#### **Oracle Utilities Mobile Workforce Management**

Installation Guide Release 2.0.1 Service Pack 7 **E17822-03**

August 2013

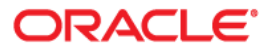

Oracle Utilities Mobile Workforce Management Installation Guide Release 2.0.1 Service Pack 7

E17822-03

Copyright © 2000, 2013, Oracle and/or its affiliates. All rights reserved.

This software and related documentation are provided under a license agreement containing restrictions on use and disclosure and are protected by intellectual property laws. Except as expressly permitted in your license agreement or allowed by law, you may not use, copy, reproduce, translate, broadcast, modify, license, transmit, distribute, exhibit, perform, publish, or display any part, in any form, or by any means. Reverse engineering, disassembly, or decompilation of this software, unless required by law for interoperability, is prohibited.

The information contained herein is subject to change without notice and is not warranted to be error-free. If you find any errors, please report them to us in writing.

If this software or related documentation is delivered to the U.S. Government or anyone licensing it on behalf of the U.S. Government, the following notice is applicable:

#### U.S. GOVERNMENT RIGHTS

Programs, software, databases, and related documentation and technical data delivered to U.S. Government customers are "commercial computer software" or "commercial technical data" pursuant to the applicable Federal Acquisition Regulation and agency-specific supplemental regulations. As such, the use, duplication, disclosure, modification, and adaptation shall be subject to the restrictions and license terms set forth in the applicable Government contract, and, to the extent applicable by the terms of the Government contract, the additional rights set forth in FAR 52.227-19, Commercial Computer Software License (December 2007). Oracle America, Inc., 500 Oracle Parkway, Redwood City, CA 94065.

This software or hardware is developed for general use in a variety of information management applications. It is not developed or intended for use in any inherently dangerous applications, including applications which may create a risk of personal injury. If you use this software or hardware in dangerous applications, then you shall be responsible to take all appropriate fail-safe, backup, redundancy and other measures to ensure its safe use. Oracle Corporation and its affiliates disclaim any liability for any damages caused by use of this software or hardware in dangerous applications.

Oracle and Java are registered trademarks of Oracle and/or its affiliates. Other names may be trademarks of their respective owners.

Intel and Intel Xeon are trademarks or registered trademarks of Intel Corporation. All SPARC trademarks are used under license and are trademarks or registered trademarks of SPARC International, Inc. AMD, Opteron, the AMD logo, and the AMD Opteron logo are trademarks or registered trademarks of Advanced Micro Devices. UNIX is a registered trademark of The Open Group.

This software or hardware and documentation may provide access to or information on content, products and services from third parties. Oracle Corporation and its affiliates are not responsible for and expressly disclaim all warranties of any kind with respect to third party content, products and services. Oracle Corporation and its affiliates will not be responsible for any loss, costs, or damages incurred due to your access to or use of third party content, products or services.

# **Contents**

#### <span id="page-2-0"></span>**Contents**

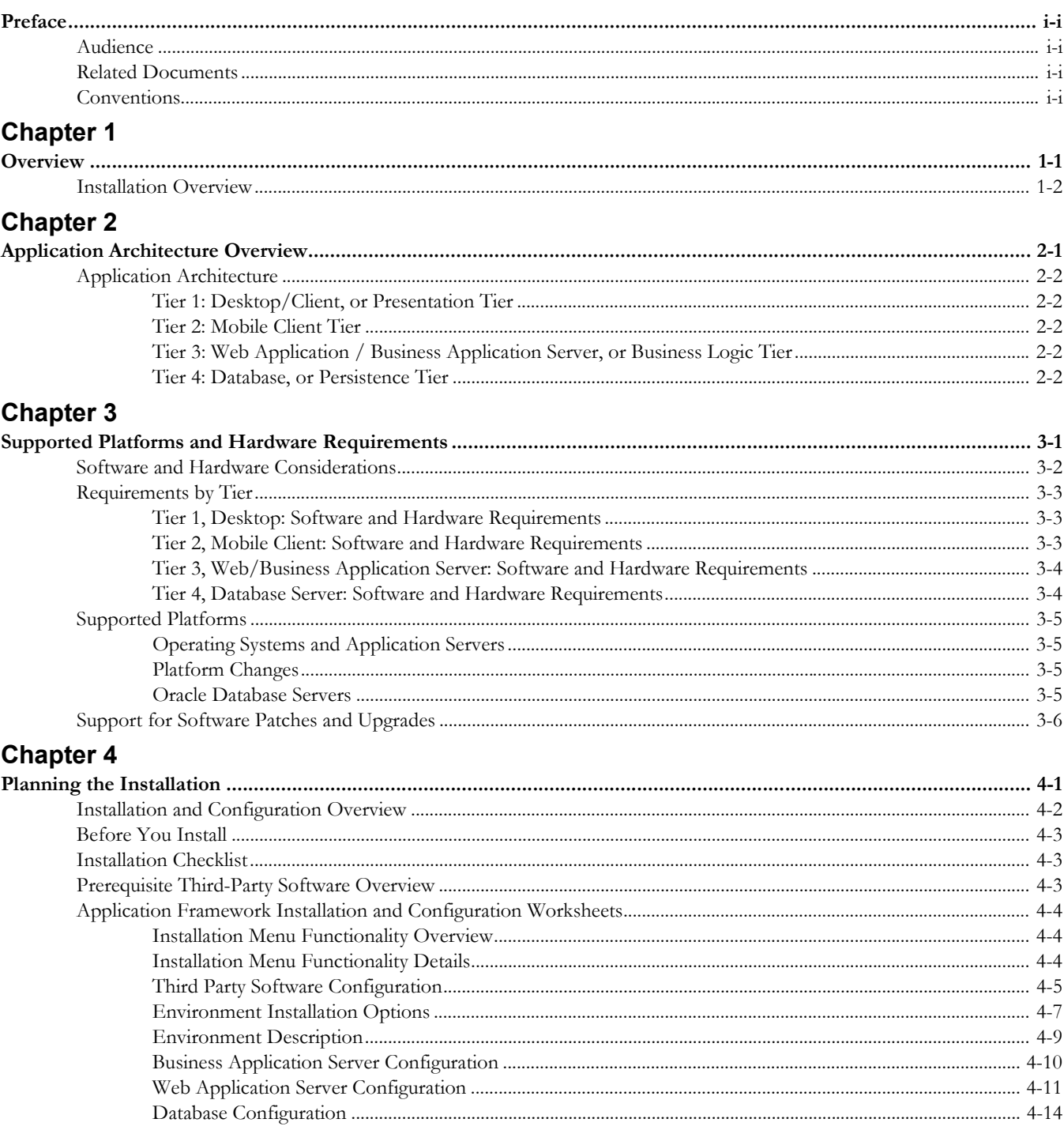

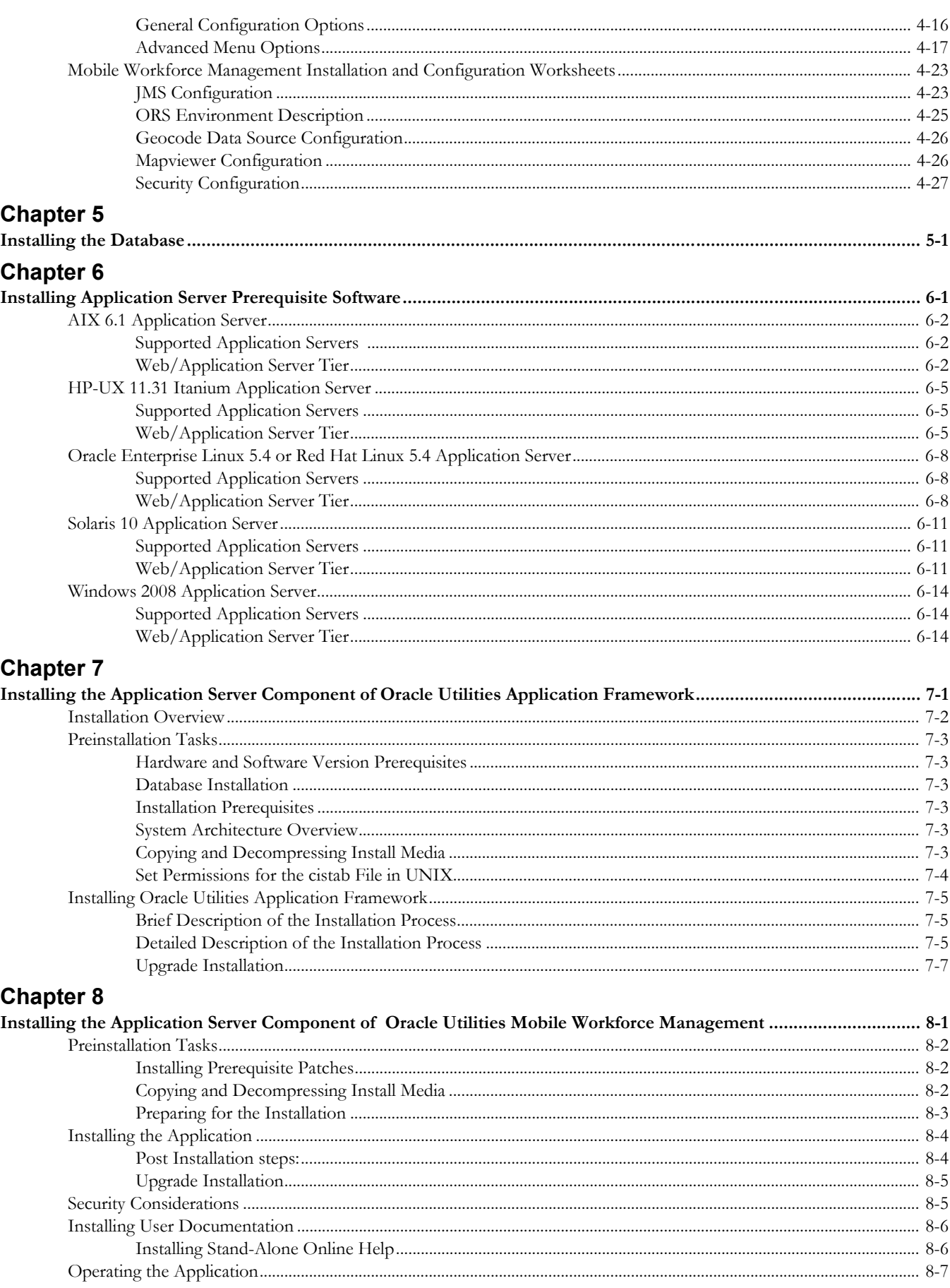

# **Chapter 9**

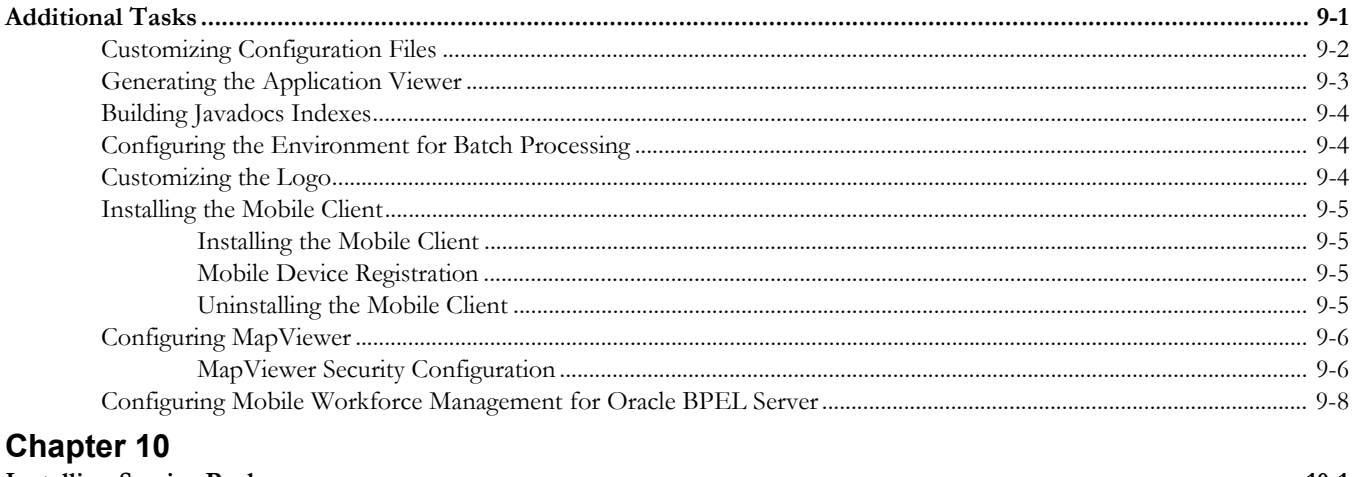

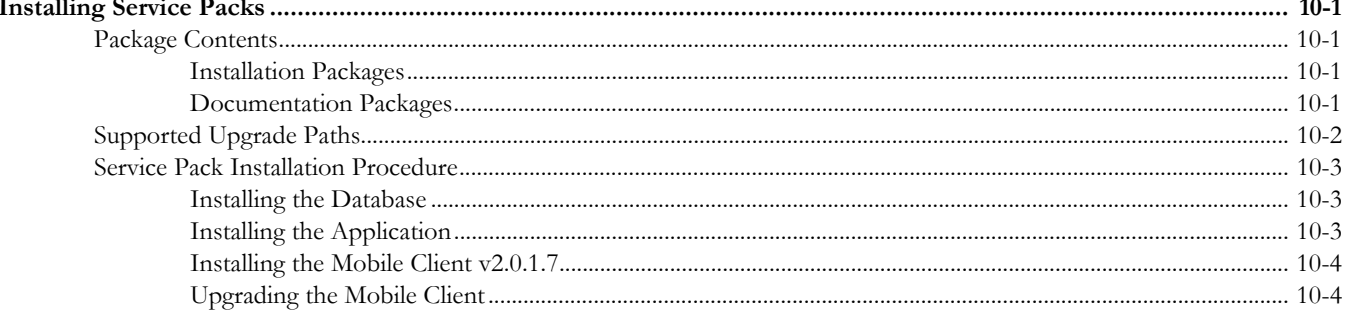

# **Appendix A**

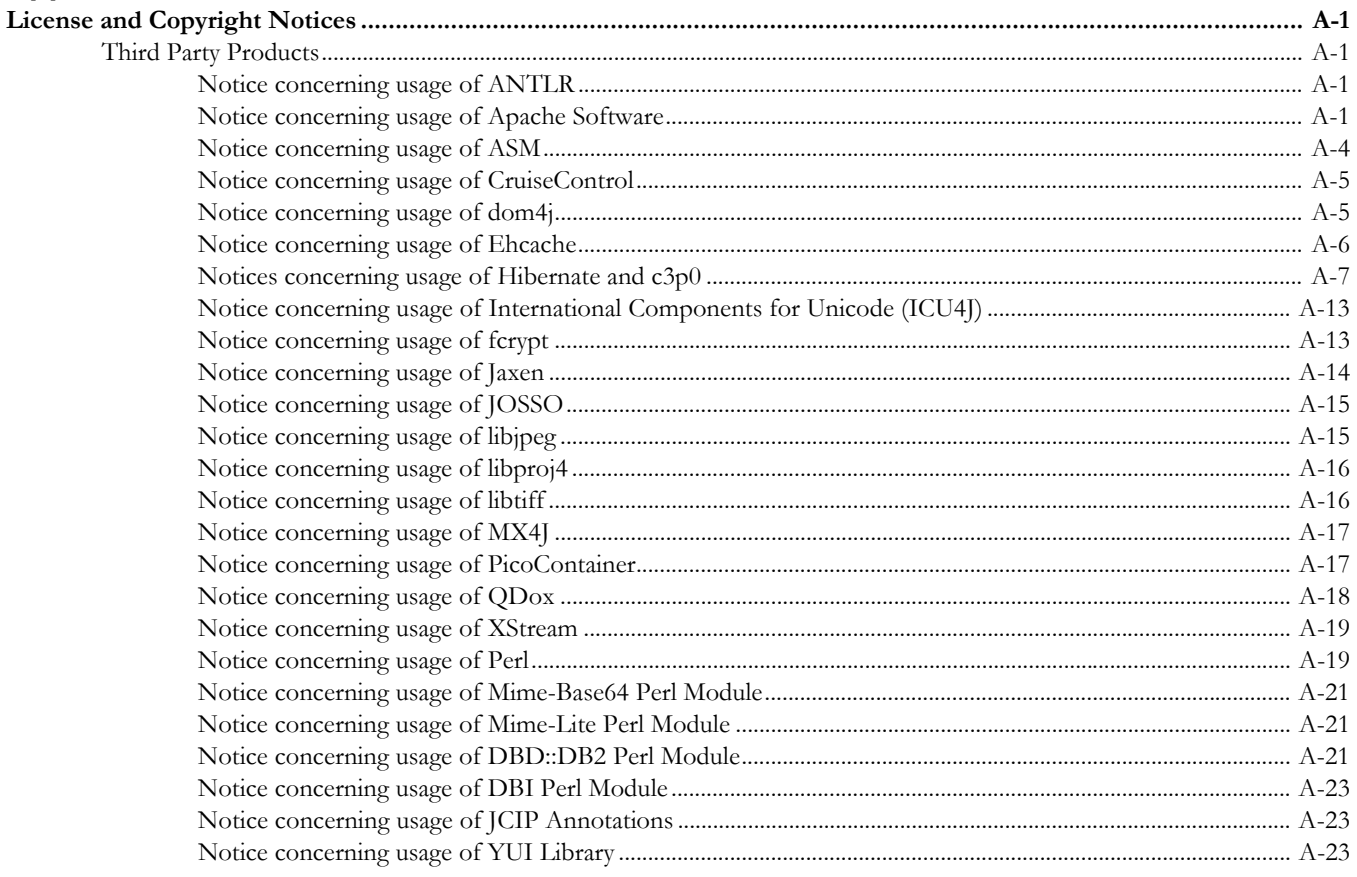

# **Preface**

<span id="page-5-0"></span>This guide describes how to install Oracle Utilities Mobile Workforce Management.

This preface contains these topics:

- **[Audience](#page-5-1)**
- **[Related Documents](#page-5-2)**
- **[Conventions](#page-5-3)**

# <span id="page-5-1"></span>**Audience**

Oracle Utilities Mobile Workforce Management Installation Guide is intended for system administrators installing Oracle Utilities Mobile Workforce Management.

To use this document you should have:

- Experience installing and configuring application servers and other software
- Administrative privileges on the host where you are installing the software

# <span id="page-5-2"></span>**Related Documents**

For more information, see these Oracle documents:

- *Oracle Utilities Mobile Workforce Management Quick Install Guide*
- *Oracle Utilities Mobile Workforce Management Database Administrator's Guide*

# <span id="page-5-3"></span>**Conventions**

The following text conventions are used in this document:

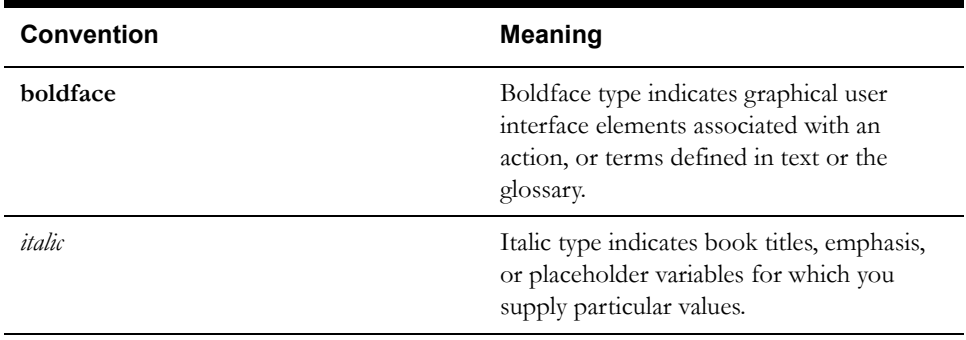

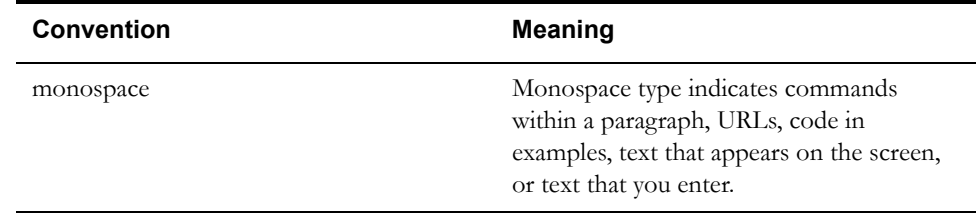

# **Chapter 1**

# **Overview**

<span id="page-7-1"></span><span id="page-7-0"></span>This chapter provides an overview of the installation of Oracle Utilities Mobile Workforce Management.

**Note:** This service pack is intended to be installed on top of an existing Oracle Utilities Mobile Workforce Management installation. Please refer to the chapter **[Installing Service Packs](#page-82-5)** for information about installing this service pack.

#### <span id="page-8-0"></span>**Installation Overview**

Installing Oracle Utilities Mobile Workforce Management involves the following steps:

- 1. Review the different tiers of the application architecture as described in **[Chapter 2:](#page-9-2) [Application Architecture Overview](#page-9-3)**.
- 2. Understand the hardware requirements for installing the application and the supported platforms for the application and database servers as described in **[Chapter 3](#page-11-2): [Supported](#page-11-3)  [Platforms and Hardware Requirements](#page-11-3)**.

Note: The installation and administration of the database server tier is described in detail in the document Oracle Utilities Mobile Workforce Management *Database Administrator's Guide.*

- 3. Plan your installation as described in **[Chapter 4](#page-17-2): [Planning the Installation](#page-17-3)**.
- 4. Install the database as described in the document Oracle Utilities Mobile Workforce Management *Database Administrator's Guide.*
- 5. Install all required third-party software as described in **[Chapter 6](#page-45-3): [Installing Application](#page-45-2)  [Server Prerequisite Software](#page-45-2)**. The required software is listed for each supported combination of operating system and application server.
- 6. Install the framework for the application as described in **[Chapter 7:](#page-60-2) [Installing the](#page-60-3)  [Application Server Component of Oracle Utilities Application Framework](#page-60-3)**.
- 7. Install Oracle Utilities Mobile Workforce Management as described in **[Chapter 8](#page-67-2): [Installing](#page-67-3)  [the Application Server Component of Oracle Utilities Mobile Workforce](#page-67-3)  [Management](#page-67-3)**.
- 8. Follow the installation guidelines described in **[Chapter 9](#page-74-2): [Additional Tasks](#page-74-3)**.
- 9. If you wish to upgrade Oracle Utilities Mobile Workforce Management to v2.0.1.7, follow instructions in chapter **[Installing Service Packs](#page-82-5)**.

# <span id="page-9-2"></span>**Chapter 2**

# <span id="page-9-3"></span><span id="page-9-1"></span><span id="page-9-0"></span>**Application Architecture Overview**

This section provides an overview of the Oracle Utilities Mobile Workforce Management application architecture.

### <span id="page-10-0"></span>**Application Architecture**

The Oracle Utilities Mobile Workforce Management application is deployed on multiple tiers.

Please see the Oracle Utilities Mobile Workforce Management *Server Administration Guide* for a more detailed description of the application architecture and individual tiers.

#### <span id="page-10-1"></span>**Tier 1: Desktop/Client, or Presentation Tier**

This tier is implemented in a browser-based client. Users use a desktop client Web browser to log in to and use the Oracle Utilities Mobile Workforce Management application. Note also that a desktop machine running Microsoft Windows and the Oracle client is required to perform some of the Oracle Utilities Mobile Workforce Management product installation steps.

#### <span id="page-10-2"></span>**Tier 2: Mobile Client Tier**

This tier is implemented on mobile computers such as laptops and handhelds. Users can install the mobile client software to use the mobile functionality of Oracle Utilities Mobile Workforce Management.

The current release of Oracle Utilities Mobile Workforce Management supports a mobile client for laptops running Windows XP and mobile devices running Windows Mobile 6.1 Professional.

#### <span id="page-10-3"></span>**Tier 3: Web Application / Business Application Server, or Business Logic Tier**

This tier is implemented in a Web application or business application server. The business application component can be installed as part of the Web application server, or as a separate component. Except where explicitly noted, most of the Oracle Utilities Mobile Workforce Management installation documentation assumes that the Web application and business application servers reside together.

#### <span id="page-10-4"></span>**Tier 4: Database, or Persistence Tier**

This tier is implemented in a database server. The database server stores data maintained by the Oracle Utilities Mobile Workforce Management application. More specifically, the database tier contains the data server files and database executables that physically store the tables, indexes, and other database objects for your system.

# <span id="page-11-2"></span>**Chapter 3**

# <span id="page-11-3"></span><span id="page-11-1"></span><span id="page-11-0"></span>**Supported Platforms and Hardware Requirements**

This section gives an overview of the tiers on which the product is implemented, and shows each of the operating system/server combinations that the product is certified for. It includes:

- **[Software and Hardware Considerations](#page-12-0)**
- **[Requirements by Tier](#page-13-0)**
- **[Supported Platforms](#page-15-0)**
- **[Support for Software Patches and Upgrades](#page-16-0)**

## <span id="page-12-0"></span>**Software and Hardware Considerations**

There are many factors that can influence software and hardware decisions. For example, your system may have to satisfy specific performance, availability, or scalability requirements, or to support running in a language other than English. These business requirements, together with the chosen system architecture, should be used in initial software and hardware planning.

Some of the questions that you should answer before beginning the installation include:

- On which hardware platform and operating system will Oracle Utilities Mobile Workforce Management be deployed?
- On which Web server product will Oracle Utilities Mobile Workforce Management deploy?
- On which database product will Oracle Utilities Mobile Workforce Management deploy?
- Do you plan to deploy multiple Oracle Utilities Mobile Workforce Management instances on the same physical server?
- How do you plan to deploy Oracle Utilities Mobile Workforce Management?
	- Web/application/database on the same physical server
	- Web/application on one server and database on separate server
	- Each component on its own server
- How do you plan to install and update the Oracle Utilities Mobile Workforce Management mobile client on the mobile computers or devices?
	- Use a device management software like Oracle Mobile Server for installation and updates.
- How do you plan to secure Oracle Utilities Mobile Workforce Management when communicating with devices over unsecured networks like the internet?

For detailed descriptions of various deployment architecture choices that may aid in planning, please see the document *Oracle Utilities Application Framework Architecture Guidelines*, available on My Oracle Support (Article ID 807068.1).

The final hardware and software decisions must comply with the specific requirements of Oracle Utilities Mobile Workforce Management, as described in the rest of this chapter.

### <span id="page-13-0"></span>**Requirements by Tier**

The application is deployed on multiple Tiers:

- Tier 1, Desktop
- Tier 2, Mobile Client
- Tier 3, Web/Business Application Server
- Tier 4, Database Server

#### <span id="page-13-1"></span>**Tier 1, Desktop: Software and Hardware Requirements**

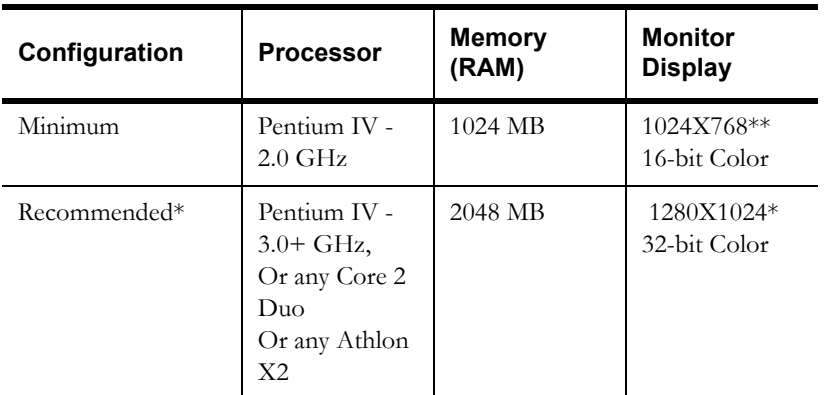

\* The Recommended configuration will support better performance of the client.

\*\* To reduce the amount of scrolling required for pages that are longer than 768 or 1024 pixels, consider placing a monitor into vertical position (with narrow side on the bottom).

#### **Web Browser Requirements**

The following Operating System / Web Browser software is supported:

- Windows XP SP3 or higher with Internet Explorer 7.0 or 8.0
- Java plug-in 1.6.0 17

#### <span id="page-13-2"></span>**Tier 2, Mobile Client: Software and Hardware Requirements**

The following hardware configuration is supported:

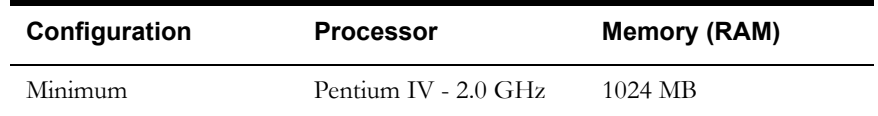

The following Operating Systems are supported by the mobile client:

- Windows XP SP3
- Windows Mobile 6.1 Professional
- Windows Embedded Handheld 6.5

**Note:** This release of Oracle Utilities Mobile Workforce Management has been tested on a Motorola MC75 device running Windows Mobile 6.1 Professional.

### <span id="page-14-0"></span>**Tier 3, Web/Business Application Server: Software and Hardware Requirements**

Please consult the **[Supported Platforms](#page-15-0)** on page 3-5 to determine which Web application servers can be used with the operating system that will be hosting this tier.

The recommendations that follow are based on a standard installation with both the application and business servers on the same machine and the system running with the default values. The minimum resource requirements exclude third-party software installation requirements. Refer to the third-party vendors for specific requirements. The following sizing excludes the Oracle database server installation.

#### **Memory Requirements**

For each application server environment a minimum of 4 GB of real memory is required, plus 6 GB of swap space.

#### **Disk Space Requirements**

The approximate disk space requirements in a standard installation are as follows:

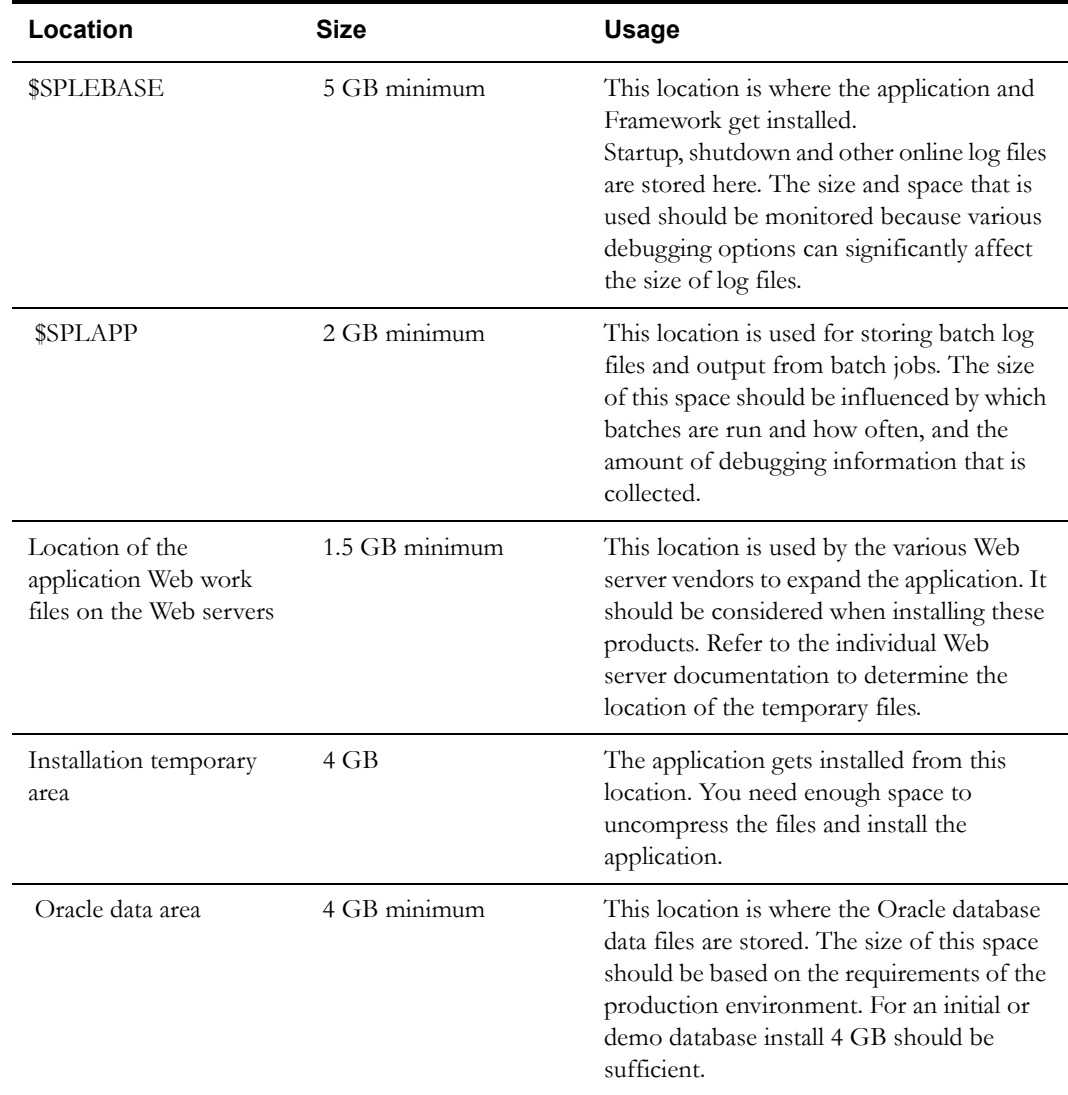

#### <span id="page-14-1"></span>**Tier 4, Database Server: Software and Hardware Requirements**

See the section **[Supported Platforms](#page-15-0)** on page 3-5 for supported database servers.

### <span id="page-15-4"></span><span id="page-15-0"></span>**Supported Platforms**

The installation has been tested and certified to operate on many operating system, application server, and database server combinations. For the software requirements for each of these combinations, see **[Chapter 6](#page-45-3)**: **[Supported Platforms and Hardware Requirements](#page-11-1)** for more information.

#### <span id="page-15-1"></span>**Operating Systems and Application Servers**

The following table details the operating system and application server combinations on which Oracle Utilities Mobile Workforce Management version 2.0.1.7 has been tested and certified.

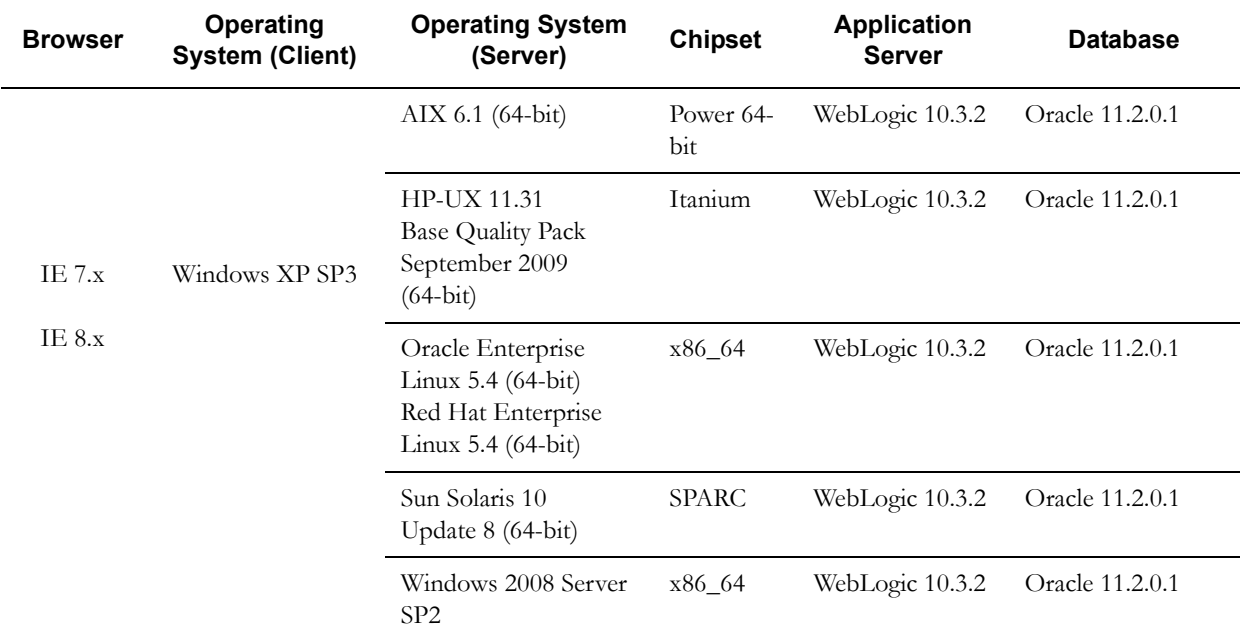

#### <span id="page-15-2"></span>**Platform Changes**

Oracle Utilities Mobile Workforce Management 2.0.1 no longer requires the Oracle Spatial database option to operate properly. While this release supports Oracle Spatial, additional installation steps have been added which allow the application to run against a database without this option, including Oracle Standard Edition.

#### <span id="page-15-3"></span>**Oracle Database Servers**

Oracle Utilities Mobile Workforce Management version 2.0.1.7 is supported with Oracle Database Server 11.2.0.1 on all of the operating systems listed above.

The Oracle 11.2.0.1 client is required for this version of the database server.

The following Oracle Database Server Editions are supported:

- Oracle Database Server Standard Edition
- Oracle Database Server Enterprise Edition

# <span id="page-16-0"></span>**Support for Software Patches and Upgrades**

Due to the ongoing nature of software improvement, vendors will issue patches and service packs for the operating systems, application servers and database servers on top of specific versions that Oracle Utilities Mobile Workforce Management has been tested with.

If it is necessary to apply an upgrade, please do that in a test environment prior to updating the Oracle Utilities Mobile Workforce Management production environment.

The only exception from this rule is Hibernate software. For this the exact version mentioned in this guide must be installed. Please always check with Oracle Utilities Mobile Workforce Management support prior to installing Hibernate updates.

Always contact Oracle Utilities Mobile Workforce Management support prior to applying vendor updates that do not guarantee backward compatibility.

# <span id="page-17-2"></span>**Chapter 4**

# <span id="page-17-3"></span>**Planning the Installation**

<span id="page-17-1"></span><span id="page-17-0"></span>This chapter provides information for planning an Oracle Utilities Mobile Workforce Management installation, including:

- **[Installation and Configuration Overview](#page-18-0)**
- **[Before You Install](#page-19-0)**
- **[Installation Checklist](#page-19-1)**
- **[Prerequisite Third-Party Software Overview](#page-19-2)**
- **[Application Framework Installation and Configuration Worksheets](#page-20-0)**
- **[Mobile Workforce Management Installation and Configuration Worksheets](#page-39-0)**

# <span id="page-18-0"></span>**Installation and Configuration Overview**

The following diagram provides an overview of the steps that need to be taken to install and configure Oracle Utilities Mobile Workforce Management:

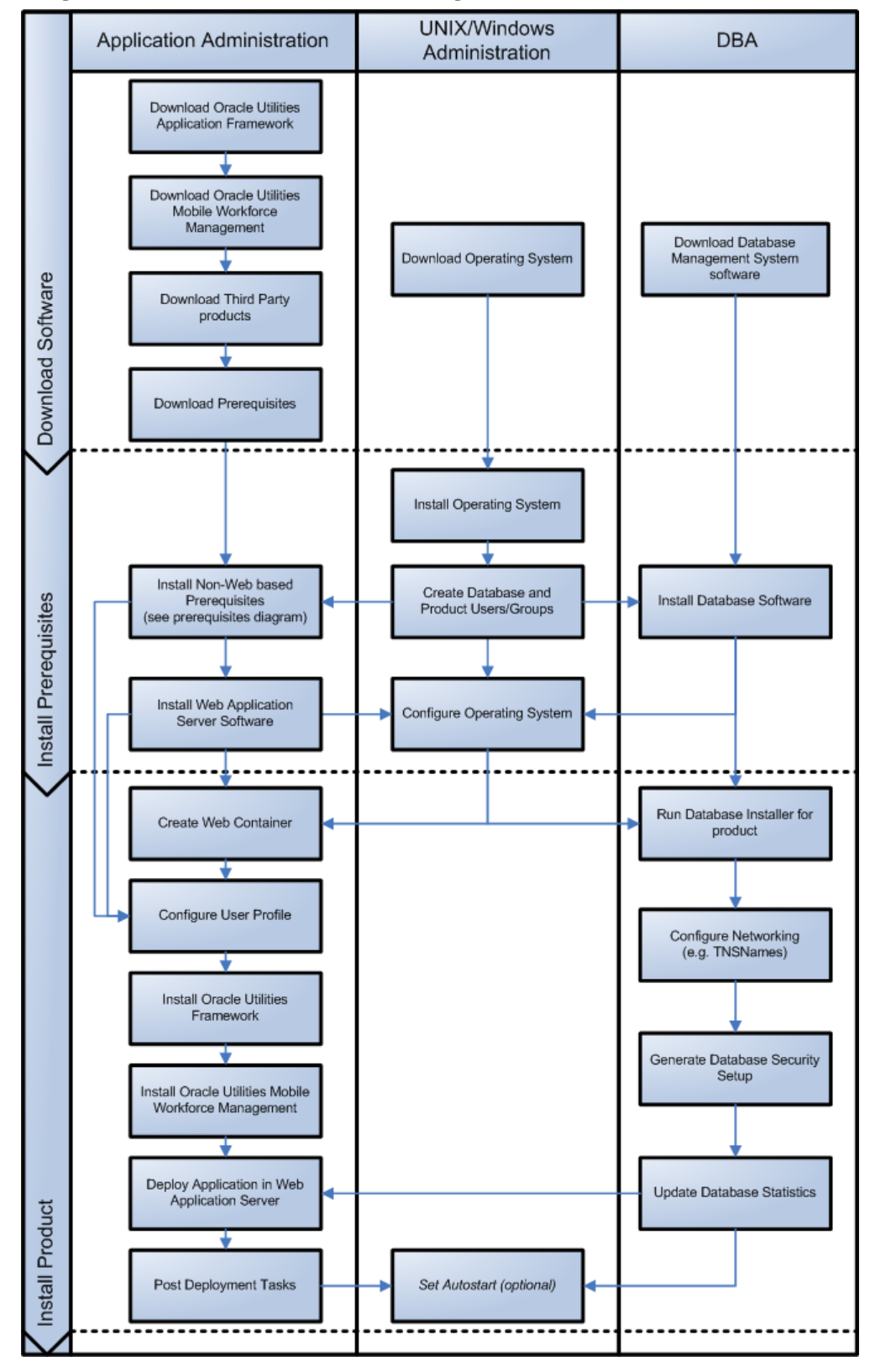

## <span id="page-19-0"></span>**Before You Install**

Refer to article 1088133.1 on My Oracle Support for up-to-date additional information on Oracle Utilities Mobile Workforce Management installation.

### <span id="page-19-1"></span>**Installation Checklist**

The following checklist will help guide you through the installation process of the application tier. The details for each step are presented in subsequent chapters.

- 1. Create Group/User ID.
- 2. Install prerequisite software (see **[Prerequisite Third-Party Software Overview](#page-19-2)** on page 4-3 for more information).
	- Oracle Client 11.2.0.1 (for Oracle database connections and for Perl runtime)
	- Java 6
	- Hibernate 3.3.2
	- JDeveloper 11g (11.1.1.2.0)
	- MapViewer 11.1.1.2
	- Map data
	- Oracle BPEL Process Manager 11g (optional)
- 3. Install Web Server.
	- Oracle WebLogic 11gR1 (10.3.2)
- 4. Verify that all software installed.
- 5. Set up environment variables.
- 6. Install Oracle Utilities Application Framework.
- 7. Install Oracle Utilities Mobile Workforce Management.
- 8. Deploy Oracle Utilities Mobile Workforce Management application.
- 9. Post installation tasks.

### <span id="page-19-2"></span>**Prerequisite Third-Party Software Overview**

For complete details about installing and configuring the prerequisite third-party software for your specific platform, see **[Chapter 6:](#page-45-3) [Installing Application Server Prerequisite Software](#page-45-2)**.

## <span id="page-20-0"></span>**Application Framework Installation and Configuration Worksheets**

During the installation and configuration of the application you will need to provide a variety of system values. These worksheets will assist you in providing that information. They should be completed before installing the application framework, as described in **[Chapter 7](#page-60-2): [Installing the](#page-60-3)  [Application Server Component of Oracle Utilities Application Framework](#page-60-3)**. No Customer Install Value fields should be left blank.

Note: Some web application server information will not be available until the software installation steps have been completed as described in**[Chapter 6](#page-45-3): [Installing Application Server Prerequisite Software](#page-45-2)**.

#### <span id="page-20-1"></span>**Installation Menu Functionality Overview**

The main configuration menu is structured so that related variables and/or options are grouped together and are associated by a menu item number. To access a particular group of variables and options, enter the menu item number associated with that group. Each option within that group is displayed in turn on the screen, along with a prompt so that you can type the desired value for the option, if it is not the same as the default or current value.

When performing the initial installation you need to go through all menu options. The menu options may have a default value, a list of valid values and a validation check.

On each option prompt you can keep the current value by simply leaving the input line empty. In order to erase a variable value you need to enter one dot ("."). The leading spaces will be trimmed out on each values entered.

When all options are set, type <P> at the main menu prompt option. This will save the option values selected throughout the configuration.

During this processing the global variables are validated and the configuration file <SPLEBASE>/etc/ENVIRON.INI is created or updated. This file contains all the variables inputted and calculated. These are needed by the next part of the installation process.

To exit the configuration utility without saving any of the values entered, type <X> and 'Enter'

#### <span id="page-20-2"></span>**Installation Menu Functionality Details**

The Environment Installation Utility requires that Oracle Client Home is set in the path for the user performing the installation.

Prior to running the installation utility you will need to review the supported platforms document to ensure you have all of the Third Party software installed.

In this menu if the variables are set prior to execution, that value will be used by the installation utility when performing the installation.

When the installation has been completed successfully, the values will be written to an ENVIRON.INI file. When splenviron.sh / cmd is executed, it will read from the ENVIRON.INI file to set the environment variables.

In the worksheets there are two different types of values given:

- Default values are the values that will be defaulted when running the installation utility.
- Example Values show examples of values that you can be used for a default installation.

Passwords are entered in silent mode and are encrypted as they are entered.

Install the Oracle Client software specified in **[Supported Platforms](#page-15-4)** on page 3-5 prior to running any of the installation utilities.

The following prompt will appear when executing the installation utility:

Enter Oracle Client Home Directory (<ENTER> quit):

**Note:** If the environmental variable ORACLE\_CLIENT\_HOME is set, the install script will validate the variable. If it passes the validation you will not be prompted for it. This is needed in order to run Perl installation utilities.

#### <span id="page-21-0"></span>**Third Party Software Configuration**

```
 ************************************
* Environment Installation Options *
************************************
1. Third Party Software Configuration
        Oracle Client Home Directory:
      Web Java Home Directory: 
        Child JVM Home Directory: 
        COBOL Home Directory: 
        Hibernate JAR Directory: 
        Database Home Directory: 
        Web Application Server Home Directory: 
        ADF Home Directory:
```
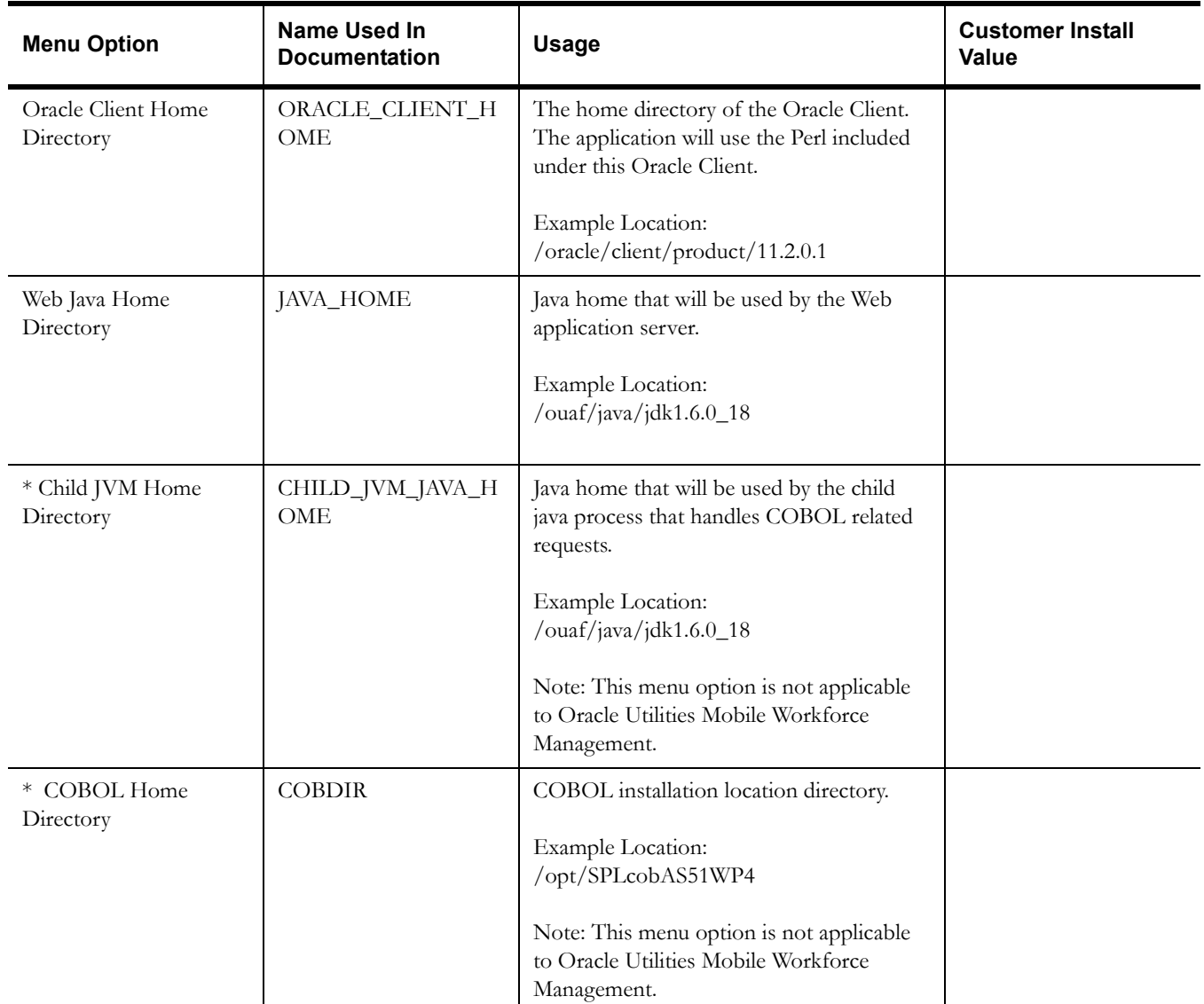

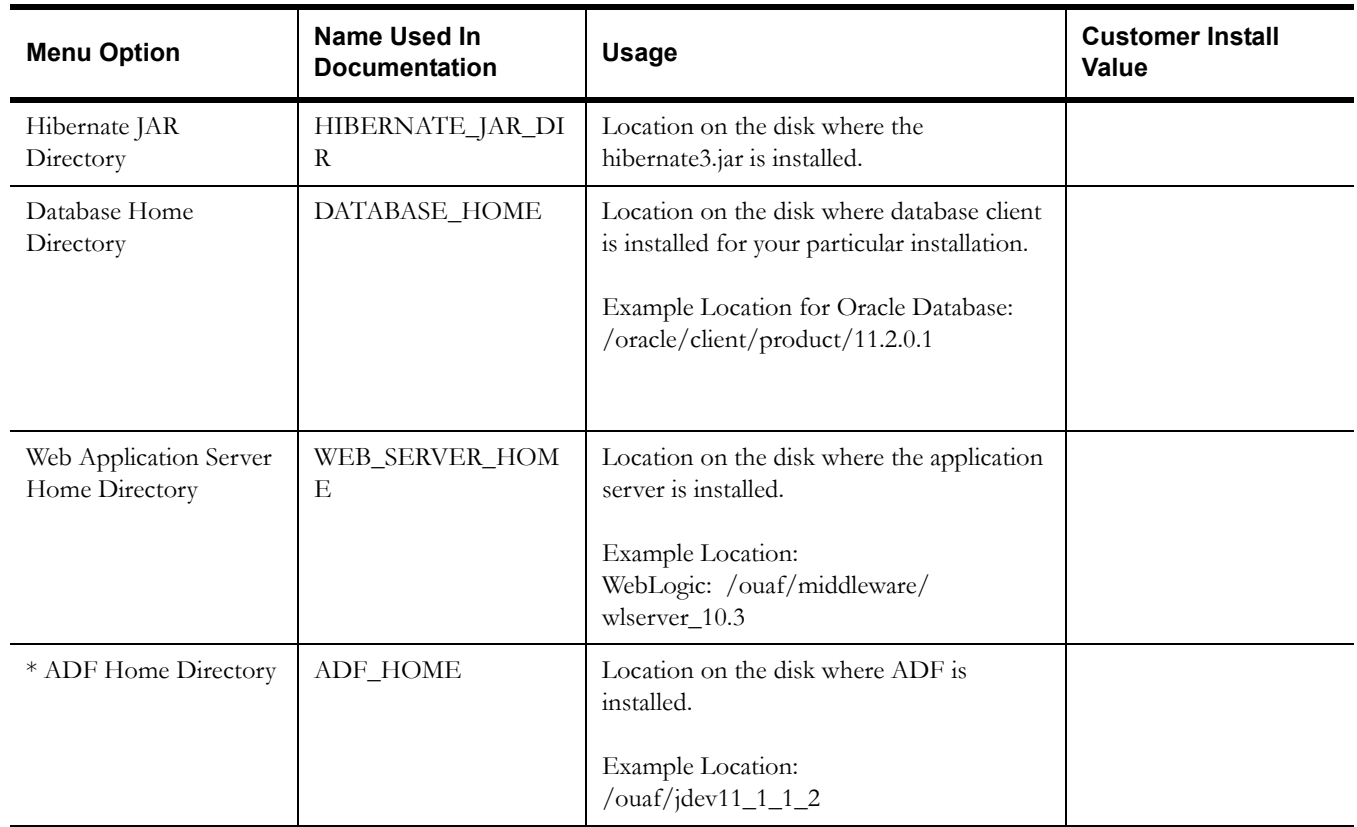

\* Denotes optional Menu Options and Variables.

# <span id="page-23-0"></span>**Environment Installation Options**

50. Environment Installation Options Environment Mount Point: Log Files Mount Point: Environment Name: Database Type: Web Application Server Type: Install Only Web Component: false

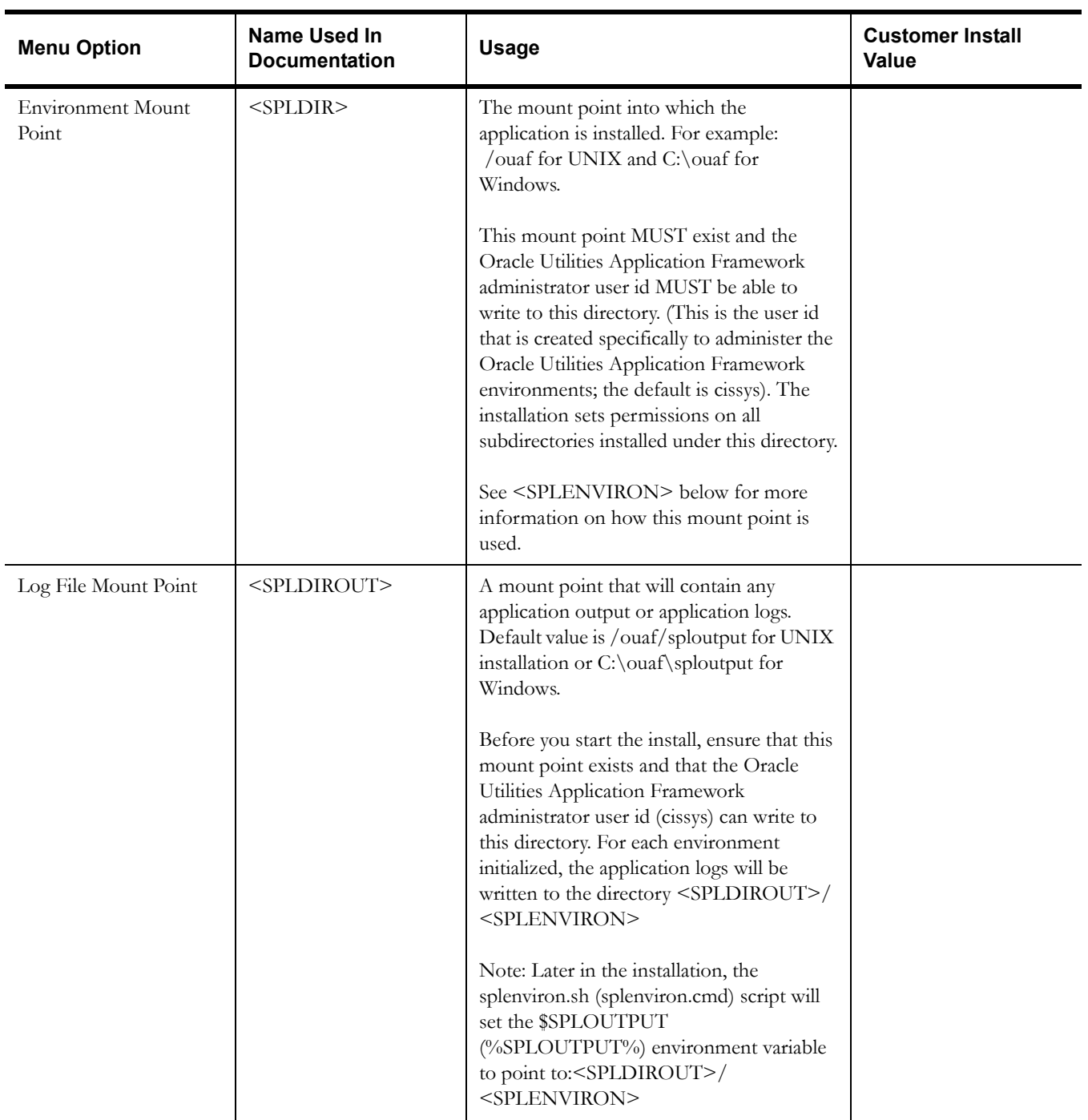

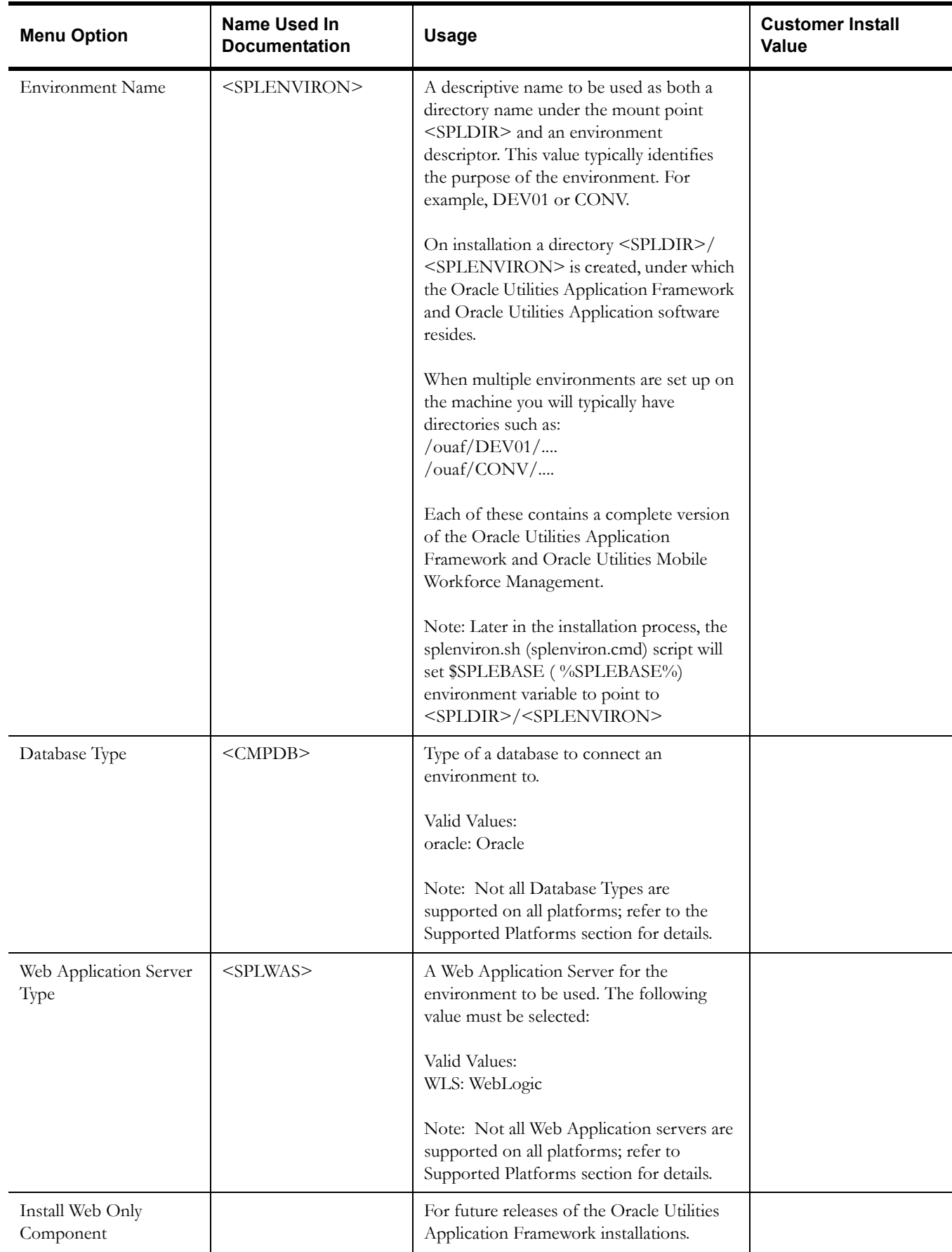

## <span id="page-25-0"></span>**Environment Description**

1. Environment Description Environment Description:

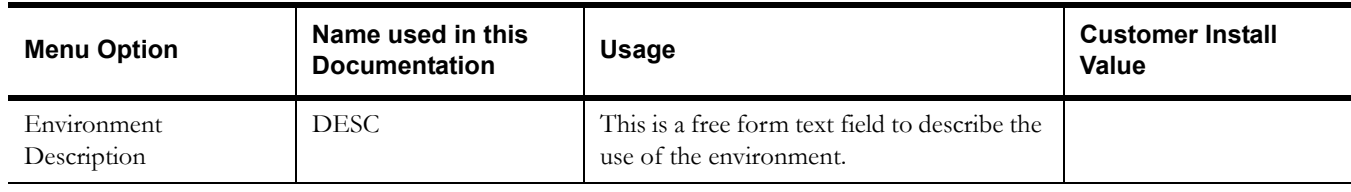

## <span id="page-26-0"></span>**Business Application Server Configuration**

==================================================== 2. Business Application Server Configuration Business Server Host: <machine\_name> WebLogic Server Name: myserver Business Server Application Name: SPLService MPL Admin Port Number: MPL Automatic startup: false

**Note:** The WebLogic parameters above and in the worksheet are for a WebLogic installation. The parameters for your installation will include your type of application server.

====================================================

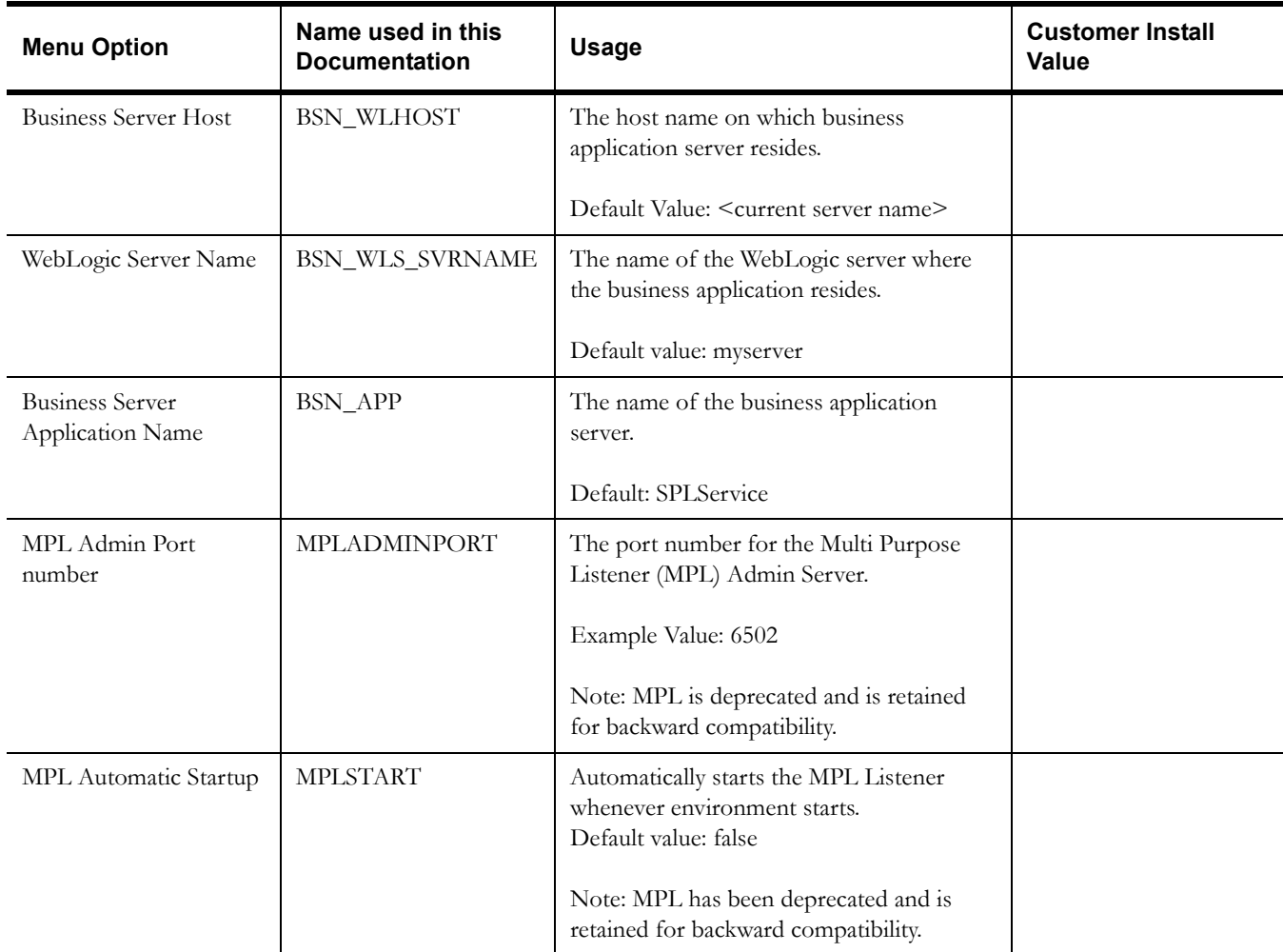

# <span id="page-27-0"></span>**Web Application Server Configuration**

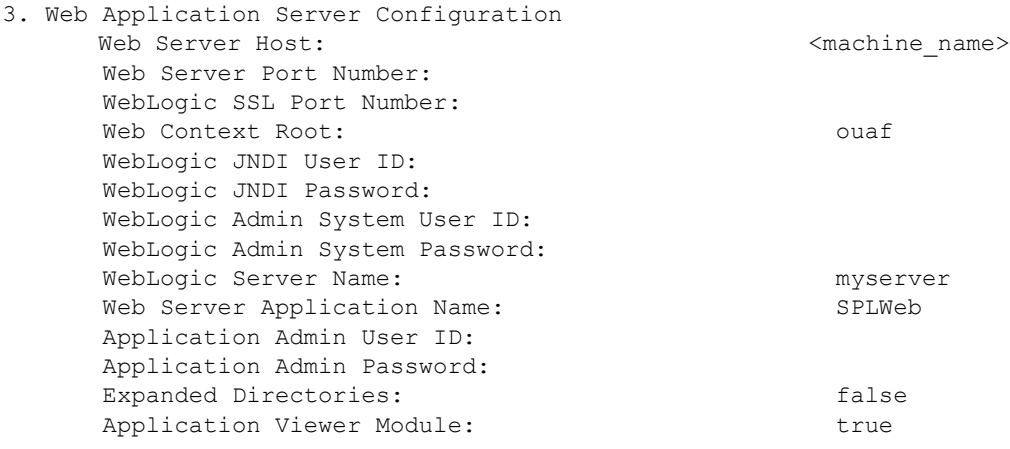

**Note:** The WebLogic parameters above and in the worksheet are for a WebLogic installation. The parameters for your installation will include your type of application server.

====================================================

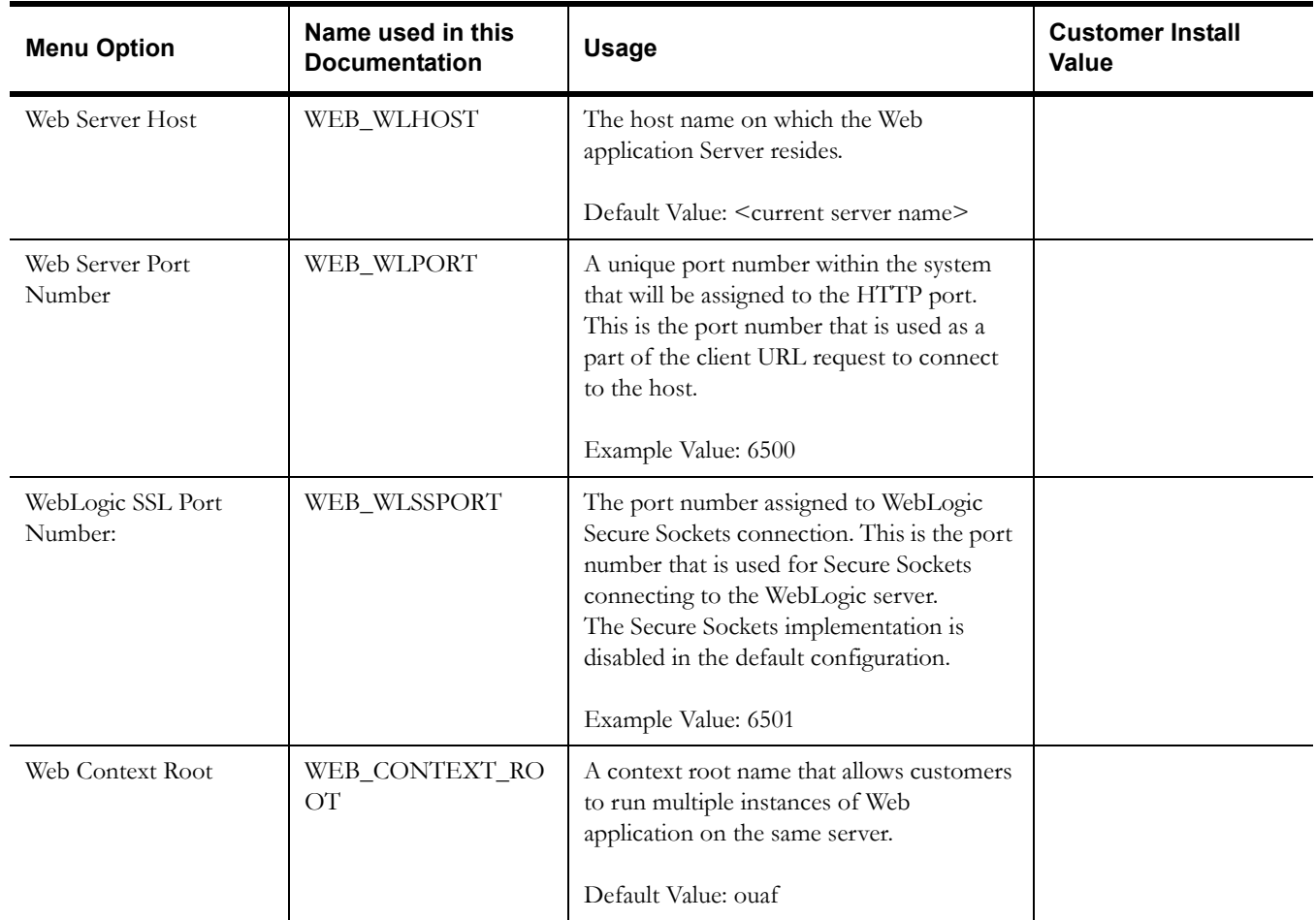

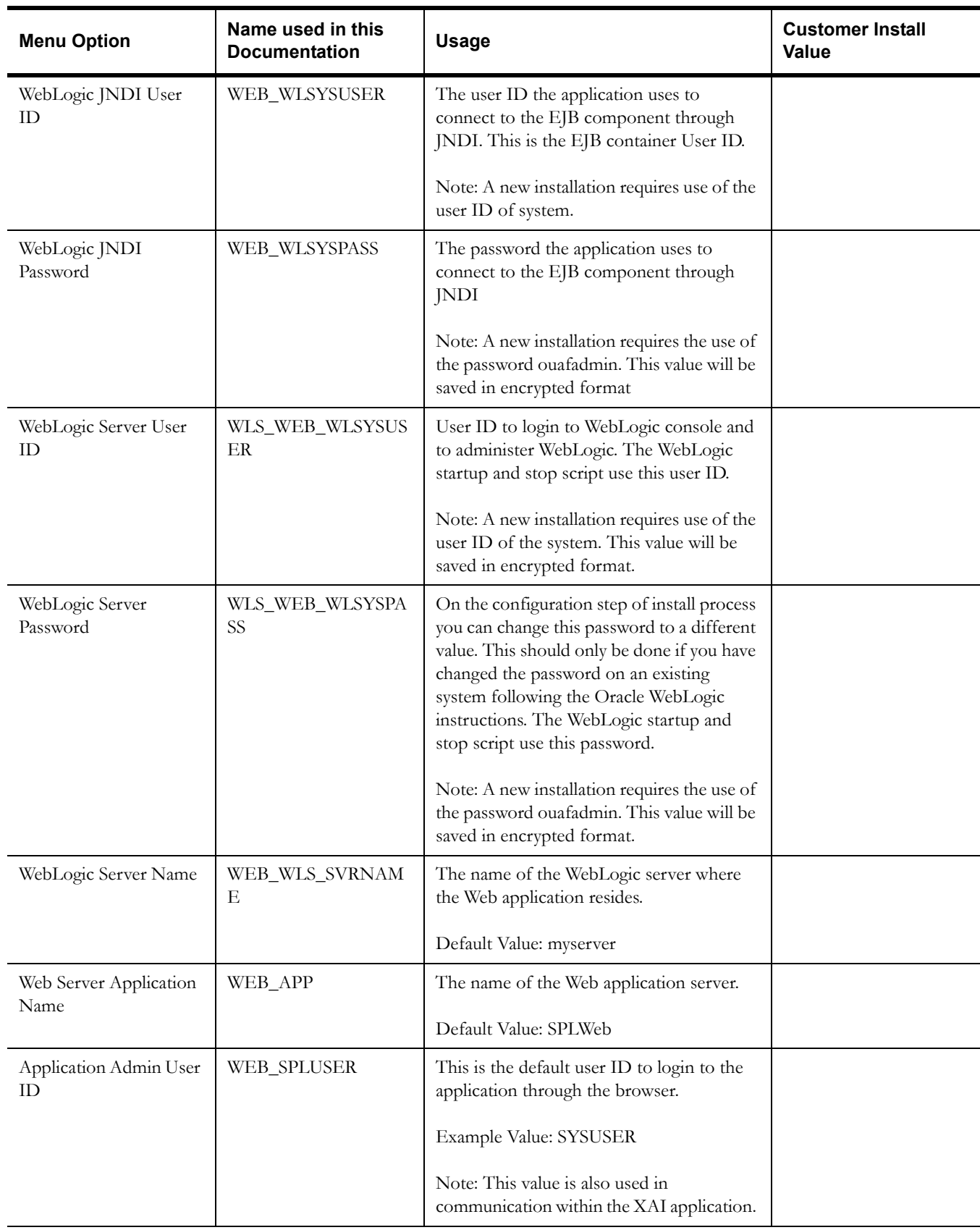

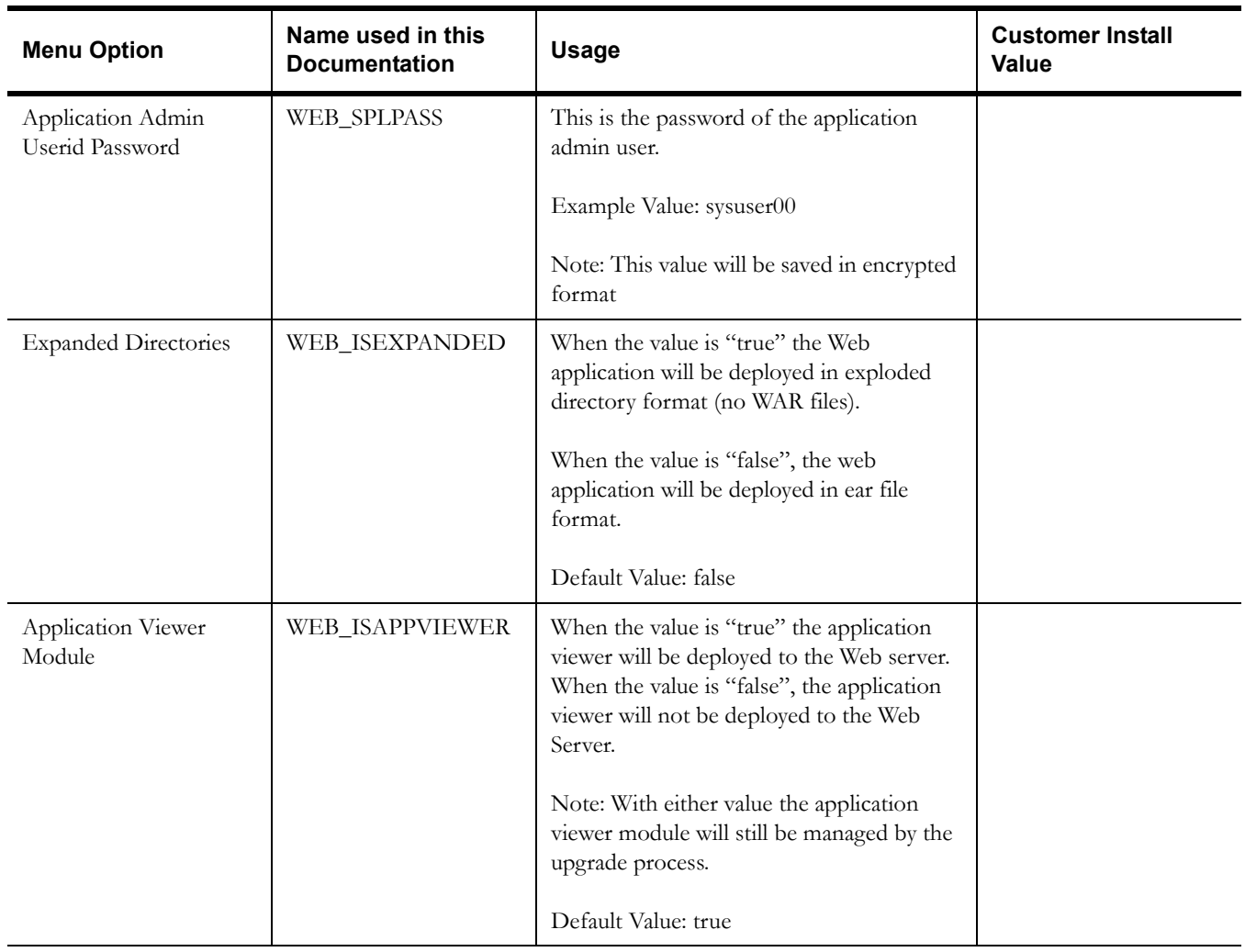

## <span id="page-30-0"></span>**Database Configuration**

```
4. Database Configuration
       JDBC Name:
       MPL Database User ID:
       MPL Database Password:
       XAI Database User ID:
       XAI Database Password:
       Batch Database User ID:
       Batch Database Password:
       JDBC Database User ID:
       JDBC Database Password:
       Database Name:
       Database Server:
       Database Port:
       ONS Server Configuration:
       Database Override Connection String:
       Oracle Client Character Set NLS_LANG: AMERICAN_AMERICA.UTF8
```
====================================================

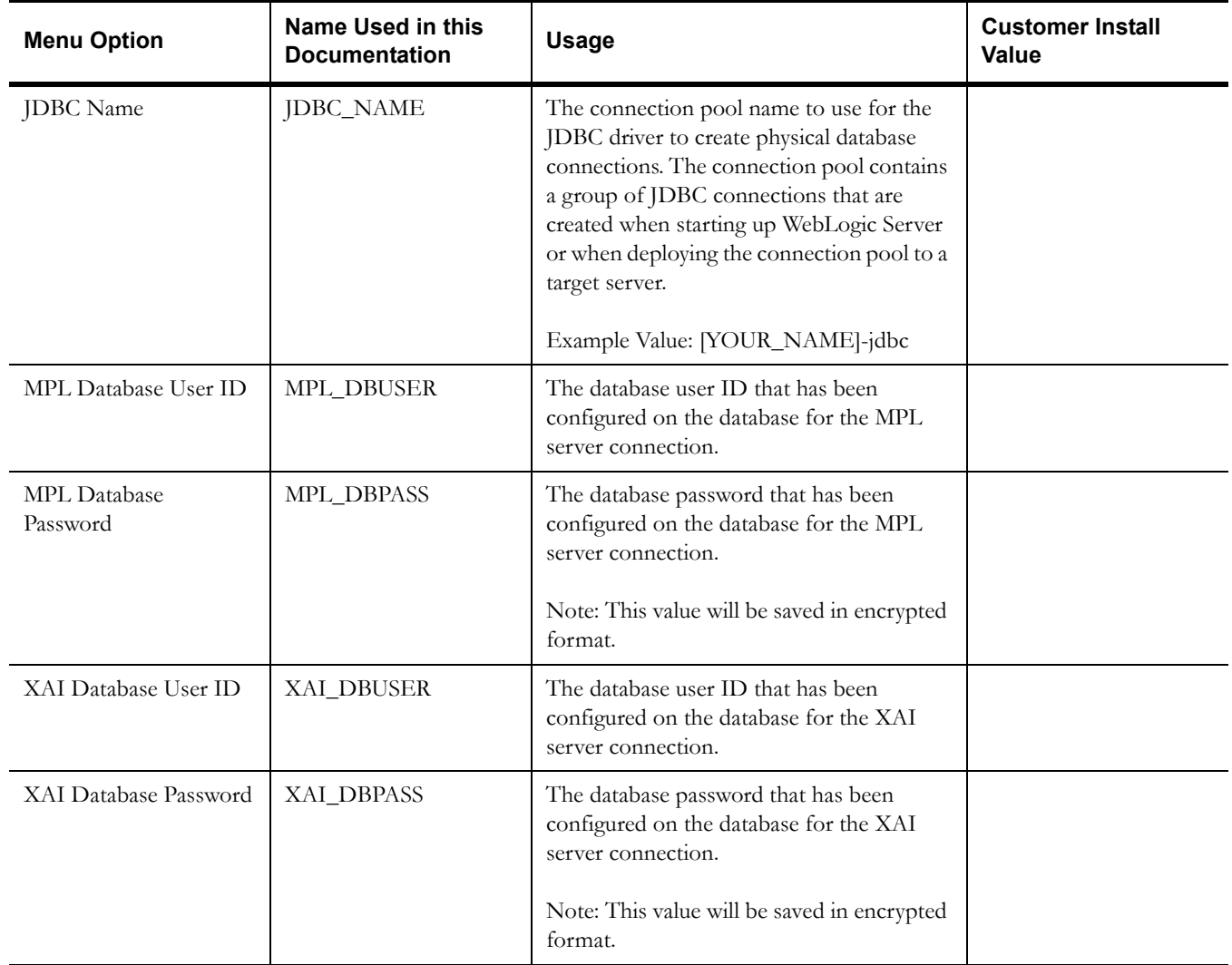

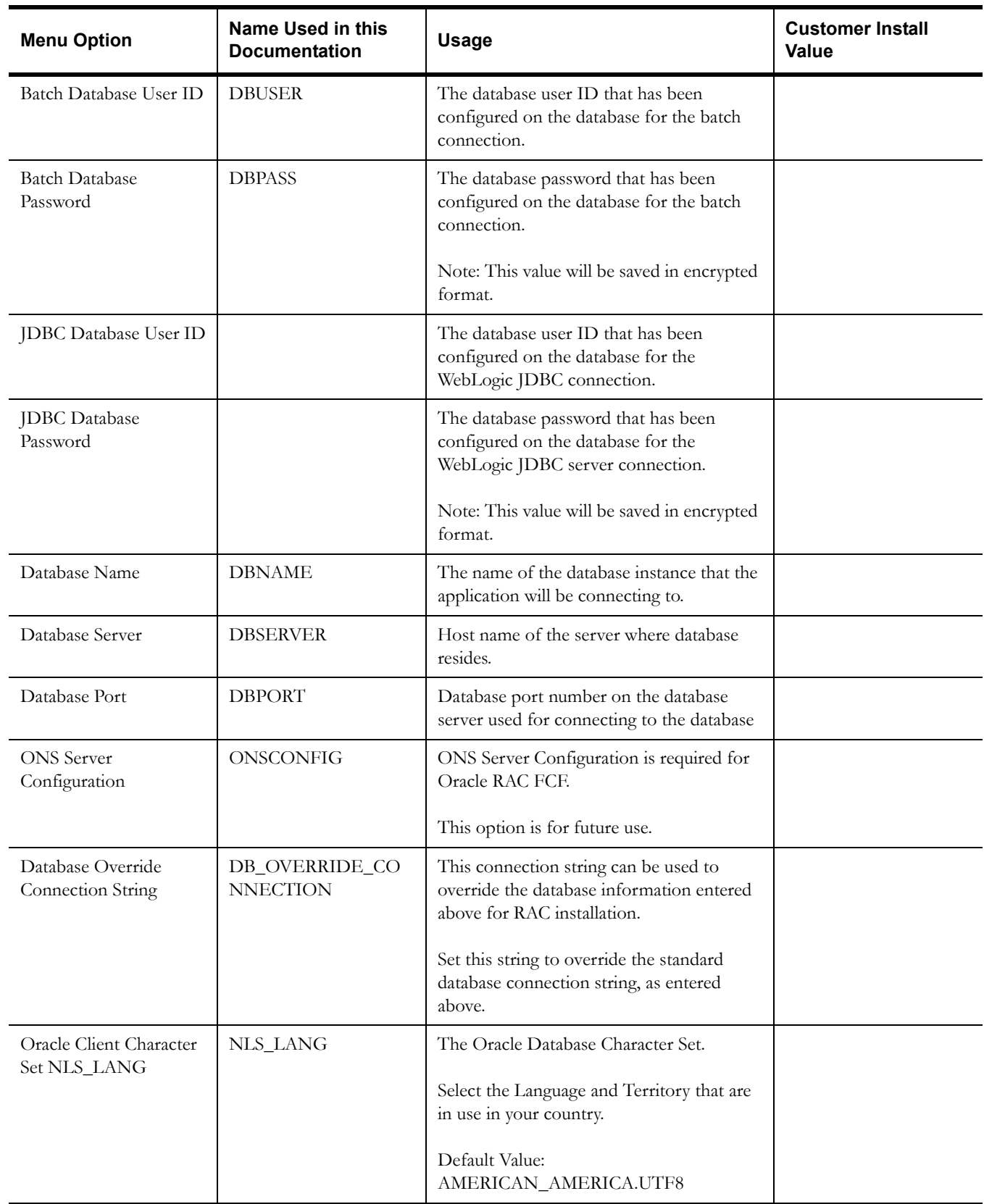

# <span id="page-32-0"></span>**General Configuration Options**

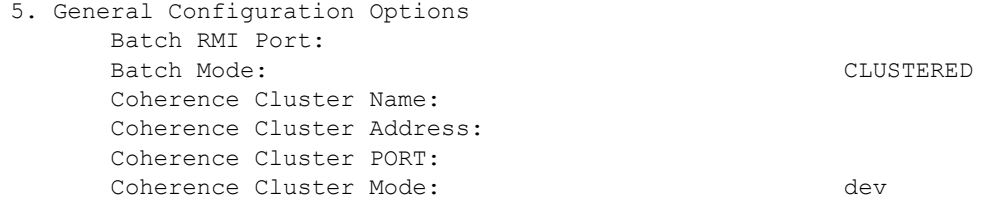

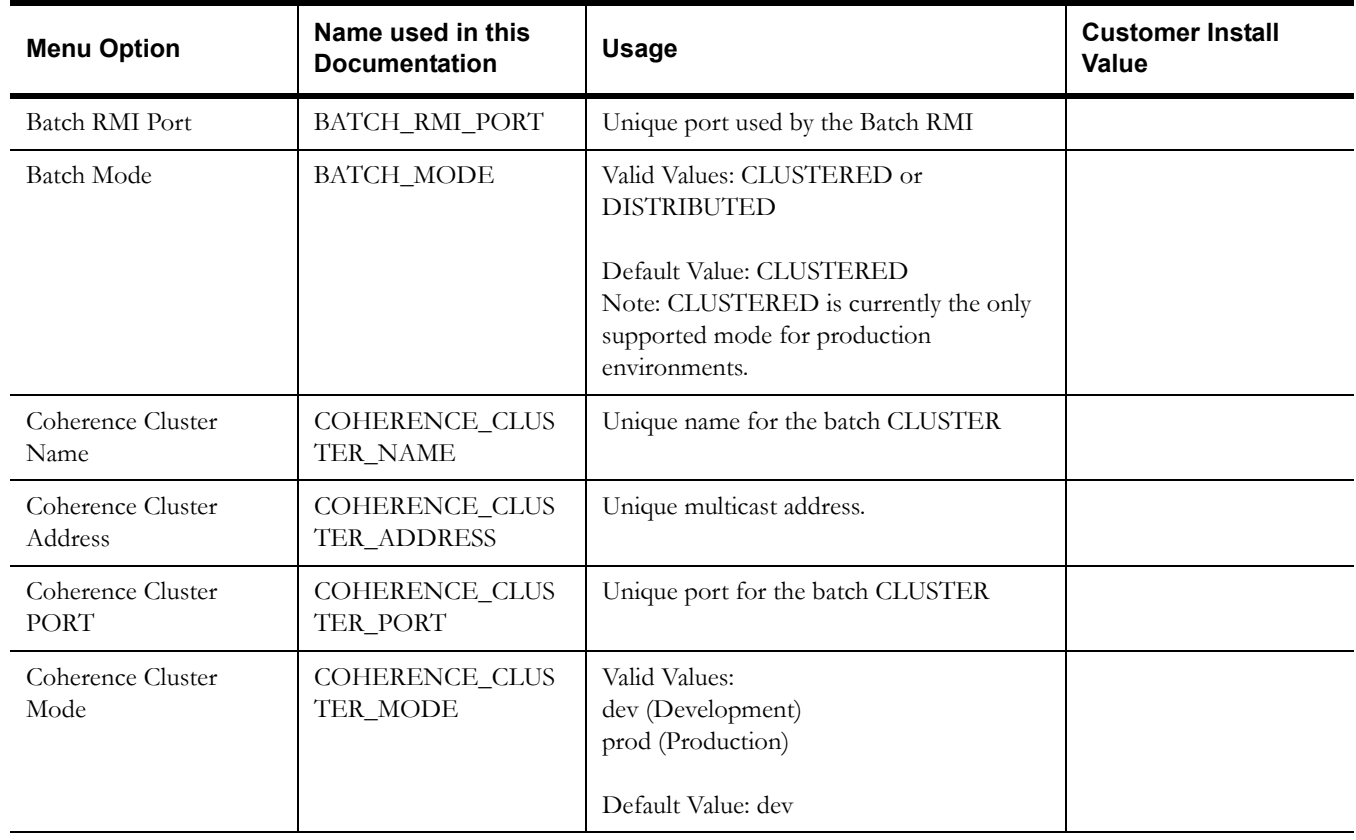

Note: See the Oracle Utilities Mobile Workforce Management *Batch Server Administration Guide* for additional details on this configuration.

#### <span id="page-33-0"></span>**Advanced Menu Options**

The advanced menu options are not available during installation. These options can be accessed after installation using the following commands:

#### **Unix:**

\$SPLEBASE/bin/configureEnv.sh -a

#### **Windows**

%SPLEBASE%\bin\configureEnv.cmd -a

#### **Advanced Environment Miscellaneous Configuration**

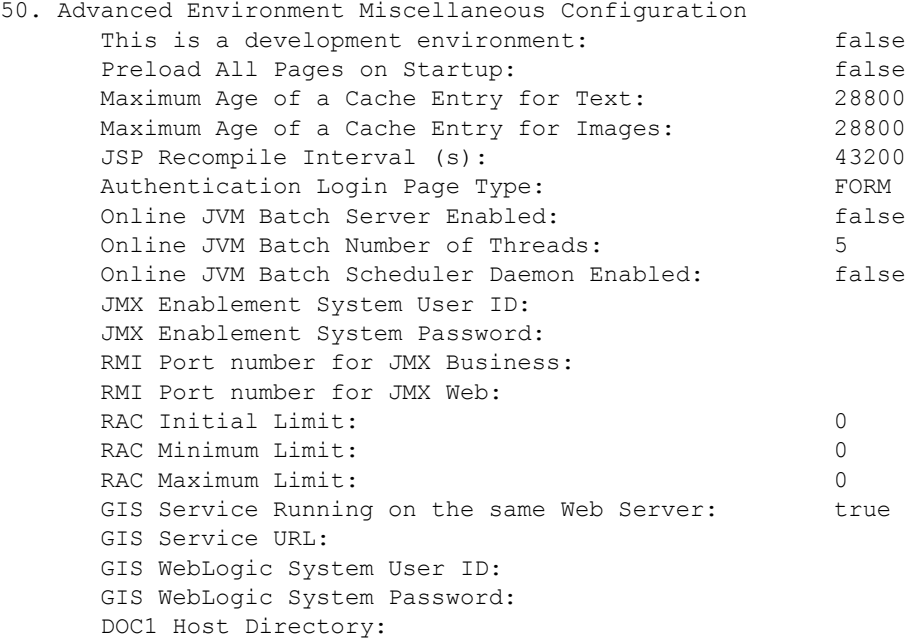

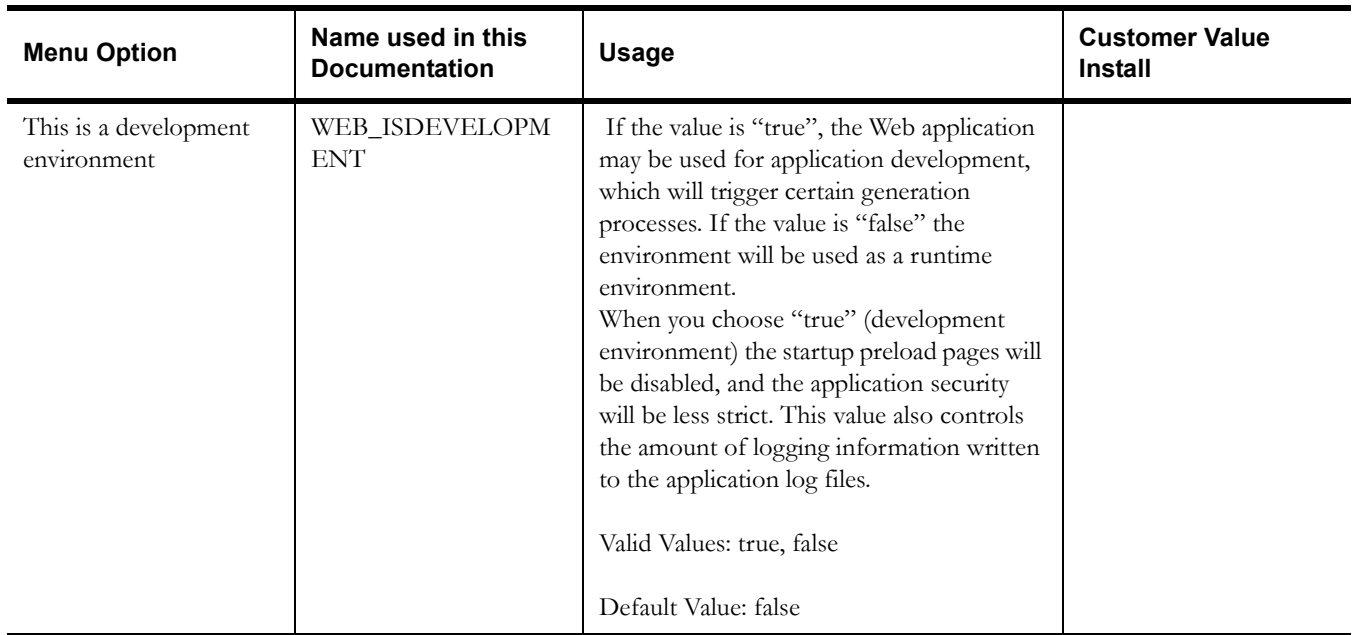

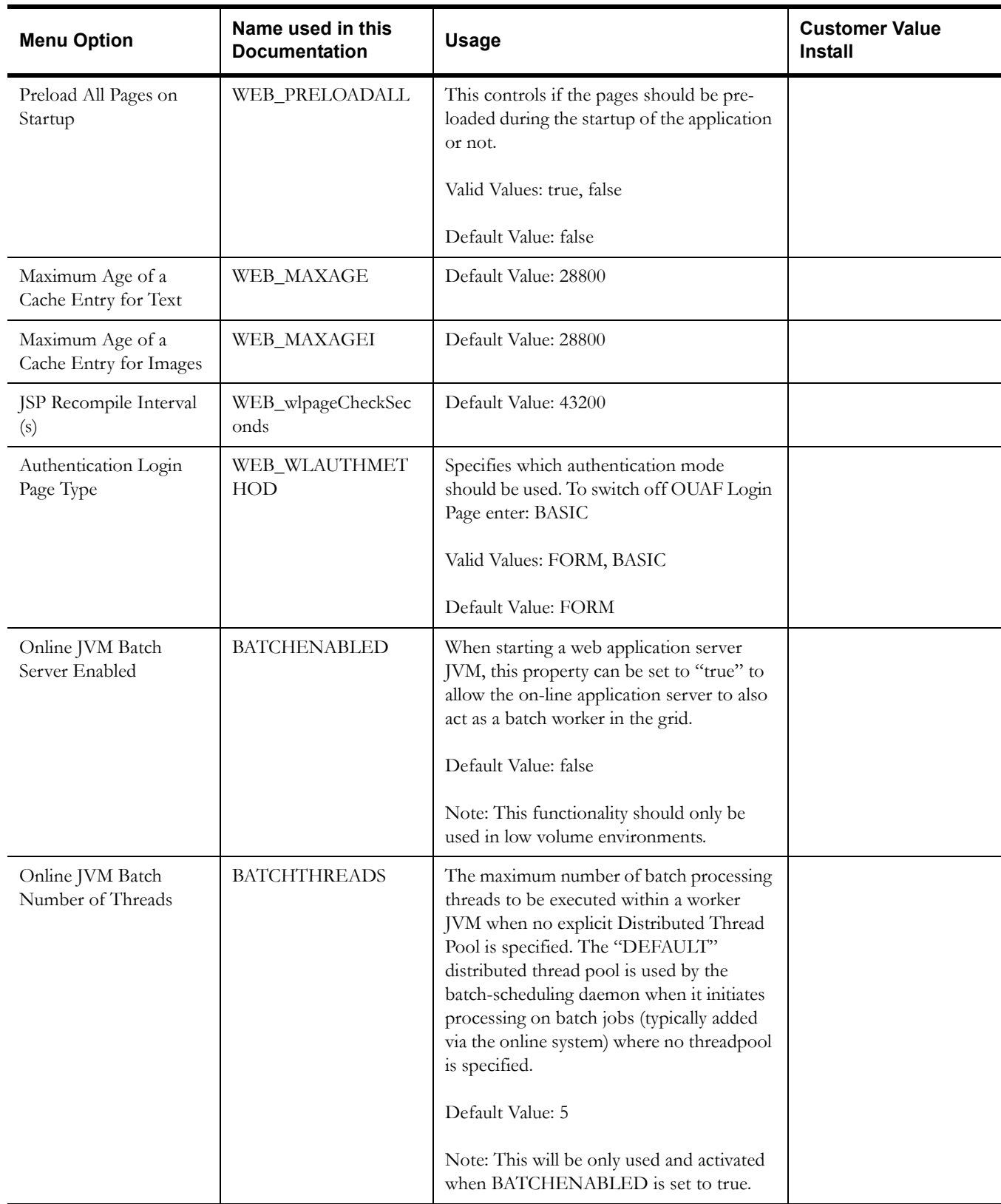

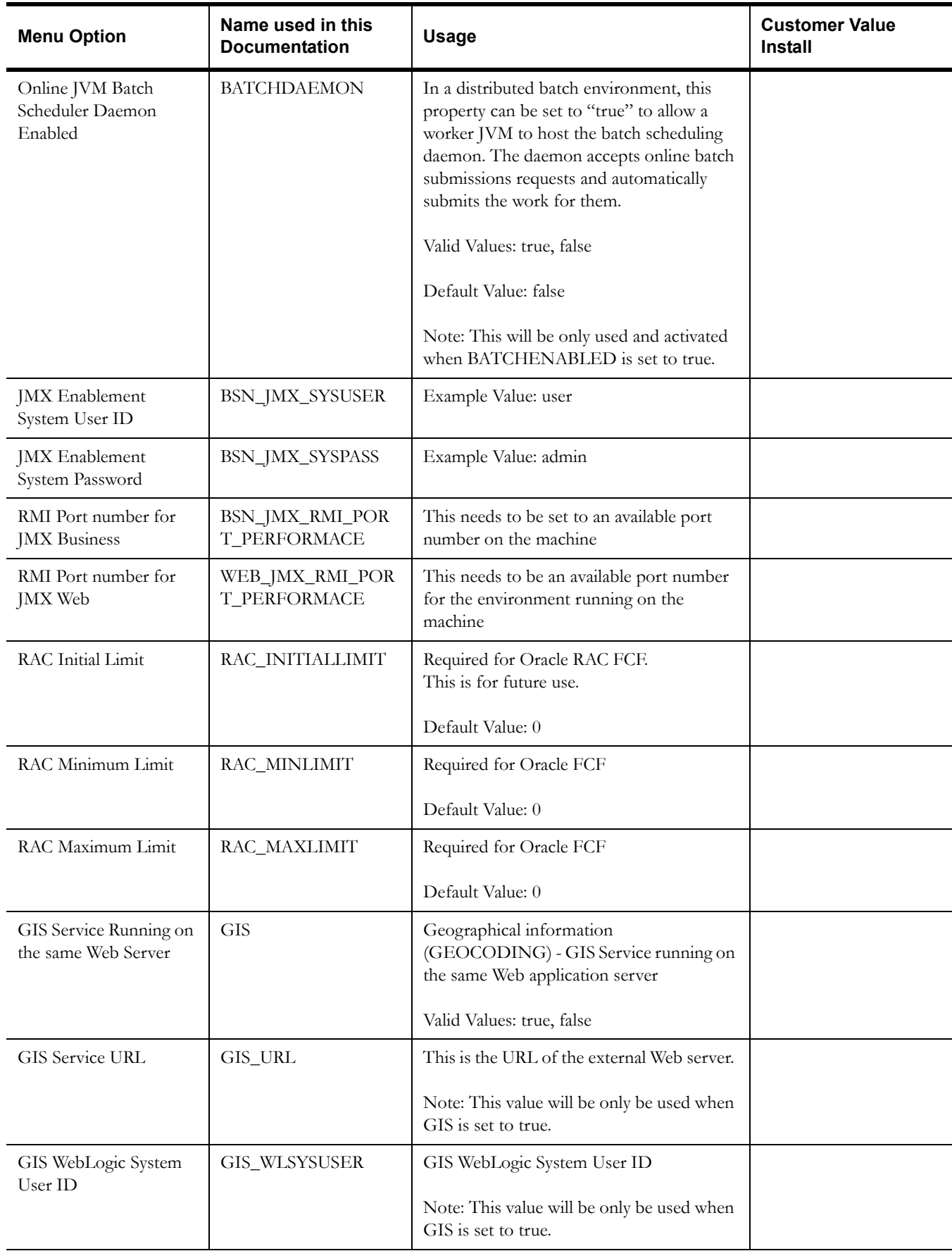
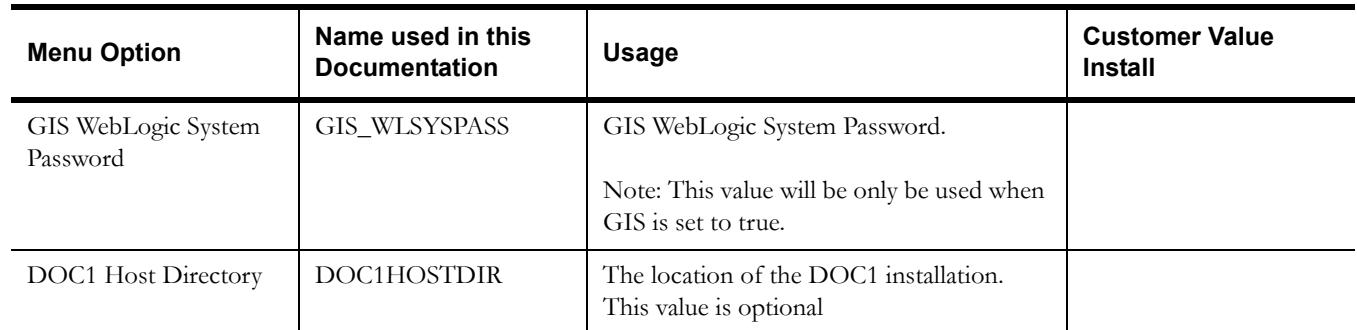

## **Advanced Environment Memory Configuration**

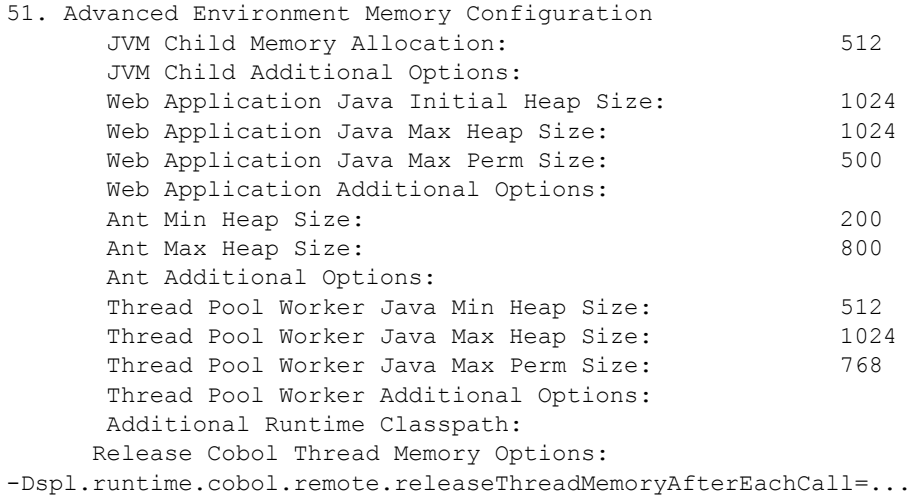

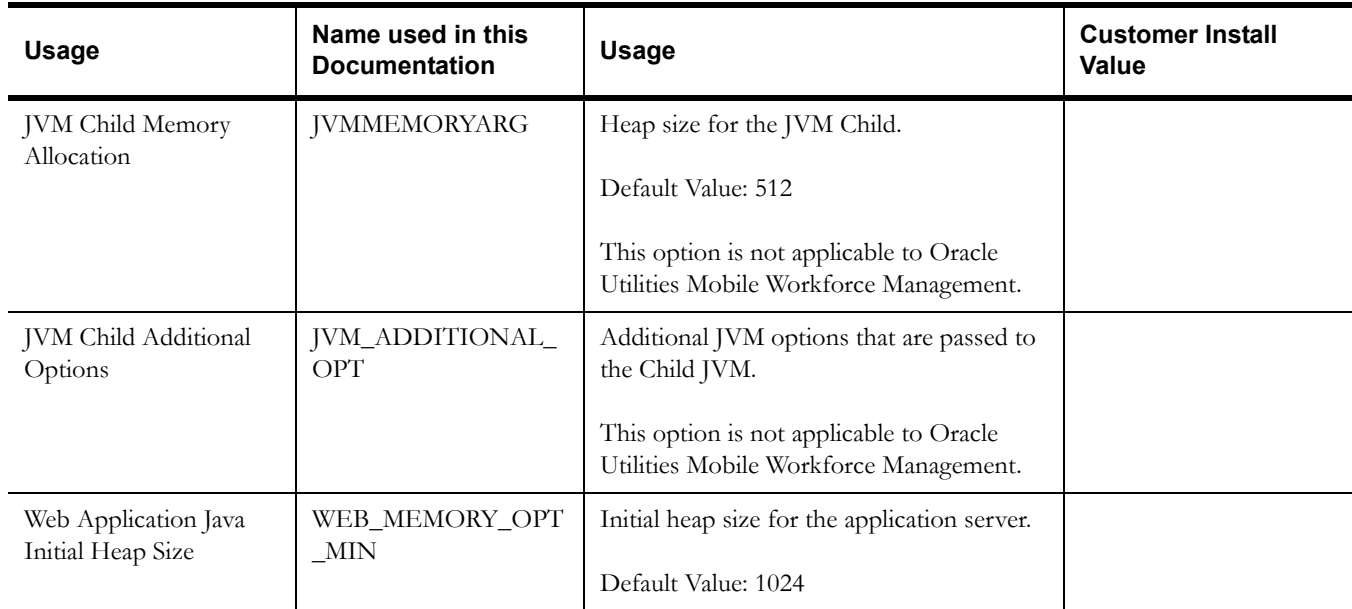

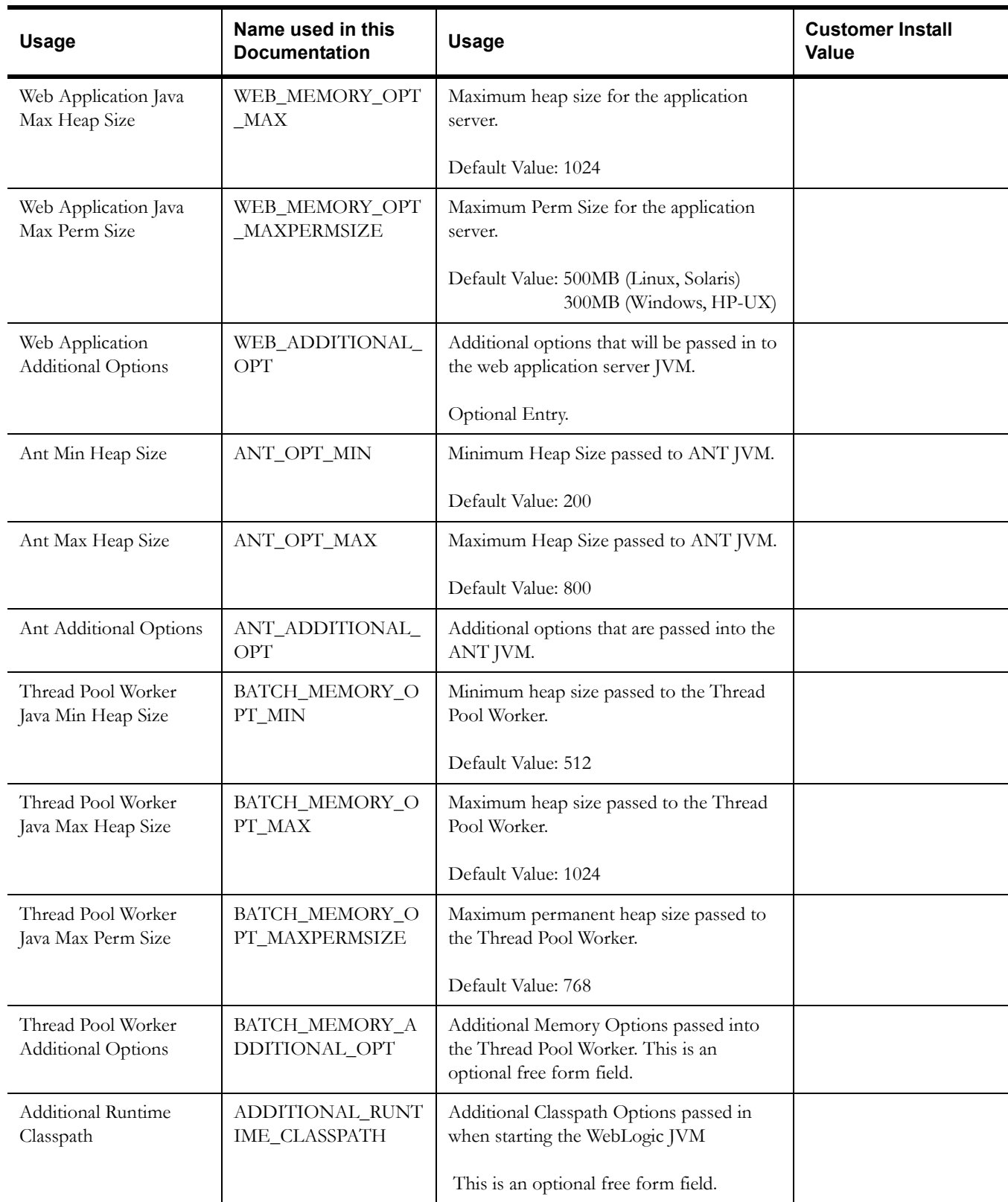

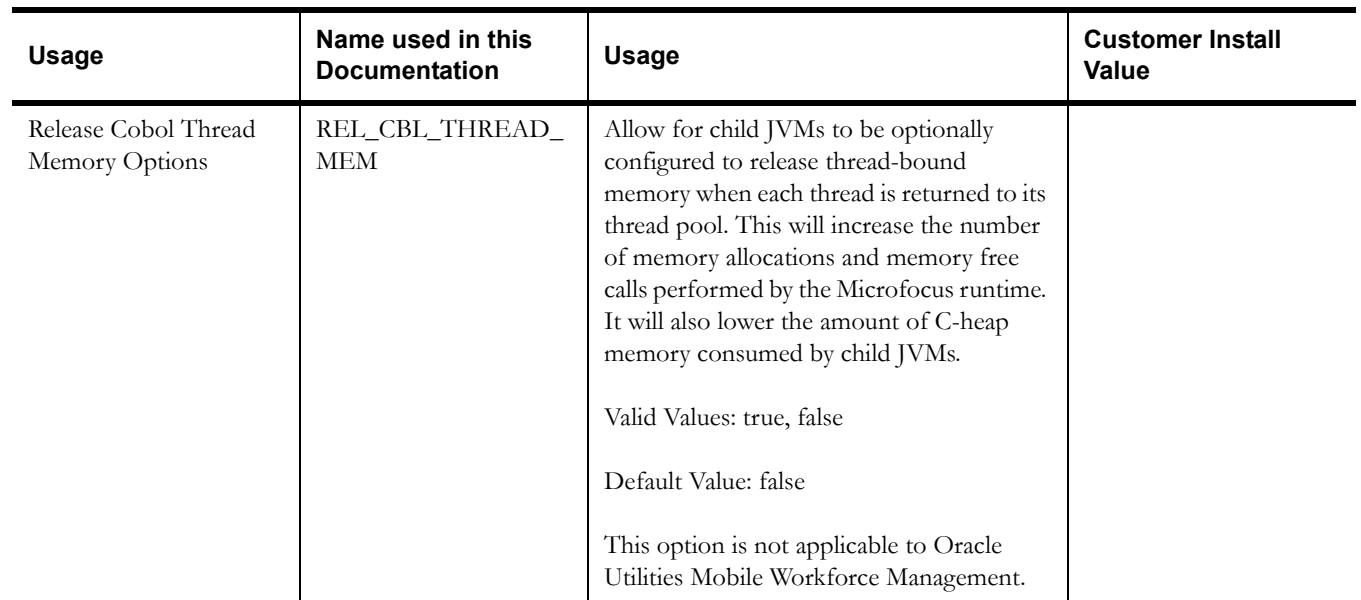

## <span id="page-39-0"></span>**Mobile Workforce Management Installation and Configuration Worksheets**

During the installation and configuration of the application you will need to provide a variety of system values. These worksheets will assist you in providing that information. They should be completed before installing Oracle Utilities Mobile Workforce Management, as described in **[Chapter 8](#page-67-0): [Installing the Application Server Component of Oracle Utilities Mobile](#page-67-1)  [Workforce Management](#page-67-1)**. No Customer Install Value fields should be left blank.

Note: Some Web application server information will not be available until the software installation steps have been completed as described in **[Chapter 6](#page-45-0)**: **[Installing Application Server Prerequisite Software](#page-45-1)**.

## **JMS Configuration**

```
 8. JMS Configuration
Context Factory: weblogic.jndi.WLInitialContextFactory
  WebLogic Server URL: t3://localhost:8400
   Weblogic System User ID: system
   Weblogic System Password: spladmin
   Time Out: 300
```
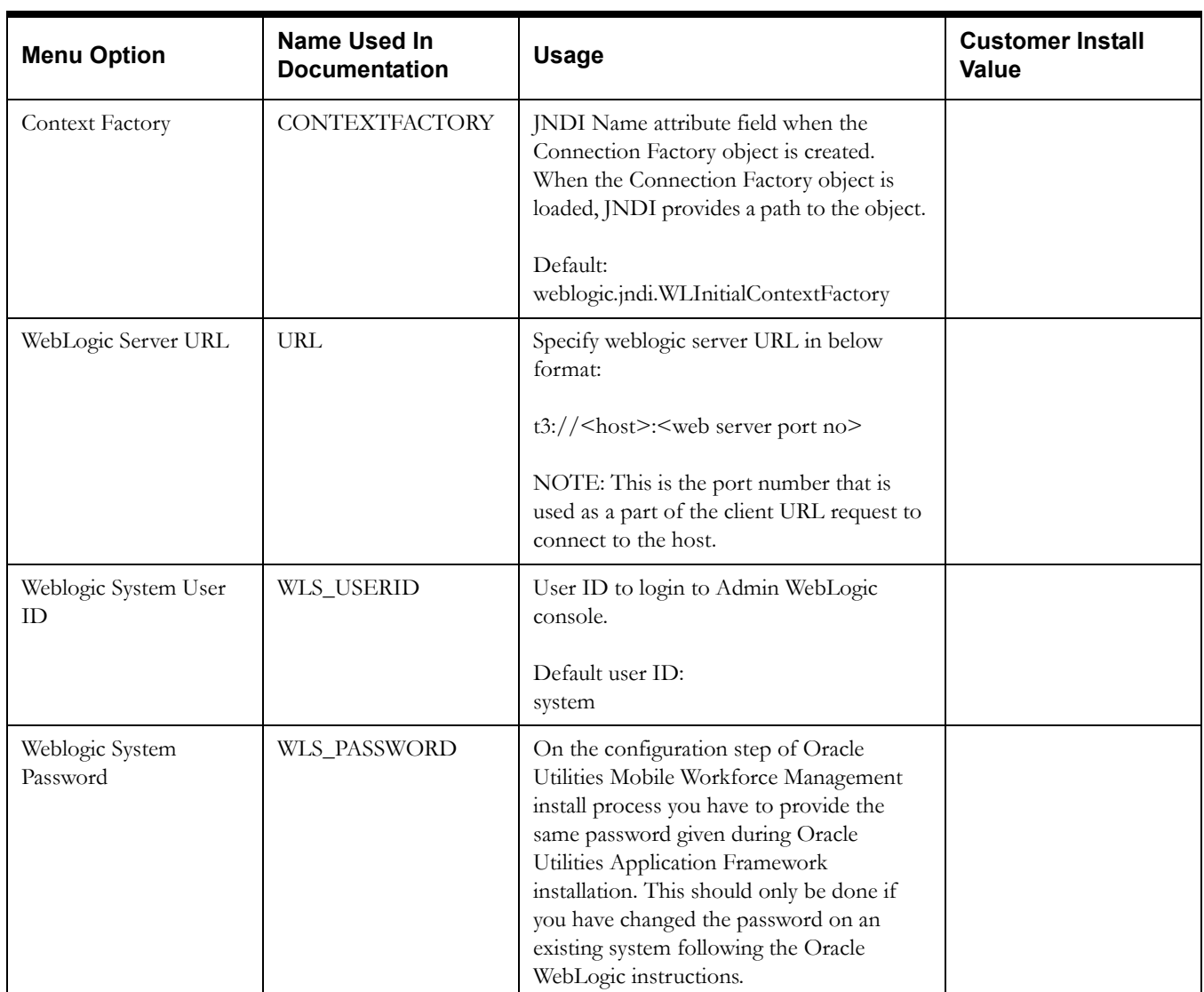

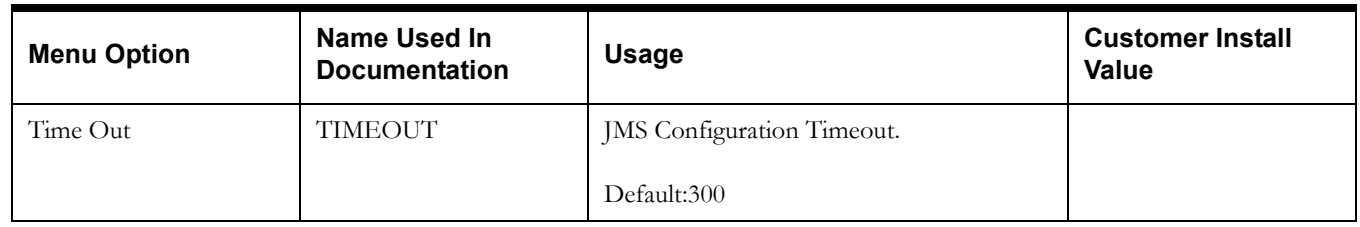

## **ORS Environment Description**

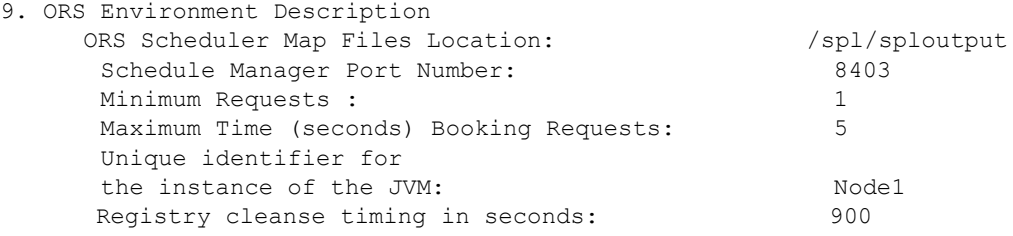

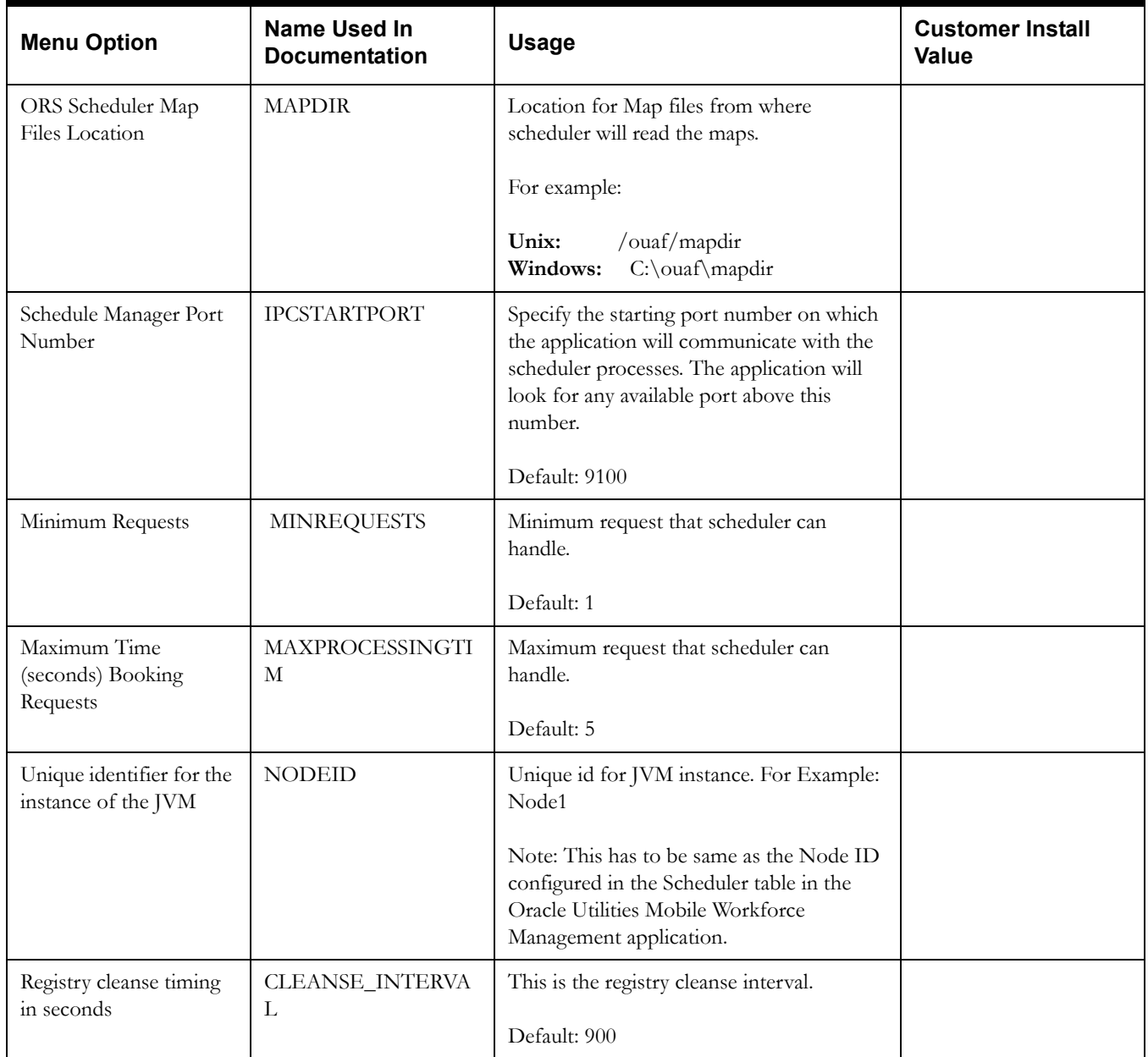

## **Geocode Data Source Configuration**

10. Geocode Data Source Configuration JDBC URL for the

Database User Name:

JNDI name for the

Geocode database: jdbc:oracle:thin:@localhost:1521:GEODB<br>Database User Name: NAVTEQ Database Password: NAVTEQ

Geocode datasource: GEODB

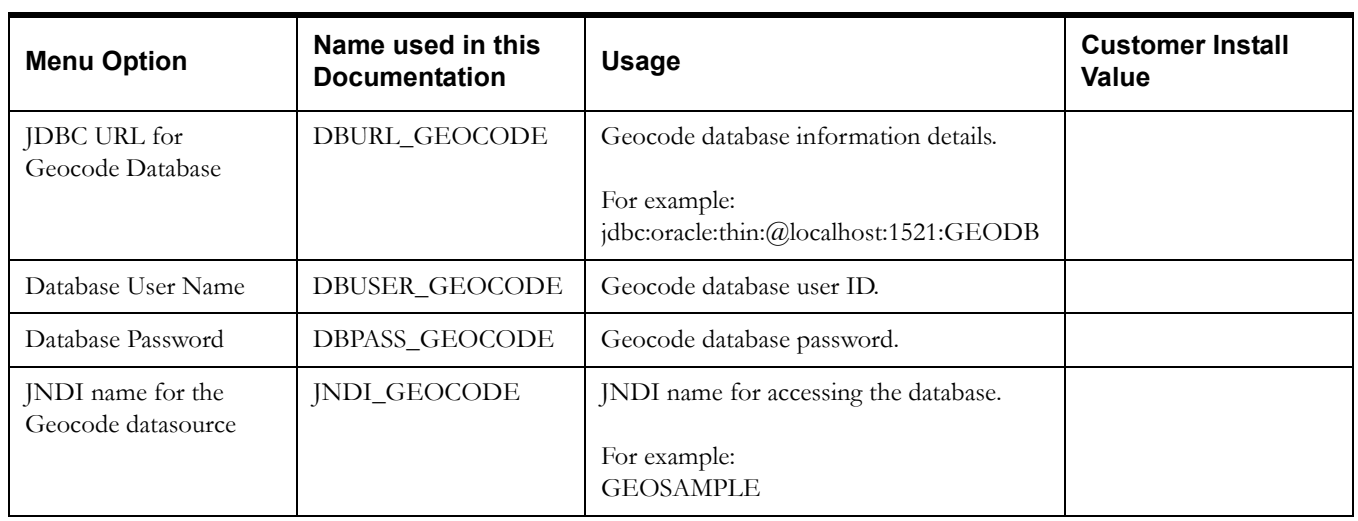

## **Mapviewer Configuration**

11. Mapviewer Configuration Deploy mapviewer locally on this instance: true Location of mapviewer ear file:

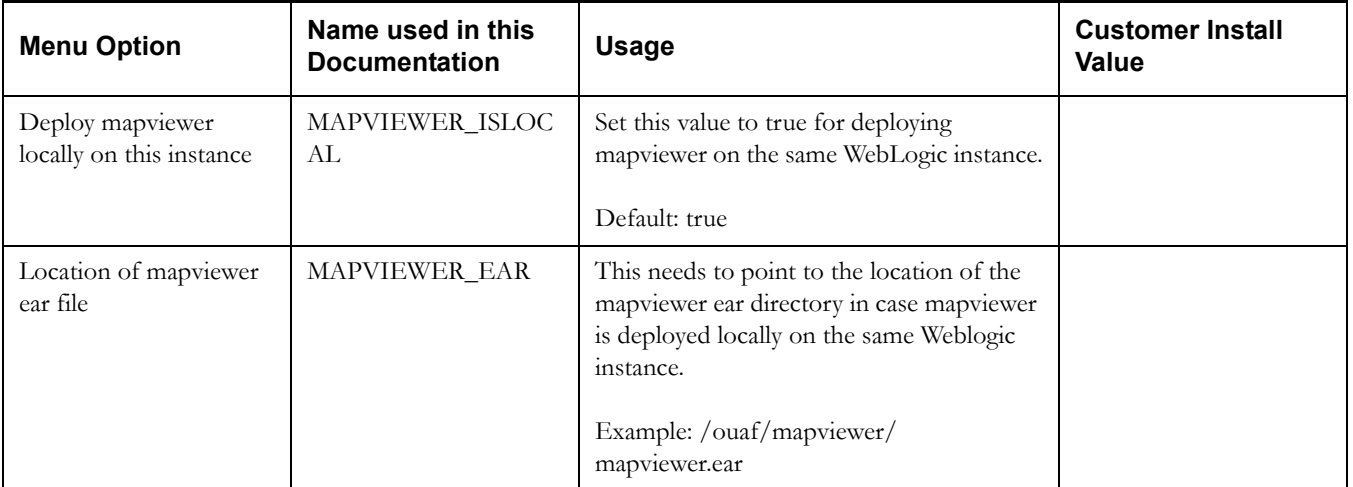

## **Security Configuration**

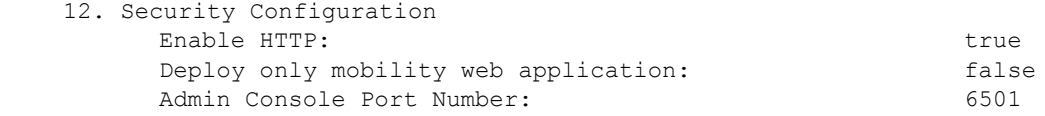

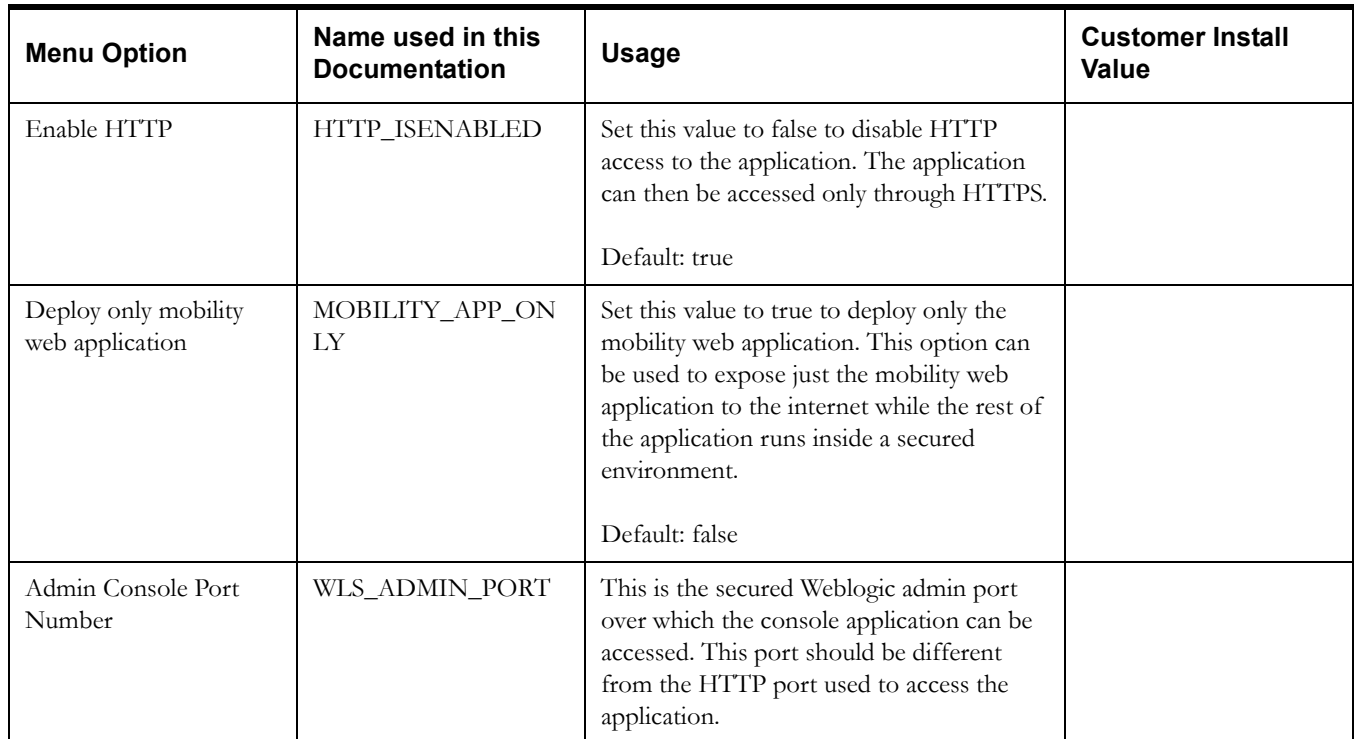

# **Chapter 5**

## **Installing the Database**

Please review Chapter 1 of this guide and then follow the steps for installing the database as described in the Oracle Utilities Mobile Workforce Management *Database Administrator's Guide.*

# <span id="page-45-0"></span>**Chapter 6**

## <span id="page-45-1"></span>**Installing Application Server Prerequisite Software**

This chapter describes the software that needs to be installed for each of the supported operating system and application server combinations. The sections for this chapter are:

- **[AIX 6.1 Application Server](#page-46-0)**
- **[HP-UX 11.31 Itanium Application Server](#page-49-0)**
- **[Oracle Enterprise Linux 5.4 or Red Hat Linux 5.4 Application Server](#page-52-0)**
- **[Solaris 10 Application Server](#page-55-0)**
- **[Windows 2008 Application Server](#page-58-0)**

## <span id="page-46-0"></span>**AIX 6.1 Application Server**

This section describes the software requirements for operating the application using the AIX application server.

#### **Supported Application Servers**

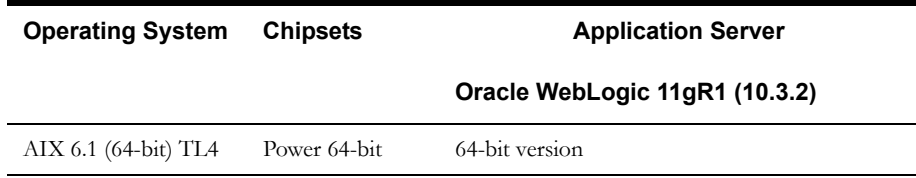

#### **Web/Application Server Tier**

#### **AIX 6.1 TL4 Operating System Running on Power5 and Power6 Architecture**

#### **UNIX Administrator Userid**

The following user groups and accounts have to be created to install and administer the application:

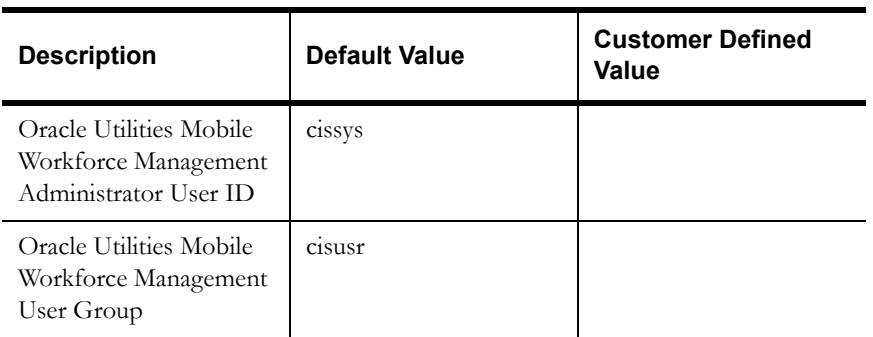

Note: It is recommended that you change the default values for security reasons.

Throughout this document the administrator user id is often referred to as the "cissys" user id. You should substitute that with the customer defined user id when not using the default value. After the initial install, the software should always be managed using that user id.

By default, the cissys userid is the only one given access to the installed files.

- 1. Create a group called cisusr (user group).
- 2. Create a user called cissys. Primary group cisusr. Set the primary shell for the cissys user to Korn Shell.
- 3. Set the stack size limit to 50 MB or more in the user profile startup script for cissys user:

ulimit -s 51200

The shell scripts use the ">" to overwrite shell functionality. Your operating system may be configured to not allow this functionality by default in the users shell.

To avoid file access permission problems when executing scripts, consider placing the following command into cissys profile script:

set +o noclobber

#### **Oracle 11.2.0.1 Client**

The Java JDBC drivers must be installed as part of the client install.

Ensure that the userid cissys has been setup to be able to communicate with the Oracle database. Use the command:

tnsping \$ORACLE\_SID

Use the cissys account to install the Oracle Client.

The Oracle 11.2.0.1 Client is required regardless of the version of the database server.

#### **IBM Java Software Development Kit version 6.0 SR7 64-bit**

Installation of Java is a prerequisite for using Oracle WebLogic as a Web application server.

At the time of release, AIX Java packages could be obtained from:

http://www.ibm.com/developerworks/java/jdk/aix/service.html

The web server requires the 64-bit Java platform in order to function. The main prerequisite for the web server is the version of java mentioned above.

For the Administrator userid (cissys), ensure that the environment variable JAVA\_HOME is set up, and that "java" can be found in cissys' PATH variable.

#### **Hibernate 3.3.2**

Hibernate must be installed prior to the installation of Oracle Utilities Mobile Workforce Management.

Please download the file hibernate-3.3.2.ga.zip from the following link:

http://prdownloads.sourceforge.net/hibernate/

or from the following link:

http://sourceforge.net/project/showfiles.php?group\_id=40712&package\_id=127784

It is very important that you download the exact version, as the product has only been certified with this exact release.

You will need to create a permanent directory to place one of the files from hibernate-3.3.2.ga.zip. (e.g. \opt\hibernate3.3.2).

Extract the file hibernate3.jar from hibernate-3.3.2.ga.zip.

#### **Oracle WebLogic 11gR1 (10.3.2) 64-bit**

Oracle WebLogic software can be downloaded from the Oracle web site. This application server will run as a 64-bit application. This application server will run as a 64-bit application.

- Download and install 64-bit Java (as documented above) before installing WebLogic.
- Download and install WebLogic Server 11gR1 (10.3.2).

#### **Oracle JDeveloper 11g (11.1.1.2.0) Studio Edition**

 JDeveloper 11g (11.1.1.2.0) Studio Edition is supported on any platform that runs JDK 6. It requires Oracle Weblogic Server 10.3.2. It must be installed prior to installing the Oracle Utilities Application Framework.

Oracle JDeveloper can be downloaded from following link:

http://www.oracle.com/technology/software/products/jdev/index.html

#### **Oracle MapViewer 11g (11.1.1.2)**

Oracle Fusion Middleware MapViewer 11g Release 1 (11.1.1.2) is a tool that renders maps showing different kinds of spatial data. It can be downloaded from the following link:

http://www.oracle.com/technology/software/products/mapviewer/htdocs/winsoft.html

#### **Oracle BPEL Process Manager 11gR1 (11.1.1.2.0)**

Oracle BPEL Process Manager 11gR1 (11.1.1.2.0) is a component of Oracle SOA Suite 11gR1. You can download SOA Suite 11gR1 from the SOA Suite download page at the following link:

http://www.oracle.com/technology/products/soa/soasuite/collateral/downloads.html#11g

#### **GCC 4.2.4**

GCC 4.2.4 libraries need to be installed for the scheduler functionality to work properly. The following GCC runtime libraries are required to be installed:

- libgcc : GCC compiler dynamic runtime library
- libstdc++ : G++ compiler dynamic runtime library

After installing the GCC runtime libraries, copy the following libraries to <INSTALL\_DIR>/ runtime directory:

- libstdc++.a
- libgcc\_s.a

Alternately, you can add these libraries to LD\_LIBRARY\_PATH environment variable.

## <span id="page-49-0"></span>**HP-UX 11.31 Itanium Application Server**

This section describes the software requirements for operating the application using the HP-UX 11.31 Itanium application server.

#### **Supported Application Servers**

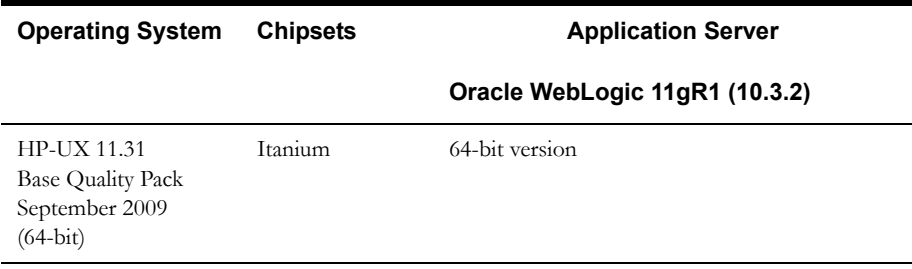

#### **Web/Application Server Tier**

#### **HP-UX 11.31 Itanium Operating System Running on Itanium2 Architecture**

#### **UNIX Administrator Userid**

The following user groups and accounts have to be created to install and administer the application:

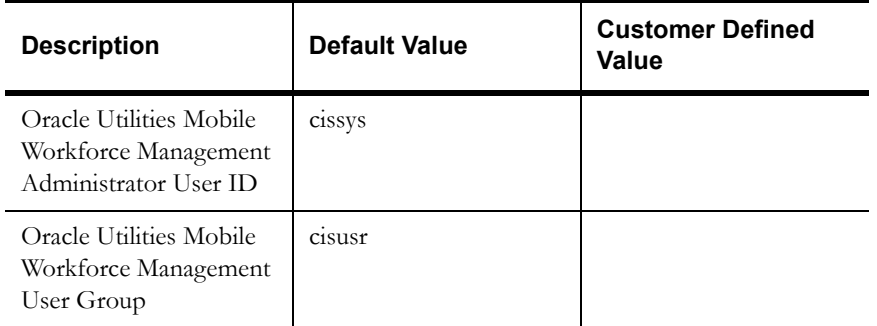

Note: It is recommended that you change the default values for security reasons.

Throughout this document the administrator user id is often referred to as the "cissys" user id. You should substitute that with the customer defined user id when not using the default value. After the initial install, the software should always be managed using that user id.

By default, the cissys userid is the only one given access to the files installed.

- 1. Create a group called cisusr (user group)
- 2. Create a user called cissys. Primary group cisusr. Set the primary shell for the cissys user to Korn Shell.
- 3. Set the stack size limit to 50 MB or more in the user profile startup script for cissys user:

ulimit -s 51200

The shell scripts use the ">" to overwrite shell functionality. Your operating system may be configured to not allow this functionality by default in the users shell.

To avoid file access permission problems when executing scripts, consider placing the following command into cissys profile script:

set +o noclobber

#### **Oracle 11.2.0.1 Client**

The Java JDBC drivers must be installed as part of the client install.

Ensure that the userid cissys has been setup to be able to communicate with the Oracle database. Use the command:

tnsping \$ORACLE\_SID

Use the cissys account to install the Oracle Client.

The Oracle 11.2.0.1 Client is required regardless of the version of the database server.

#### **HP Java Development Kit version 1.6.0.06**

The Web server requires the 64-bit Java platform in order to function. The main prerequisite for the Web server is the version of java mentioned above.

For the userid cissys, ensure that the environment variable JAVA\_HOME is setup, and that "java" can be found in cissys' PATH variable.

#### **Hibernate 3.3.2**

Hibernate must be installed prior to the installation of Oracle Utilities Mobile Workforce Management.

Please download the file hibernate-3.3.2.ga.zip from the following link:

http://prdownloads.sourceforge.net/hibernate/

or from the following link:

http://sourceforge.net/project/showfiles.php?group\_id=40712&package\_id=127784

It is very important that you download the exact version, as the product has only been certified with this exact release.

You will need to create a permanent directory to place one of the files from hibernate-3.3.2.ga.zip. (e.g. \opt\hibernate3.3.2).

Extract the file hibernate3.jar from hibernate-3.3.2.ga.zip.

#### **Oracle WebLogic 11gR1 (10.3.2) 64-bit**

Oracle WebLogic software can be downloaded from the Oracle web site. This application server will run as a 64-bit application. This application server will run as a 64-bit application.

- Download and install 64-bit Java (as documented above) before installing WebLogic.
- Download and install WebLogic Server 11gR1 (10.3.2).

#### **Oracle JDeveloper 11g (11.1.1.2.0) Studio Edition**

 JDeveloper 11g (11.1.1.2.0) Studio Edition is supported on any platform that runs JDK 6. It requires Oracle Weblogic Server 10.3.2. It must be installed prior to installing the Oracle Utilities Application Framework.

Oracle JDeveloper can be downloaded from following link:

http://www.oracle.com/technology/software/products/jdev/index.html

#### **Oracle MapViewer 11g (11.1.1.2)**

Oracle Fusion Middleware MapViewer 11g Release 1 (11.1.1.2) is a tool that renders maps showing different kinds of spatial data. It can be downloaded from the following link:

http://www.oracle.com/technology/software/products/mapviewer/htdocs/winsoft.html

#### **Oracle BPEL Process Manager 11gR1 (11.1.1.2.0)**

Oracle BPEL Process Manager 11gR1 (11.1.1.2.0) is a component of Oracle SOA Suite 11gR1. You can download SOA Suite 11gR1 from the SOA Suite download page at the following link:

http://www.oracle.com/technology/products/soa/soasuite/collateral/downloads.html#11g

## <span id="page-52-0"></span>**Oracle Enterprise Linux 5.4 or Red Hat Linux 5.4 Application Server**

This section describes the software requirements for operating the application using the Oracle Enterprise Linux or Red Hat Linux application server.

### **Supported Application Servers**

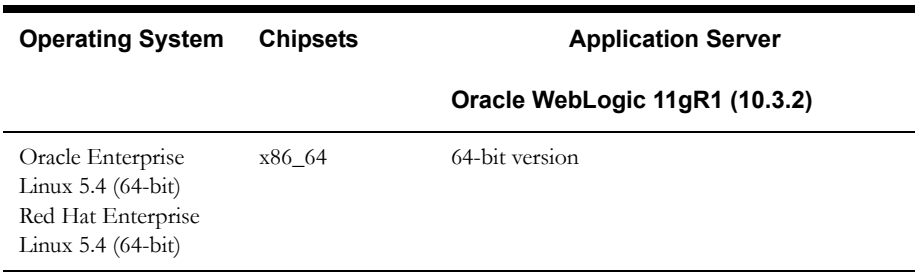

### **Web/Application Server Tier**

#### **Oracle Enterprise Linux 5.4 or Red Hat Enterprise Linux 5.4 Operating System Running on x86\_64 64-bit Architecture**

#### **UNIX Administrator Userid**

The following user groups and accounts have to be created to install and administer the application:

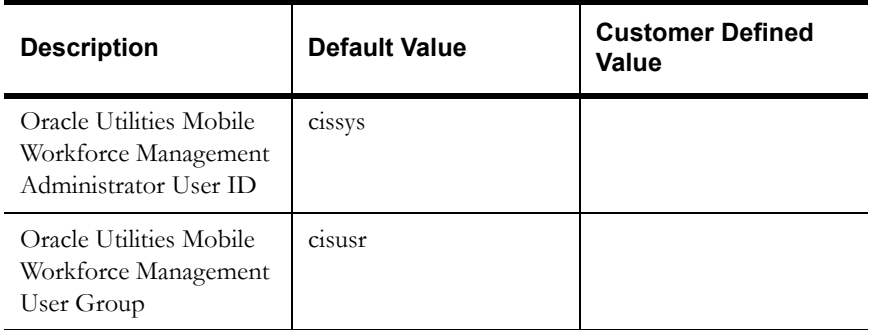

Note: It is recommended that you change the default values for security reasons.

Throughout this document the administrator user id is often referred to as the "cissys" user id. You should substitute that with the customer defined user id when not using the default value. After the initial install, the software should always be managed using that user id.

By default, the cissys userid is the only one given access to the files installed.

- 1. Create a group called cisusr (user group)
- 2. Create a user called cissys. Primary group cisusr. Set the primary shell for the cissys user to Korn Shell.
- 3. Set the stack size limit to 50 MB or more in the user profile startup script for cissys user:

ulimit -s 51200

The shell scripts use the ">" to overwrite shell functionality. Your operating system may be configured to not allow this functionality by default in the users shell.

To avoid file access permission problems when executing scripts, consider placing the following command into cissys profile script:

set +o noclobber

#### **Oracle 11.2.0.1 Client**

The Java JDBC drivers must be installed as part of the client install.

The Oracle Client is only required if you are using Oracle as the database server.

Ensure that the userid cissys has been setup to be able to communicate with the Oracle database. Use the command:

tnsping \$ORACLE\_SID

Use the cissys account to install the Oracle Client.

The Oracle 11.2.0.1 Client is required regardless of the version of the database server.

#### **Sun Java Development Kit Version 6.0 Update 18**

At time of release, Solaris Java packages could be obtained from:

http://java.sun.com/products/archive/index.html

The Oracle WebLogic Server requires the 64-bit version. The main prerequisite for the Web server is the version of java mentioned above.

For the userid cissys, ensure that the environment variable JAVA\_HOME is setup, and that java\_home/bin and java\_home/lib can be found in cissys' PATH variable.

#### **Hibernate 3.3.2**

Hibernate must be installed prior to the installation of Oracle Utilities Mobile Workforce Management.

Please download the file hibernate-3.3.2.ga.zip from the following link:

http://prdownloads.sourceforge.net/hibernate/

or from the following link:

http://sourceforge.net/project/showfiles.php?group\_id=40712&package\_id=127784

It is very important that you download the exact version, as the product has only been certified with this exact release.

You will need to create a permanent directory to place one of the files from hibernate-3.3.2.ga.zip. (e.g. \opt\hibernate3.3.2).

Extract the file hibernate3.jar from hibernate-3.3.2.ga.zip.

#### **Oracle WebLogic 11gR1 (10.3.2) 64-bit**

Oracle WebLogic software can be downloaded from the Oracle web site. This application server will run as a 64-bit application. This application server will run as a 64-bit application.

- Download and install 64-bit Java (as documented above) before installing WebLogic.
- Download and install WebLogic Server 11gR1 (10.3.2).

#### **Oracle JDeveloper 11g (11.1.1.2.0) Studio Edition**

 JDeveloper 11g (11.1.1.2.0) Studio Edition is supported on any platform that runs JDK 6. It requires Oracle Weblogic Server 10.3.2. It must be installed prior to installing the Oracle Utilities Application Framework.

Oracle JDeveloper can be downloaded from following link:

http://www.oracle.com/technology/software/products/jdev/index.html

#### **Oracle MapViewer 11g (11.1.1.2)**

Oracle Fusion Middleware MapViewer 11g Release 1 (11.1.1.2) is a tool that renders maps showing different kinds of spatial data. It can be downloaded from the following link:

http://www.oracle.com/technology/software/products/mapviewer/htdocs/winsoft.html

#### **Oracle BPEL Process Manager 11gR1 (11.1.1.2.0)**

Oracle BPEL Process Manager 11gR1 (11.1.1.2.0) is a component of Oracle SOA Suite 11gR1. You can download SOA Suite 11gR1 from the SOA Suite download page at the following link:

http://www.oracle.com/technology/products/soa/soasuite/collateral/downloads.html#11g

## <span id="page-55-0"></span>**Solaris 10 Application Server**

This section describes the software requirements for operating the application using the Sun Solaris 10 application server.

#### **Supported Application Servers**

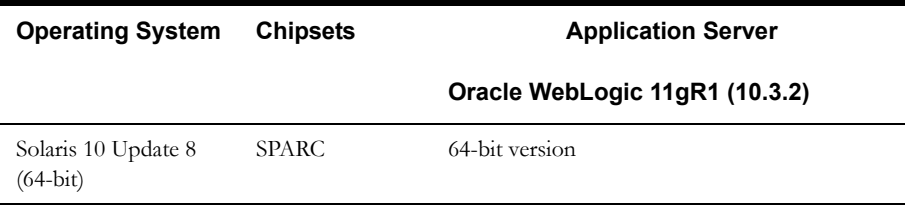

### **Web/Application Server Tier**

#### **Solaris 10 Operating System Running on SPARC-based 64-bit Architecture**

#### **UNIX Administrator Userid**

The following user groups and accounts have to be created to install and administer the application:

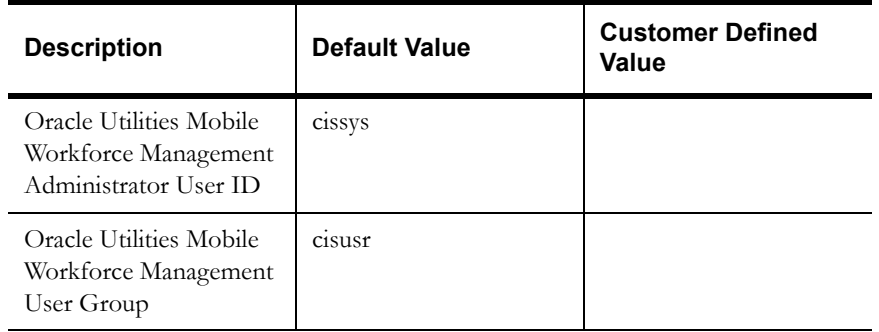

Note: It is recommended that you change the default values for security reasons.

Throughout this document the administrator user id is often referred to as the "cissys" user id. You should substitute that with the customer defined user id when not using the default value. After the initial install, the software should always be managed using that user id.

By default, the cissys userid is the only one given access to the files installed.

- 1. Create a group called cisusr (user group)
- 2. Create a user called cissys. Primary group cisusr. Set the primary shell for the cissys user to Korn Shell.
- 3. Set the stack size limit to 50 MB or more in the user profile startup script for cissys user:

ulimit -s 51200

The shell scripts use the ">" to overwrite shell functionality. Your operating system may be configured to not allow this functionality by default in the users shell.

To avoid file access permission problems when executing scripts, consider placing the following command into cissys profile script:

set +o noclobber

#### **Oracle 11.2.0.1 Client**

The Java JDBC drivers must be installed as part of the client install.

Ensure that the userid cissys has been setup to be able to communicate with the Oracle database. Use the command:

tnsping \$ORACLE\_SID

Use the cissys account to install the Oracle Client.

The Oracle 11.2.0.1 Client is required regardless of the version of the database server.

#### **Sun Java Development Kit Version 6.0 Update 18 64-bit**

This software is only required for WebLogic installations.

Solaris Java packages used in the test cycle were downloaded from:

http://java.sun.com/products/archive/index.html

The Web server requires the 64-bit Java platform in order to function. Ensure that you install the 64-bit JDK. For Sun this involves installing the 32-bit java and then installing the 64-bit java patch.

Ensure that the environment variable JAVA\_HOME is set, and that "java" can be found in cissys user PATH variable.

#### **Hibernate 3.3.2**

Hibernate must be installed prior to the installation of Oracle Utilities Mobile Workforce Management.

Please download the file hibernate-3.3.2.ga.zip from the following link:

http://prdownloads.sourceforge.net/hibernate/

or from the following link:

http://sourceforge.net/project/showfiles.php?group\_id=40712&package\_id=127784

It is very important that you download the exact version, as the product has only been certified with this exact release.

You will need to create a permanent directory to place one of the files from hibernate-3.3.2.ga.zip. (e.g. \opt\hibernate3.3.2).

Extract the file hibernate3.jar from hibernate-3.3.2.ga.zip.

#### **Oracle WebLogic 11gR1 (10.3.2) 64-bit**

Oracle WebLogic software can be downloaded from the Oracle web site. This application server will run as a 64-bit application. This application server will run as a 64-bit application.

- Download and install 64-bit Java (as documented above) before installing WebLogic.
- Download and install WebLogic Server 11gR1 (10.3.2).

#### **Oracle JDeveloper 11g (11.1.1.2.0) Studio Edition**

 JDeveloper 11g (11.1.1.2.0) Studio Edition is supported on any platform that runs JDK 6. It requires Oracle Weblogic Server 10.3.2. It must be installed prior to installing the Oracle Utilities Application Framework.

Oracle JDeveloper can be downloaded from following link:

http://www.oracle.com/technology/software/products/jdev/index.html

#### **Oracle MapViewer 11g (11.1.1.2)**

Oracle Fusion Middleware MapViewer 11g Release 1 (11.1.1.2) is a tool that renders maps showing different kinds of spatial data. It can be downloaded from the following link:

http://www.oracle.com/technology/software/products/mapviewer/htdocs/winsoft.html

#### **Oracle BPEL Process Manager 11gR1 (11.1.1.2.0)**

Oracle BPEL Process Manager 11gR1 (11.1.1.2.0) is a component of Oracle SOA Suite 11gR1. You can download SOA Suite 11gR1 from the SOA Suite download page at the following link:

http://www.oracle.com/technology/products/soa/soasuite/collateral/downloads.html#11g

## <span id="page-58-0"></span>**Windows 2008 Application Server**

This section describes the software requirements for operating the application using the Windows application server.

#### **Supported Application Servers**

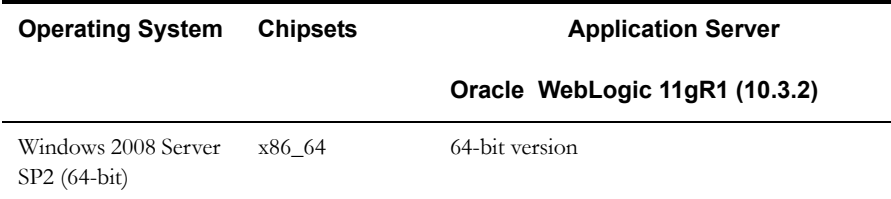

#### **Web/Application Server Tier**

#### **Oracle 11.2.0.1 Client**

The Java JDBC drivers must be installed as part of the client install.

Ensure that the userid cissys has been setup to be able to communicate with the Oracle database. Use the command:

tnsping \$ORACLE\_SID

Use the cissys account to install the Oracle Client.

The Oracle 11.2.0.1 Client is required regardless of the version of the database server.

#### **Sun Java Development Kit version 6.0 Update 18 64-bit**

At time of release, Solaris Java packages could be obtained from:

http://java.sun.com/products/archive/index.html

The Web server requires the 64-bit Java platform. The main prerequisite for the Web server is the version of java mentioned above.

For the userid cissys, ensure that the environment variable JAVA\_HOME is setup, and that "java" can be found in cissys' PATH variable.

http://www.oracle.com/technology/software/products/jdev/index.html

#### **Hibernate 3.3.2**

Hibernate must be installed prior to the installation of Oracle Utilities Mobile Workforce Management.

Please download the file hibernate-3.3.2.ga.zip from the following link:

http://prdownloads.sourceforge.net/hibernate/

or from the following link:

http://sourceforge.net/project/showfiles.php?group\_id=40712&package\_id=127784

It is very important that you download the exact version, as the product has only been certified with this exact release.

You will need to create a permanent directory to place one of the files from hibernate-3.3.2.ga.zip. (e.g. \opt\hibernate3.3.2).

Extract the file hibernate3.jar from hibernate-3.3.2.ga.zip.

#### **Oracle WebLogic 11gR1 (10.3.2) 64-bit**

Oracle WebLogic software can be downloaded from the Oracle web site. This application server will run as a 64-bit application. This application server will run as a 64-bit application.

- Download and install 64-bit Java (as documented above) before installing WebLogic.
- Download and install WebLogic Server 11gR1 (10.3.2).

#### **Oracle JDeveloper 11g (11.1.1.2.0) Studio Edition**

 JDeveloper 11g (11.1.1.2.0) Studio Edition is supported on any platform that runs JDK 6. It requires Oracle Weblogic Server 10.3.2. It must be installed prior to installing the Oracle Utilities Application Framework.

Oracle JDeveloper can be downloaded from following link:

http://www.oracle.com/technology/software/products/jdev/index.html

#### **Oracle MapViewer 11g (11.1.1.2)**

Oracle Fusion Middleware MapViewer 11g Release 1 (11.1.1.2) is a tool that renders maps showing different kinds of spatial data. It can be downloaded from the following link:

http://www.oracle.com/technology/software/products/mapviewer/htdocs/winsoft.html

#### **Oracle BPEL Process Manager 11gR1 (11.1.1.2.0)**

Oracle BPEL Process Manager 11gR1 (11.1.1.2.0) is a component of Oracle SOA Suite 11gR1. You can download SOA Suite 11gR1 from the SOA Suite download page at the following link:

http://www.oracle.com/technology/products/soa/soasuite/collateral/downloads.html#11g

# **Chapter 7**

## **Installing the Application Server Component of Oracle Utilities Application Framework**

Installing the Oracle Utilities Application Framework is the prerequisite and foundation for installing a framework-based application such as Oracle Utilities Mobile Workforce Management. This section describes the process for installing the Oracle Utilities Application Framework, including:

- **[Installation Overview](#page-61-0)**
- **[Preinstallation Tasks](#page-62-0)**
- **[Installing Oracle Utilities Application Framework](#page-64-0)**

## <span id="page-61-0"></span>**Installation Overview**

This process replaces any previously delivered and installed version of the Oracle Utilities Application Framework Server. Before you proceed:

- 1. Make sure that you have installed all the required third-party software as described in **[Chapter 6](#page-45-0)**: **[Installing Application Server Prerequisite Software](#page-45-1)**.
- 2. Complete the database installation (refer to the Oracle Utilities Mobile Workforce Management *Database Administrator's Guide*).
- 3. If you plan to upgrade a previously installed application server make a backup before you start a new installation.

The application server installation process of any framework-based application consists of the following:

- 1. Oracle Utilities Application Framework installation
- 2. Oracle Utilities Mobile Workforce Management application installation

As a first step of the application server installation, the framework application server installation package must be downloaded and installed. The application server environment is created and configured by the framework installation process.

Once the Oracle Utilities Application Framework installation is successfully completed and the framework application environment is created, Oracle Utilities Mobile Workforce Management can be installed on top of the framework environment.

You can download the installation packages from the Oracle E-Delivery site.

This section describes how to install a working Oracle Utilities Application Framework Server, which can then be further configured manually to allow for production performance levels.

Application server installation packages delivered for this version are multi-platform and are ready to install on any supported platform (as described in the section **[Supported Platforms](#page-15-0)** on page 3- [5\)](#page-15-0). You must complete the database installation before installing the application server.

## <span id="page-62-0"></span>**Preinstallation Tasks**

#### **Hardware and Software Version Prerequisites**

The section **Supported Platforms** on page 3-5 contains all of the available platforms that are required with this release of the product.

#### **Database Installation**

Verify that the database has been installed and is operational. See Oracle Utilities Mobile Workforce Management *Database Administrator's Guide* for more information.

#### **Installation Prerequisites**

**[Chapter 6](#page-45-0)**: **[Installing Application Server Prerequisite Software](#page-45-1)** describes all preparations that need to be done on the server prior to installing the application server. Please read carefully the server setup requirements and make sure that all prerequisite software is installed and that all required environment variables are set. Correct server setup and proper environment variable settings are an essential prerequisite for successful environment installation.

#### **System Architecture Overview**

Oracle Utilities Application Framework V4.0.2 is a decoupled system architecture involving a Business Service Application tier and a Web Application tier. Typically both will run on the same server, but the design does allow each tier to be installed on separate servers.

The design implements a stateless session bean (EJB technology, under Java EE 5), to provide remote access to service invocations. The root Web app, Mobility Web app, and XAI Web apps can be configured to access service processing locally (as in previous versions), or to make a remote EJB call to perform the service request. In the latter case, the served containers, effectively, run as very thin servlet wrappers around the remote call.

For all supported application servers except for WebLogic expanded configuration (SDK environment), the deployment is in the form of two Enterprise Archive (ear) Files: SPLService.ear and SPLWeb.ear. Web Archive (war) files are created during the installation process but are not deployed.

#### **Copying and Decompressing Install Media**

The Oracle Utilities Application Framework installation file is delivered in jar format for both UNIX and Windows platforms.

If you are planning to install multiple Oracle Utilities Framework environments operated by different Oracle Utilities Administrator user ids, you must complete each of the following installation steps for each Administrator userid.

- 1. Log in to the application server host as the Oracle Utilities Framework administrator user ID (default ceases).
- 2. Create a temporary directory such as c:\ouaf\temp or /ouaf/temp. (Referred to below as <TEMPDIR>.)

This directory must be located outside any current or other working Oracle Utilities application environment. All files that are placed in this directory as a part of the installation can be deleted after completing a successful installation.

3. Copy the file FW-V4.0.2-MultiPlatform.jar from the delivered package to the <TEMPDIR>. If you are using FTP to transfer this file, remember to use the BINARY option for the FTP transfer.

4. Decompress the file:

```
cd <TEMPDIR>
```
jar -xvf FW-V4.0.2-MultiPlatform.jar

Note: You will need to have Java JDK installed on the machine used to (un)jar the application server installation package. Please install the JDK that is supported for the install on your platform to be able to use the jar command. This is the location of Java packages: http://java.sun.com/products/archive/ index.html

A sub-directory named "FW.V4.0.2" is created. It contains the installation software for the Oracle Utilities framework application server.

#### **Set Permissions for the cistab File in UNIX**

Every Oracle Utilities Application Framework environment installed on a server must be registered in the /etc/cistab file located on that server. On UNIX servers, generally only the root user ID has write permissions to the /etc directory. Since the installation process is run by the Oracle administrator user ID (cissys), this user ID may not be able to write to /etc/cistab table.

The install utility checks permissions and if it identifies a lack of the necessary permissions, it generates a script in the <TEMPDIR>/FW.V4.0.2 directory named cistab\_<SPLENVIRON>.sh. Run the generated script using the root account before continuing with the installation process. The script initializes the cistab file in /etc directory (if it is the first Oracle Utilities Framework application environment on the server) and registers a new environment.

The generated script also changes the owner of /etc/cistab file to the Oracle Utilities Framework administrator user ID, so that the next time a new environment is created by the same Oracle Utilities Framework administrator user ID, you do not need to run the generated script with the root user ID. Instead the install utility itself proceeds with the registration.

If you are reinstalling an existing environment, only the validation of /etc/cistab entry is done by the install utility, no new registration occurs. The install utility interactively instructs you about every step that needs to occur in each specific case.

If you are planning to upgrade an existing environment it is your responsibility to take a backup prior to the installation process. The installation utility does not create a backup of existing environment.

## <span id="page-64-0"></span>**Installing Oracle Utilities Application Framework**

This section outlines the steps for installing the Application Framework.

### **Brief Description of the Installation Process**

- 1. Log on as the Oracle Utilities Framework administrator (the default is cissys on UNIX) or as a user with Administrator privileges (on Windows).
- 2. Configure your application server and any third-party software required for your platform, as outlined in **[Chapter 6](#page-45-0)**: **[Installing Application Server Prerequisite Software](#page-45-1)**.

For example, create all environment variables such as HIBERNATE\_JAR\_DIR, JAVA\_HOME, etc.

- 3. Change directory to the *<TEMPDIR>*/FW.V4.0.2 directory.
- 4. Start the application installation utility by executing the appropriate script:

Note: Ensure that Perl 5.10 is in the PATH environment variable before executing the script.

**UNIX:** ksh ./install.sh

**Windows:** install.cmd

- 5. Follow the messages and instructions that are produced by the application installation utility. Use the completed worksheets in the section **[Application Framework Installation and](#page-20-0)  [Configuration Worksheets](#page-20-0)** on page 4-4 to assist you.
- 6. Installation of Oracle Utilities Framework Application Server is complete if no errors occurred during installation.

#### **Detailed Description of the Installation Process**

1. Log on to the host server as Oracle Utilities Application Framework administrator.

Logon as cissys (on UNIX) or as a user with Administrator privileges (on Windows)

2. Configure application server and third-party software.

Complete all steps outlined in **[Chapter 6](#page-45-0)**: **[Installing Application Server Prerequisite](#page-45-1)  [Software](#page-45-1)** such as setting the required environment variables (such as HIBERNATE\_JAR and JAVA\_HOME). You will need to obtain specific information for the install.

3. Change directory to the *<TEMPDIR>*/FW.V4.0.2 directory and start the application installation utility by executing the appropriate script:

**UNIX:** ksh ./install.sh

**Windows:** install.cmd

4. On the Environment Installation Options menu, select item 1: Third Party Software Configuration.

Use the completed Third Party Software Configuration worksheet to complete this step. See **[Application Framework Installation and Configuration Worksheets](#page-20-0)** on page 4-4.

5. Select menu item 50: Environment Installation Options.

Use the completed Environment Installation Options Worksheet to complete this step. See **[Application Framework Installation and Configuration Worksheets](#page-20-0)** on page 4-4.

Note: You must create the directory for output (the Log Mount Point). The installation process fails if this directory does not exist.

- Specify the environment name and the environment directory names for a new installation on a menu screen.
- Specify the type of the database your environment will be connected to (the default will be Oracle).
- Specify the Web Application Server your environment will run with (the default will be WebLogic).
- Specify if this environment will be used for the Oracle Utilities Customer Care and Billing or Oracle Enterprise Taxation Management product. Enter **N** if this environment will be used for Oracle Utilities Business Intelligence, Oracle Utilities Mobile Workforce Management, or Oracle Utilities Meter Data Management.
- Enter **P** to accept the selected options.
- During this step, the specification of a new environment is checked for validity against /etc/cistab and the permissions on mount points and directories.
- 6. The application installation utility copies the installation media to a new environment.
	- The installation utility copies the new version software from the temporary installation media directory to the new environment.
	- If any manual or electronic interruption occurs during this step, you can rerun the install utility from the beginning and follow the interactive instructions. The application installation utility is able to recover from such a failure.
- 7. Configure environment parameters.
	- During this step you will configure environment parameters such as Web server hosts and ports, database name, and userid.
	- The application installation utility shows default values for some configuration options.
	- Use the completed Environment Configuration Worksheet to assist you.

Note: Every option requires a value for a successful install. It is important to provide all values.

- When you are done with the parameters setup, proceed with the option **P. Write Configuration File**
- You will be warned if you did not edit a section. You may proceed if you want to keep the default settings.
- On completion of this step, \$SPLEBASE/etc/ENVIRON.INI file is created. This file contains the specific environment profile parameters and their values.
- 8. Set up environment variables.

Once the ENVIRON.INI file is created and contains the correct environment parameters, the application installation utility starts a sub shell to the current process by executing the splenviron.sh (on UNIX) or splenviron.cmd (on Windows) script, located in \$SPLEBASE/ bin (or %SPLEBSE%\etc for Windows) directory. This script sets up all the necessary environment variables and shell settings for the application server to function correctly.

From this point, a number of environment variables have been set up. Some key ones are:

- \$PATH an adjustment to \$PATH is made so that all of the environment scripts and objects will be in the path.
- \$SPLEBASE (%SPLEBASE%) stands for <SPLDIR>/<SPLENVIRON> directory
- \$SPLOUTPUT (%SPLOUTPUT%) stands for <SPLDIROUT>/<SPLENVIRON> directory

Note: Make sure that this directory exists. Otherwise the installation script will fail.

• \$SPLENVIRON (%SPLENVIRON%) - environment name

For future operations or any post installation steps, you need to first execute the following command to connect your session to the new environment:

**UNIX:** \$SPLEBASE/bin/splenviron.sh -e \$SPLENVIRON

**Windows**:%SPLEBASE%\bin\splenviron.cmd -e %SPLENVIRON%

You need to execute this script each time you want to be connected to the specific environment before performing manual operations such as shutdown, startup or performing an additional application product installation.

When you have finished the install process, your current online session will be connected to the new environment.

9. Generate environment configuration parameters:

The application installation utility executes the script initialSetup.sh (on UNIX) or initialSetup.cmd (on Windows), located in \$SPLEBASE/bin (%SPLEBASE%\bin on Windows) directory. This script populates different application configuration files with the new environment variables values and completes the rest of the installation steps.

Note: The initialSetup script encrypts the user ID and password values in the configuration files that it creates.

See the section **Chapter 4: Planning the Installation** for settings and configuration.

#### **Upgrade Installation**

If you are upgrading from an earlier version of Oracle Utilities Application Framework the installation steps will be the same as for an initial installation. The upgrade installation process will upgrade the Oracle Utilities Application Framework version from V4.0.1 to V4.0.2.

There have been some changes in the application server prerequisite software required for this release compared to the previous versions. Before upgrading an existing installation please ensure that all the application server prerequisite software is installed. Also, a number of new configuration options have been added in this release. Please refer to **[Application Framework](#page-20-0)  [Installation and Configuration Worksheets](#page-20-0)** on page 4-4.

If you are upgrading or installing into an existing environment that had customer modifications, the install utility will back up all your customer modifications in a temporary installation area and copy them back into the environment at the end of the upgrade process.

The configuration files of the existing environment are backed up in the directory \$SPLEBASE/ etc on UNIX and %SPLEBASE%\etc on Windows during installation by the install scripts to preserve any customer changes.

# <span id="page-67-0"></span>**Chapter 8**

## <span id="page-67-1"></span>**Installing the Application Server Component of Oracle Utilities Mobile Workforce Management**

This section describes the procedure for installing Oracle Utilities Mobile Workforce Management on top of the previously created Oracle Utilities Application Framework environment. This section includes:

- **[Preinstallation Tasks](#page-68-0)**
- **[Installing the Application](#page-70-0)**
- **[Security Considerations](#page-71-0)**
- **[Installing User Documentation](#page-72-0)**
- **[Operating the Application](#page-73-0)**

To proceed with the Oracle Utilities Mobile Workforce Management installation you need to be connected to the target framework application environment. See the detailed installation instructions in the following section.

You *must* initialize the Framework environment along with the required Patch Set prior to proceeding with Oracle Utilities Mobile Workforce Management Application product installation. For detailed instructions see **[Preparing for the Installation](#page-69-0)** on page 8-3.

## <span id="page-68-0"></span>**Preinstallation Tasks**

This section describes the steps that should be taken before installing Oracle Utilities Mobile Workforce Management.

#### **Installing Prerequisite Patches**

The following Oracle Utilities Application Framework patches must be installed prior to installing Oracle Utilities Mobile Workforce Management 2.0.1:

- 9389603
- 9626855
- 9703273
- 9767325
- 9829641
- 9849466
- 9853242

These patches are available as a convenience rollup along with this Media Pack. Please refer to the instructions contained inside the rollup directory for steps to install the patches.

#### **Copying and Decompressing Install Media**

The installation file is delivered in jar format for both UNIX and Windows platforms.

Oracle Utilities Mobile Workforce Management is delivered in a separate installation package for each supported Operating System. Please refer to the **[Supported Platforms](#page-15-0)** on page 3-5 for version and installation details regarding the database and operating system versions. Also see **[Chapter 6](#page-45-0)**: **[Installing Application Server Prerequisite Software](#page-45-1)** for prerequisite third-party software installation instructions.

Download the installation package for your operating system and proceed as follows:

- 1. Log in to the host server as the Oracle Utilities Application Framework administrator userid (default cissys). This is the same user ID that was used to install the Oracle Utilities Application Framework.
- 2. Create a <TEMPDIR> directory on the host server, which is independent of any current or other working Oracle Utilities Mobile Workforce Management application environment. This can be the same <TEMPDIR> used during the installation of the Oracle Utilities Application Framework.
- 3. Copy the file MWM-V2.0.1-<Platform>.jar in the delivered package to a <TEMPDIR> on your host server. If you are using FTP to transfer this file, remember to use the BINARY option for the FTP transfer.
- 4. Decompress the file:

cd <TEMPDIR>

jar -xvf MWM-V2.0.1-<Platform>.jar

For Windows installations, include the location of the JDK in your path before you execute the jar command.

For both Unix and Windows platforms, a sub-directory named MWM.V2.0.1 is created. The contents of the installation directory are identical for both platforms. The directory contains the install software for the application product.

## <span id="page-69-0"></span>**Preparing for the Installation**

1. Log on as Oracle Utilities Mobile Workforce Management Administrator (default cissys).

2. Initialize the Framework environment that you want to install the product into.

#### **UNIX:**

\$SPLEBASE/bin/splenviron.sh -e \$SPLENVIRON

#### **Windows:**

%SPLEBASE%\bin\splenviron.cmd -e %SPLENVIRON%

3. Stop the environment if running.

#### **UNIX:**

\$SPLEBASE/bin/spl.sh stop

#### **Windows:**

%SPLEBASE%\bin\spl.cmd stop

## <span id="page-70-0"></span>**Installing the Application**

- 1. Change to the <TEMPDIR>/MWM.V2.0.1 Directory.
- 2. Execute the script:

#### **UNIX:**

ksh ./install.sh

#### **Windows:**

install.cmd

Note: On UNIX, ensure that you have the proper execute permission on install.sh

- 3. The Oracle Utilities Mobile Workforce Management Application specific menu will appear.
- 4. Select the menu item 8 and Configure JMS settings.

Use the completed JMS Configuration Worksheet to assist you with this step. See **[Mobile](#page-39-0)  [Workforce Management Installation and Configuration Worksheets](#page-39-0)** on page 4-23.

5. Select the menu item 9 and specify ORS Environment Description.

Use the completed ORS Environment Description Worksheet to complete this step. See **[Mobile Workforce Management Installation and Configuration Worksheets](#page-39-0)** on page 4- [23](#page-39-0).

6. Select the menu item 10 and Configure Geocode Data Source.

Use the completed Geocode Data Source Configuration Worksheet to complete this step. See **[Mobile Workforce Management Installation and Configuration Worksheets](#page-39-0)** on page 4- [23](#page-39-0).

7. Select the menu item 11 and Configure MapViewer.

Use the completed MapViewer Configuration Worksheet to complete this step. See **[Mobile](#page-39-0)  [Workforce Management Installation and Configuration Worksheets](#page-39-0)** on page 4-23.

8. Select the menu item 12 for Security Configuration.

Use the completed Security Configuration Worksheet to complete this step. See **[Mobile](#page-39-0)  [Workforce Management Installation and Configuration Worksheets](#page-39-0)** on page 4-23.

- 9. When you are done with the parameter setup, proceed with the option P. Write Configure file.
- 10. Once the install has finished successfully, you will need to execute Post Installation steps:

#### **Post Installation steps:**

1. Run Common Dispatch Interface (CDI) deployment script in order to deploy SPLAdf.ear file on Web Server such as Weblogic

#### **UNIX:**

\$ cd \$SPLEBASE/runtime \$ ksh ./cdfDeploy.sh

#### **Windows:**

C:\> cd %SPLEBASE%\runtime C:\> cdfDeploy.cmd

> Note: Whenever you run initialSetup.sh/cmd script to change any configuration (using the configureEnv.sh script), please execute the above script once the initialSetup.sh/cmd is completed successfully.

Installing the Application Server Component of Oracle Utilities Mobile Workforce Management 8-4 Oracle Utilities Mobile Workforce Management Installation Guide 2. Start up the environment. Run the following command to start the environment:

**UNIX:** spl.sh start

**Windows:** spl.cmd start

Follow the messages on the screen along with the logs in \$SPLSYSTEMLOGS directory to ensure that the environment was started successfully.

If the startup failed, identify the problem by reviewing the logs. Resolve any issues before attempting to restart the environment.

You should postpone the startup process until you are done with post installation steps.

(See the note below:)

Use the following utility to stop the environment:

#### **UNIX:** spl.sh stop

**Windows:** spl.cmd stop

**Note:** The first time you start Oracle Utilities Mobile Workforce Management, you need to log in to the Weblogic console and give system access to cisusers role. The Weblogic console application can be accessed through the following URL:

https://<hostname>:<admin port>/console

The <admin port> is the Admin Console Port Number specified under the Security Configuration menu during installation.

#### **Upgrade Installation**

If you are upgrading from an earlier version of Oracle Utilities Mobile Workforce Management the installation steps will be same as that for an initial installation. The upgrade installation process will upgrade the Oracle Utilities Mobile Workforce Management version from V2.0.0 to V2.0.1.

There have been some changes in the application server prerequisite software required for this release compared to the previous versions. Before upgrading an existing installation please ensure that all the application server prerequisite software is installed. Also, a number of new configuration options have been added in this release. Please refer to **[Mobile Workforce](#page-39-0)  [Management Installation and Configuration Worksheets](#page-39-0)** on page 4-23.

If you are upgrading or installing into an existing environment that had customer modifications, the install utility will back up all of your customer modifications in a temporary installation area and copy them back into the environment at the end of the upgrade process.

The configuration files of the existing environment are backed up in the directory \$SPLEBASE/ etc on UNIX and %SPLEBASE%\etc on Windows during installation by the install scripts to preserve any customer changes.

## <span id="page-71-0"></span>**Security Considerations**

It is critical to secure Oracle Utilities Mobile Workforce Management when communicating with mobile devices using unsecured networks like the internet. At a minimum, we recommend exposing only necessary resources for device communication to these networks and only permit communication using HTTPS. Also, it is recommended to insure that the WebLogic console and other web applications intended for intranet-only use are not exposed to the internet.

Whenever possible, HTTP access to the application should be disabled and only HTTPS access should be allowed. It is also advisable to allow access to the WebLogic admin console application through a separate HTTPS admin port that is different from the application port.
For a more secured configuration, only the mobility web application would be deployed on the public or exposed network while the rest of the application would be deployed behind an internal firewall.

Please refer to the Security Configuration options under **[Mobile Workforce Management](#page-39-0)  [Installation and Configuration Worksheets](#page-39-0)** on page 4-23 for a list of the security options available when deploying the Oracle Utilities Mobile Workforce Management application in a public or exposed network such as a DMZ.

It is also recommended to deploy MapViewer on the same WebLogic server instance so that the user security credentials can be shared. Please refer to the Mapviewer Configuration options in the section **[Mobile Workforce Management Installation and Configuration Worksheets](#page-39-0)** on page [4-23](#page-39-0) for the options available for deploying MapViewer on the same WebLogic server instance. Also refer to the **[MapViewer Security Configuration](#page-79-0)** on page 9-6 for the configuration changes required in the MapViewer installation.

# **Installing User Documentation**

This section provides instructions for installing the Oracle Utilities Mobile Workforce Management user documentation that is supplied with the system. Oracle Utilities Mobile Workforce Management user documentation is provided in PDF format for printing.

The documentation is also provided in HTML format located inside the Oracle Utilities Mobile Workforce Management application server installation package. It is automatically installed and can be launched from the user interface. The files are under the applications directory packaged in the file named help.war. User documentation is provided in English (ENG). The documentation material is divided into the following subdirectories underneath the language directory:

- M1: Oracle Utilities Mobile Workforce Management User Guide

- F1: Oracle Utilities Application Framework Administration and Business Process Guides

# **Installing Stand-Alone Online Help**

You can also use the Oracle Utilities Mobile Workforce Management online help in stand-alone mode (that is, you do not have to launch it from the Oracle Utilities Mobile Workforce Management application or access it on the application server).

To install the Oracle Utilities Mobile Workforce Management help for stand-alone operation, copy the help.war from the Oracle Utilities Mobile Workforce Management server (environment) or from the Oracle Utilities Mobile Workforce Management installation package to the server or machine on which you want to access the help. If you want to copy the file from any installed Oracle Utilities Mobile Workforce Management environment, you can locate the file in the \$SPLEBASE/splapp/applications directory on the server.

Unzip the help.war file to any directory on your machine. To launch the Oracle Utilities Mobile Workforce Management help in stand-alone mode, open the SPLHelp.html file (located inside the language directory that you wish to use).

Note. Do not change the subdirectory names. The documents use relative path names to link to other documents. Changing the subdirectory names will result in broken links.

#### **Customizing Help for Stand-Alone Operation**

You can customize the SPLHelp.html file to open to the file and topic that you most frequently use. To do so, edit the SPLHelp.html file and change the DEFAULT\_BOOKMARK to the desired location. The default DEFAULT\_BOOKMARK is 'helpHome.html'.

#### **Installing Stand-Alone Help Under Web Server**

You can also install Oracle Utilities Mobile Workforce Management online help as a stand-alone web application. You can use any Web Application server like WebLogic. Configure the configuration file for your web application server to use web application help.

For example,

• For WebLogic, configure config.xml file for deployed application Name="help"with URI="help.war" and set WebServer DefaultWebApp="help"

Access the documentation from the browser by the following URL : http://<host name>:<port name>/<WebContext>/<Lang>/SPLHelp.html, where <hostname>:<portname> is the URL of the web server, <Web Context> is the root web context name specified during Web application server configuration,  $\langle \text{Lang} \rangle$  is the name of the language directory, for example, ENG.

Note: Stand-alone online help files are not automatically updated when changes are made to the help files on the application server. You will have to re-install the stand-alone online help files.

# **Operating the Application**

At this point your installation and custom integration process is complete.

Be sure to read the Oracle Utilities Mobile Workforce Management *Server Administration Guide* for more information on further configuring and operating the Oracle Utilities Mobile Workforce Management system.

# **Chapter 9**

# **Additional Tasks**

This section describes tasks that should be completed after installing Oracle Utilities Mobile Workforce Management, including:

- **[Customizing Configuration Files](#page-75-0)**
- **[Generating the Application Viewer](#page-76-0)**
- **[Building Javadocs Indexes](#page-77-0)**
- **[Configuring the Environment for Batch Processing](#page-77-1)**
- **[Customizing the Logo](#page-77-2)**
- **[Installing the Mobile Client](#page-78-0)**
- **[Configuring MapViewer](#page-79-1)**
- **[Configuring Mobile Workforce Management for Oracle BPEL Server](#page-81-0)**

# <span id="page-75-0"></span>**Customizing Configuration Files**

You may wish to make customer modifications to various configuration files. To do so, you should locate the configuration file you want to customize and edit it manually.

Configuration files are generated from delivered templates in the Oracle Utilities installation and are populated by values entered by the installation utility during the configuration process. In future upgrades of Oracle Utilities application software versions, some templates may be changed to reflect new software version requirements. In this case, the upgrade process will back up your customized configuration file and will regenerate a configuration file based on a new template. You will need to review the new configuration file and apply your customized changes back if still applicable for the new version.

For configuration files that are located in a Web application (for example, web.xml, hibernate.properties), of the Web application during installation process, you will not be able to edit the configuration files directly.

You will need to follow the procedure:

- Locate the configuration file you want to customize in the directory \$SPLEBASE/etc/conf.
- Apply your changes.

# <span id="page-76-0"></span>**Generating the Application Viewer**

You may extend Application Viewer capabilities within an environment by generating additional items. The additional items that can be generated include algorithm type and related algorithm information, maintenance object information and data dictionary information.

This section details the steps necessary to generate the additional items.

- 1. Shut down the environment.
- 2. Initialize a command shell:

The scripts that are provided with the system need to be run from a shell prompt on the machine that you installed the application on. Before such scripts can be run the shell must be "initialized" by running the splenviron script provided with the system.

#### **For Windows:**

The command window should be opened on the Windows server that you installed the application on.

In the below example you should replace the variables:

%SPLEBASE% with the Full directory name that you installed the application into

and

%SPLENVIRON% with the name you gave to the environment at installation time.

To initialize the environment type the following in your command prompt:

%SPLEBASE%\bin\splenviron.cmd -e %SPLENVIRON%

For example:

D:\ouaf\TEST\_ENVIRON1\bin\splenviron.cmd -e TEST\_ENVIRON1

#### **For Unix:**

You will need to logon to your UNIX box as the Oracle Utilities Administrator (default cissys) and open a shell prompt.

In the below example you should replace the variables

\$SPLEBASE with the Full directory name that you installed the application into

and

\$SPLENVIRON with the name you gave to the environment at installation time.

To initialize the environment type:

\$SPLEBASE/bin/splenviron.sh -e \$SPLENVIRON

For example:

/ouaf/TEST\_ENVIRON1/bin/splenviron.sh -e TEST\_ENVIRON1

3. Execute the script to generate all information

Execute the following command for your operating system

#### **UNIX:**

ksh \$SPLEBASE/bin/genappvieweritems.sh

#### **Windows:**

%SPLEBASE%\bin\genappvieweritems.cmd

4. Restart your application

# <span id="page-77-0"></span>**Building Javadocs Indexes**

The following script allows rebuilding the Javadocs indexes in the appViewer java module. This is necessary after Customer Modifications have been applied to an environment. (This needs to be run only if the Customer Modification includes Java Code.)

#### **Windows:**

%SPLEBASE%\bin\buildJavadocsIndex.cmd

#### **UNIX:**

ksh \$SPLEBASE/bin/buildJavadocsIndex.sh

# <span id="page-77-1"></span>**Configuring the Environment for Batch Processing**

See the *Batch Server Administration Guide* for information on configuring the environment for batch processing.

# <span id="page-77-2"></span>**Customizing the Logo**

The customer may want to replace the Oracle Utilities logo image on the Main menu with another logo image. To do this, put the logo <customer\_logo\_file>.gif file into the directory \$SPLEBASE/etc/conf/root/cm and create a new "External" Navigation Key called CM\_logoImage. To do that, run the Oracle Utilities application from the browser with the parameters: http://<hostname>:<port>/cis.jsp?utilities=true&tools=true. From the Admin menu, select Navigation Key. Add the above Navigation Key with its corresponding URL Override path. The syntax for the URL path is:

For Windows: http://<host name>:<port>/<Web Context>/cm/<customer\_logo\_file>.gif

For UNIX: http://<host name>:<port>/<Web Context>/cm/<customer\_logo\_file>.gif.

The root directory may be deployed in war file format for runtime environment (SPLApp.war). Use provided utilities to incorporate your cm directory into SPLApp.war file.

# <span id="page-78-0"></span>**Installing the Mobile Client**

This section describes how to install the Oracle Utilities Mobile Workforce Management Mobile Client Runtime on Windows Platforms.

This release of Oracle Utilities Mobile Workforce Management supports the following platform for the mobile client:

- Windows XP SP3
- Windows Mobile 6.1 Professional
- Windows Embedded Handheld 6.5

# **Installing the Mobile Client**

#### **Windows XP**

- 1. Extract OracleMWM.msi from MWM-V2.0.1-Mobile-Client-WinXP.zip and copy it to a temporary directory. Double click the OracleMWM.msi file to start the installation process.
- 2. Click **Next** to proceed with the installation of Oracle Mobile Workforce Management 2.0.1 Mobile Client on your machine.
- 3. Select a folder/hard drive location to install the application to.
- 4. Click **Next** to proceed with the installation.
- 5. Click **Close** after the installation is successful.

The mobile client application is now accessible from shortcuts created on the Desktop or Start Menu.

#### **Windows Mobile**

- 1. Extract OracleMWM.CAB from MWM-V2.0.1-Mobile-Client-WinMobile.zip and copy it to a temporary directory on the mobile device. Tap on the OracleMWM.CAB file to start the installation process.
- 2. Select **Device** as the location to be installed (if prompted).
- 3. Click **Close** after the installation is successful.

The mobile client application is now accessible from shortcuts created on the Start->Programs Menu.

#### **Mobile Device Registration**

The mobile device needs to be registered with the Oracle Utilities Mobile Workforce Management application server before it can start using the application features. Ensure that the Oracle Utilities Mobile Workforce Management application is installed and running before registering the mobile device.

Please refer to the *Oracle Utilities Mobile Workforce Management Mobile Application User Guide* for the steps to register a device with the server.

### **Uninstalling the Mobile Client**

#### **Windows XP**

Follow these steps to remove the mobile client from your mobile computer or device:

- 1. Ensure that all the data is synchronized on the server.
- 2. Go to **Start Menu -> Control Panel**.
- 3. Open **Add or Remove Programs.**
- 4. Select Oracle Mobile Workforce Management 2.0.1 from the programs list and click **Remove**.
- 5. Click **Yes** to confirm the removal of the mobile client.
- 6. Click **Close** after the mobile client has been removed.

#### **Windows Mobile**

Follow these steps to remove the mobile client from your mobile computer or device:

- 1. Ensure that all the data is synchronized on the server.
- 2. Go to Start **Menu** -> **Settings** -> **System** tab
- 3. Open **Remove Programs**.
- 4. Select Oracle Mobile Workforce Management 2.0.1 from the programs list and click **Remove**.
- 5. Click **Yes** to confirm the removal of the mobile client.
- 6. Click **Close** after the mobile client has been removed.

# <span id="page-79-1"></span>**Configuring MapViewer**

This section describes how to configure a MapViewer data source for Oracle Utilities Mobile Workforce Management.

Before you can configure a MapViewer data source you must:

- Install Oracle Fusion Middleware MapViewer 11.1.1.2.
- Create and configure the database.

To configure a MapViewer data source:

1. Go to the MapViewer Application:

Example: http://<host>:<port>/mapviewer

Where  $\leq$  host $\geq$  is the host name or IP address of the system where MapViewer is deployed. and  $\leq$  port $\geq$  is the port of the WebLogic instance. If MapViewer is deployed on the same Weblogic instance then this is same as the application port.

- 2. Click the **Admin** button to log in as an administrator to MapViewer.
- 3. Click **Manage Map Viewer**, then **Data sources.**
- 4. Enter the parameters for connecting to the database.
- 5. Click **submit**.

To refresh the list of data sources, click **Manage Map Viewer**, then **Data sources.**

## <span id="page-79-0"></span>**MapViewer Security Configuration**

When MapViewer is deployed on the same Weblogic instance perform the following steps to configure MapViewer to share the security credentials of the application.

1. Add the following entry in the weblogic.xml file under <MAPVIEWER\_EAR\_DIR>/ web.war/WEB-INF:

```
 <security-role-assignment>
   <role-name>cisusers</role-name>
    <principal-name>cisusers</principal-name>
</security-role-assignment>
```

```
<session-descriptor>
```
 <cookie-path>/mapviewer</cookie-path> </session-descriptor>

2. Add the following entry in the web.xml file under <MAPVIEWER\_EAR\_DIR>/web.war/ WEB-INF:

<security-role> <description>MapViewer users</description> <role-name>cisusers</role-name> </security-role>

# <span id="page-81-0"></span>**Configuring Mobile Workforce Management for Oracle BPEL Server**

Oracle BPEL Process Manager is optional software that can be used by Oracle Utilities Mobile Workforce Management for sending SMS messages. Oracle Utilities Mobile Workforce Management can be configured to send SMS via different third party gateway/SMS providers. The ability to send SMS using the Oracle BPEL Server is already provided in the base application

This section describes how to configure the Oracle Utilities Mobile Workforce Management to interact with Oracle BPEL Server.

Before configuring Oracle Utilities Mobile Workforce Management to interact with BPEL Server you must:

- Install Oracle BPEL Server.
- Configure Oracle Utilities Mobile Workforce Management with a process that receives phone numbers and messages deployed on the BPEL server.

Oracle Utilities Mobile Workforce Management uses the algorithm type F1-SMSSEND to connect to the Oracle BPEL server.

The following information will be required to set up the application to work with the BPEL server:

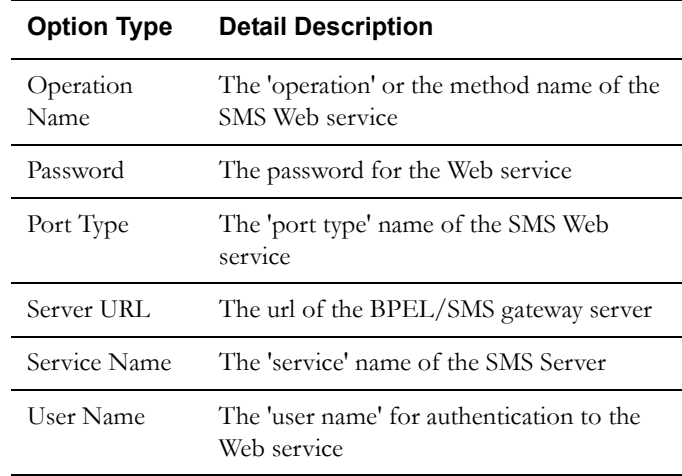

# **Chapter 10**

# **Installing Service Packs**

This chapter describes the procedure for installing Oracle Utilities Mobile Workforce Management 2.0.1 Service Pack 7 (also referred to as v2.0.1.7).

This chapter includes the following sections:

- [Package Contents](#page-82-2)
- [Supported Upgrade Paths](#page-83-0)
- **[Service Pack Installation Procedure](#page-84-0)**

# <span id="page-82-2"></span>**Package Contents**

This section includes information about:

- **[Installation Packages](#page-82-0)**
- [Documentation Packages](#page-82-1)

## <span id="page-82-0"></span>**Installation Packages**

The following installation packages are part of the product package for this release:

- MWM-v2.0.1.7-Database.zip- Database installation package
- MWM-v2.0.1.7-<platform>.zip- Application server installation package for each platform
- MWM-v2.0.1.7-Mobile-Client-WinXP.zip Mobile runtime client for Windows XP
- MWM-v2.0.1.7-Mobile-Client-WinMobile.zip Mobile runtime client for Windows Mobile devices
- MWM-v2.0.1.7-Mobile-Client-Android.zip Mobile runtime client for Android mobile devices

# <span id="page-82-1"></span>**Documentation Packages**

The following documentation packages are part of the product package for this release:

- MWM-v2.0.1.7-PFDs.zip Product Fix Documents for MWM single fixes included in this service pack
- MWM-v2.0.1.7-InstallDocumentation.zip Installation documents for this service pack
- MWM-v2.0.1.7-ReleaseNotes.zip Release Notes for this service pack

# <span id="page-83-0"></span>**Supported Upgrade Paths**

Only the following upgrade paths are supported by this release of Oracle Utilities Mobile Workforce Management:

- Upgrading from v2.0.1 to v2.0.1.7
- Upgrading from v2.0.1.6 to v2.0.1.7

# <span id="page-84-0"></span>**Service Pack Installation Procedure**

Installing this service pack release of Oracle Utilities Mobile Workforce Management is a two-step process consisting of:

- [Installing the Database](#page-84-1)
- **[Installing the Application](#page-84-2)**

#### <span id="page-84-1"></span>**Installing the Database**

Please refer to the chapter "Installing Service Packs" in the Oracle Utilities Mobile Workforce Management *DBA Guide* for instructions to install the database component for this service pack.

### <span id="page-84-2"></span>**Installing the Application**

Install the following components in the order described below:

- 1. Copy the MWM-V2.0.1.7-<Platform>.zip in the delivered package to a <TEMPDIR> on your host server and unzip it.
- 2. Decompress the file using following command:

```
 cd <TEMPDIR>
 jar -xvf MWM-V2.0.1.7-<Platform>.jar
```
**Note**: For Windows installations, include the location of the JDK in your path before executing the jar command.

- 3. Stop the Oracle Utilities Mobile Workforce Management application server instance if running.
- 4. Change to the <TEMPDIR>/MWM.V2.0.1.7.0 directory.
- 5. Run chmod -Rf 755 \* to have execution permission on installer.
- 6. Execute the following command:

**Note:** On UNIX, ensure that you have the proper execute permission on install.sh

```
 UNIX:
 ksh ./install.sh
```

```
 Windows:
 install.cmd
```
- 7. Change to the <TEMPDIR>/MWM.V2.0.1.7.0 directory.
- 8. Execute the following command:

```
 UNIX:
    ksh ./postinstall.sh
 Windows:
     postinstall.cmd
```
9. Execute the following command:

```
 UNIX:
   ksh ./postinstall.sh
 Windows:
     postinstall.cmd
```
10. Execute the following command:

 **UNIX:** configureEnv.sh

#### **Windows:**

configureEnv.cmd

**Note:** On UNIX, ensure that you have the proper execute permission on configureEnv.sh Type P against "Choose option  $(1,2,3,4,5,8,9,$  <P> Process, <X> Exit):

11. Execute the following command:

```
 UNIX:
```
 initialSetup.sh  **Windows:** initialSetup.cmd

**Note:** On UNIX, ensure that you have the proper execute permission on initialSetup.sh

12. Deploy the ADF application.

 **UNIX:** cd \$SPLEBASE/runtime ksh ./cdfDeploy.sh  **Windows:** cd %SPLEBASE%\runtime cdfDeploy.cmd

13. Start up the application server instance.

```
 UNIX:
    spl.sh start
 Windows:
    spl.cmd start
```
#### **Installing the Mobile Client v2.0.1.7**

This section consists of steps required to install the mobile client v2.0.1.7.

- [Installing the Mobile Client v2.0.1.7 on Windows XP](#page-85-0)
- [Installing the Mobile Client v2.0.1.7 on Windows Mobile](#page-85-1)
- [Installing the Mobile Client v2.0.1.7 on Android](#page-85-2)

#### <span id="page-85-0"></span>**Installing the Mobile Client v2.0.1.7 on Windows XP**

- 1. Un install the existing mobile client from the mobile computer or device.
- 2. Unzip MWM-v2.0.1.7-Mobile-Client-WinXP.zip to extract the OracleMWM.msi file.
- 3. Double click on the OracleMWM.msi to install the mobile client.

#### <span id="page-85-1"></span>**Installing the Mobile Client v2.0.1.7 on Windows Mobile**

- 1. Un install the existing mobile client from the windows mobile device.
- 2. Unzip MWM-v2.0.1.7-Mobile-Client-WinMobile.zip to extract the OracleMWM.CAB file.
- 3. Install OracleMWM.CAB on the windows mobile device.

#### **Installing the Mobile Client v2.0.1.7 on Android**

- 1. Unzip MWM-v2.0.1.7-Mobile-Client-Android.zip to extract the OracleMWM.apk file.
- 2. Install OracleMWM.apk on the Android mobile device.

### <span id="page-85-2"></span>**Upgrading the Mobile Client**

Note: After you have successfully installed the mobile client v2.0.1.7, it is possible for you to directly upgrade **only** the mobile client from v2.0.1.7 to v2.1.0.5 or versions higher versions than v2.1.0.5.

To upgrade the mobile client, follow the steps below.

**Note:** When installing/upgrading the MCP application, you must complete the installation in the same location each time. If you install the MCP application in a location other than the default path, for e.g. (C:\MWMApp\), the path has to be the same in the upgrade step. Multiple instances of the application on the same server is not supported.

This section consists of

- [Installing the Mobile Client on Windows](#page-86-2)
- [Installing the Mobile Client on Android](#page-87-1)
- [Registering the Mobile Device](#page-87-0)

#### <span id="page-86-2"></span>**Installing the Mobile Client on Windows**

This section consists of:

- [Installing the Mobile Client on Windows XP or Windows 7](#page-86-0)
- [Installing the Mobile Client on Windows Mobile](#page-86-1)

#### <span id="page-86-0"></span>**Installing the Mobile Client on Windows XP or Windows 7**

You can chose to install the mobile client using either the command-line option or the user interface.

**Command-line option: -** To install the mobile client on Windows XP or Window 7, execute the following command:

```
msiexec /i "<Location of OracleMWM.msi>" TARGETDIR="C:\MWMApp\" 
/qn
```
**(OR)**

**GUI Option: -** To install the mobile client on Windows XP or Windows 7 using the GUI, follow the steps below:

1. Extract OracleMWM.msi from ORS-<versionnumber>-Mobile-Client-Win.zip and copy it to a temporary directory.

For e.g. ORS-V2.1.0.5-Mobile-Client-Win.zip

- 2. Double click the OracleMWM.msi file to start the installation process.
- 3. Click **Next** to proceed with the upgrade of Oracle Mobile Workforce Management Mobile Client on your machine.
- 4. Select a folder/hard drive location (specify the same location as that of already installed version) to upgrade the application to.
- 5. Click **Next** to proceed with the upgrade process.
- 6. Click **Close** after the upgrade is successful. The mobile client application is now accessible from shortcuts created on the Desktop or Start Menu.

#### <span id="page-86-1"></span>**Installing the Mobile Client on Windows Mobile**

You can chose to install the mobile client using either the silent option or the user interface.

**Silent Update option:** - To install the mobile client on Windows Mobile using the silent option, execute the **UpdateMCP link** file present inside ORS-<verionNumber>-Mobile-Client-WinMobile.zip.

In this case, you must place both the OracleMWM.CAB and UpdateMCP link in the root folder of the device.

#### **(OR)**

**GUI Option:** - To install the mobile client on Windows Mobile using the GUI, follow the steps below:

- 1. Extract OracleMWM.CAB from ORS-<versionNumber>-Mobile-Client-WinMobile.zip and copy it to a temporary directory on the mobile device.
- 2. Tap the OracleMWM.CAB file to start the upgrade process.
- 3. On the first prompt, " The previous version of Oracle MWM will be removed before the new one is installed. Select OK to continue or Cancel to quit", click **OK**.
- 4. If prompted, select **Device** as the location to be upgraded.
- 5. Click **Close** after the upgrade is successful.
- 6. After completing the MCP upgrade, delete the CAB file (OracleMWM.CAB) and reboot the mobile device.

The mobile client application is now accessible from shortcuts created on the **Start** > **Programs** menu.

#### <span id="page-87-1"></span>**Installing the Mobile Client on Android**

To install the mobile client on Android device, you must first un-install the installed APK and then install the new APK. You can choose to perform this using the command-line option or through the GUI.

**Command-line option: -** To perform this using the command-line option, execute the following commands:

```
adb uninstall com.splwg.base.android
adb install <path of apk>
```
**(OR)**

**GUI option:** - To perform this using the GUI, follow the procedure below:

- **Un-installing the Mobile Client** 1.Open Settings, Applications, Manage Applications and click the Oracle MWM application.
	- 2. Click **Uninstall** to remove Android MCP from your device. Do not select **Clear data**.
- **Installing the Mobile Client** 1.Extract OracleMWM.apk from the ORS-<versionNumber>- Mobile-Client-Android.zip file and copy it to a temporary directory.
	- 2. Connect the device to the desktop or laptop.

3. Copy the OracleMWM.apk file to the removable disk (select My Computer for the drive letter)

- 4. Verify that non-Market applications can be installed.
- 5. Open Settings, Applications and select **Unknown sources**.
- 6. Use a file explorer on the device such as MyFiles to locate the APK file on the SD card.
- 7. Launch the file.
- 8. Confirm the installation by clicking **Install**.

The application will now be installed.

9. After the application is installed, click **Done**.

You have now successfully installed the mobile client.

#### <span id="page-87-0"></span>**Registering the Mobile Device**

The mobile device needs to be registered with the Oracle Utilities Mobile Workforce Management application server before it can start using the application features. Ensure that the Oracle Utilities

Mobile Workforce Management application is installed and running before registering the mobile device.

Please refer to the *Oracle Utilities Mobile Workforce Management Mobile Application User Guide* for the steps to register a device with the server.

**Note**: After installing the mobile client for this release, an MCP Backup properties file (titled BackupMDT.properties) gets created. For Android devices, this file gets created inside "mcpbackup" folder inside the SD card. For Windows devices, this file gets created inside "\MWMApp\data" directory. This properties file stores information related to the previous device registration (if any).

When the mobile client is un-installed at a later point in time, the BackupMDT.properties file does not get deleted as part of the un-installation process. As a workaround, the BackupMDT.properties must be deleted manually or through scripting for any changes to the MDT Tag or MDT URL.

# **Appendix A**

# **License and Copyright Notices**

License and Copyright notices for associated products:

# **Third Party Products**

# **Notice concerning usage of ANTLR**

Oracle Corporation has used ANTLR in developing this software.

# **Notice concerning usage of Apache Software**

The following are covered under the Apache 2.0 license.

- Apache Axis
- Cgilib
- Commons-BeanUtils
- Commons-Codec
- Commons-Collections
- Commons-Httpclient
- Commons-lang
- Commons-logging
- Commons-Fileupload
- Commons-IO
- Log4j
- Maven
- Qdox
- Tomcat
- **Velocity**
- Woodstox XML processor
- StAX

```
/*
 * Copyright 1999-2004 The Apache Software Foundation.
 *
```
 \* Licensed under the Apache License, Version 2.0 (the "License"); \* you may not use this file except in compliance with the License. You may obtain a copy of the License at \* \* http://www.apache.org/licenses/LICENSE-2.0 \* \* Unless required by applicable law or agreed to in writing, software \* distributed under the License is distributed on an "AS IS" BASIS, \* WITHOUT WARRANTIES OR CONDITIONS OF ANY KIND, either express or implied. \* See the License for the specific language governing permissions and \* limitations under the License. \*/

#### **Apache License**

Version 2.0, January 2004

http://www.apache.org/licenses/

TERMS AND CONDITIONS FOR USE, REPRODUCTION, AND DISTRIBUTION

1. Definitions.

"License" shall mean the terms and conditions for use, reproduction, and distribution as defined by Sections 1 through 9 of this document.

"Licensor" shall mean the copyright owner or entity authorized by the copyright owner that is granting the License.

"Legal Entity" shall mean the union of the acting entity and all other entities that control, are controlled by, or are under common control with that entity. For the purposes of this definition, "control" means (i) the power, direct or indirect, to cause the direction or management of such entity, whether by contract or otherwise, or (ii) ownership of fifty percent (50%) or more of the outstanding shares, or (iii) beneficial ownership of such entity.

"You" (or "Your") shall mean an individual or Legal Entity exercising permissions granted by this License.

"Source" form shall mean the preferred form for making modifications, including but not limited to software source code, documentation source, and configuration files.

"Object" form shall mean any form resulting from mechanical transformation or translation of a Source form, including but not limited to compiled object code, generated documentation, and conversions to other media types.

"Work" shall mean the work of authorship, whether in Source or Object form, made available under the License, as indicated by a copyright notice that is included in or attached to the work (an example is provided in the Appendix below).

"Derivative Works" shall mean any work, whether in Source or Object form, that is based on (or derived from) the Work and for which the editorial revisions, annotations, elaborations, or other modifications represent, as a whole, an original work of authorship. For the purposes of this License, Derivative Works shall not include works that remain separable from, or merely link (or bind by name) to the interfaces of, the Work and Derivative Works thereof.

"Contribution" shall mean any work of authorship, including the original version of the Work and any modifications or additions to that Work or Derivative Works thereof, that is intentionally submitted to Licensor for inclusion in the Work by the copyright owner or by an individual or Legal Entity authorized to submit on behalf of the copyright owner. For the purposes of this definition, "submitted" means any form of electronic, verbal, or written communication sent to the Licensor or its representatives, including but not limited to communication on electronic mailing lists, source code control systems, and issue tracking systems that are managed by, or on

behalf of, the Licensor for the purpose of discussing and improving the Work, but excluding communication that is conspicuously marked or otherwise designated in writing by the copyright owner as "Not a Contribution."

"Contributor" shall mean Licensor and any individual or Legal Entity on behalf of whom a Contribution has been received by Licensor and subsequently incorporated within the Work.

2. Grant of Copyright License. Subject to the terms and conditions of this License, each Contributor hereby grants to You a perpetual, worldwide, non-exclusive, no-charge, royalty-free, irrevocable copyright license to reproduce, prepare Derivative Works of, publicly display, publicly perform, sublicense, and distribute the Work and such Derivative Works in Source or Object form.

3. Grant of Patent License. Subject to the terms and conditions of this License, each Contributor hereby grants to You a perpetual, worldwide, non-exclusive, no-charge, royalty-free, irrevocable (except as stated in this section) patent license to make, have made, use, offer to sell, sell, import, and otherwise transfer the Work, where such license applies only to those patent claims licensable by such Contributor that are necessarily infringed by their Contribution(s) alone or by combination of their Contribution(s) with the Work to which such Contribution(s) was submitted. If You institute patent litigation against any entity (including a cross-claim or counterclaim in a lawsuit) alleging that the Work or a Contribution incorporated within the Work constitutes direct or contributory patent infringement, then any patent licenses granted to You under this License for that Work shall terminate as of the date such litigation is filed.

4. Redistribution. You may reproduce and distribute copies of the Work or Derivative Works thereof in any medium, with or without modifications, and in Source or Object form, provided that You meet the following conditions:

You must give any other recipients of the Work or Derivative Works a copy of this License; and

You must cause any modified files to carry prominent notices stating that You changed the files; and

You must retain, in the Source form of any Derivative Works that You distribute, all copyright, patent, trademark, and attribution notices from the Source form of the Work, excluding those notices that do not pertain to any part of the Derivative Works; and

If the Work includes a "NOTICE" text file as part of its distribution, then any Derivative Works that You distribute must include a readable copy of the attribution notices contained within such NOTICE file, excluding those notices that do not pertain to any part of the Derivative Works, in at least one of the following places: within a NOTICE text file distributed as part of the Derivative Works; within the Source form or documentation, if provided along with the Derivative Works; or, within a display generated by the Derivative Works, if and wherever such third-party notices normally appear. The contents of the NOTICE file are for informational purposes only and do not modify the License. You may add Your own attribution notices within Derivative Works that You distribute, alongside or as an addendum to the NOTICE text from the Work, provided that such additional attribution notices cannot be construed as modifying the License.

You may add Your own copyright statement to Your modifications and may provide additional or different license terms and conditions for use, reproduction, or distribution of Your modifications, or for any such Derivative Works as a whole, provided Your use, reproduction, and distribution of the Work otherwise complies with the conditions stated in this License.

5. Submission of Contributions. Unless You explicitly state otherwise, any Contribution intentionally submitted for inclusion in the Work by You to the Licensor shall be under the terms and conditions of this License, without any additional terms or conditions. Notwithstanding the above, nothing herein shall supersede or modify the terms of any separate license agreement you may have executed with Licensor regarding such Contributions.

6. Trademarks. This License does not grant permission to use the trade names, trademarks, service marks, or product names of the Licensor, except as required for reasonable and customary use in describing the origin of the Work and reproducing the content of the NOTICE file.

7. Disclaimer of Warranty. Unless required by applicable law or agreed to in writing, Licensor provides the Work (and each Contributor provides its Contributions) on an "AS IS" BASIS, WITHOUT WARRANTIES OR CONDITIONS OF ANY KIND, either express or implied, including, without limitation, any warranties or conditions of TITLE, NON-INFRINGEMENT, MERCHANTABILITY, or FITNESS FOR A PARTICULAR PURPOSE. You are solely responsible for determining the appropriateness of using or redistributing the Work and assume any risks associated with Your exercise of permissions under this License.

8. Limitation of Liability. In no event and under no legal theory, whether in tort (including negligence), contract, or otherwise, unless required by applicable law (such as deliberate and grossly negligent acts) or agreed to in writing, shall any Contributor be liable to You for damages, including any direct, indirect, special, incidental, or consequential damages of any character arising as a result of this License or out of the use or inability to use the Work (including but not limited to damages for loss of goodwill, work stoppage, computer failure or malfunction, or any and all other commercial damages or losses), even if such Contributor has been advised of the possibility of such damages.

9. Accepting Warranty or Additional Liability. While redistributing the Work or Derivative Works thereof, You may choose to offer, and charge a fee for, acceptance of support, warranty, indemnity, or other liability obligations and/or rights consistent with this License. However, in accepting such obligations, You may act only on Your own behalf and on Your sole responsibility, not on behalf of any other Contributor, and only if You agree to indemnify, defend, and hold each Contributor harmless for any liability incurred by, or claims asserted against, such Contributor by reason of your accepting any such warranty or additional liability.

END OF TERMS AND CONDITIONS

## **Notice concerning usage of ASM**

Copyright (c) 2000-2005 INRIA, France Telecom

All rights reserved.

Redistribution and use in source and binary forms, with or without modification, are permitted provided that the following conditions are met:

1. Redistributions of source code must retain the above copyright notice, this list of conditions and the following disclaimer.

2. Redistributions in binary form must reproduce the above copyright notice, this list of conditions and the following disclaimer in the documentation and/or other materials provided with the distribution.

3. Neither the name of the copyright holders nor the names of its contributors may be used to endorse or promote products derived from this software without specific prior written permission.

THIS SOFTWARE IS PROVIDED BY THE COPYRIGHT HOLDERS AND CONTRIBUTORS "AS IS" AND ANY EXPRESS OR IMPLIED WARRANTIES, INCLUDING, BUT NOT LIMITED TO, THE IMPLIED WARRANTIES OF MERCHANTABILITY AND FITNESS FOR A PARTICULAR PURPOSE ARE DISCLAIMED. IN NO EVENT SHALL THE COPYRIGHT OWNER OR CONTRIBUTORS BE LIABLE FOR ANY DIRECT, INDIRECT, INCIDENTAL, SPECIAL, EXEMPLARY, OR CONSEQUENTIAL DAMAGES (INCLUDING, BUT NOT LIMITED TO, PROCUREMENT OF SUBSTITUTE GOODS OR SERVICES; LOSS OF USE, DATA, OR PROFITS; OR BUSINESS INTERRUPTION) HOWEVER CAUSED AND ON ANY THEORY OF LIABILITY, WHETHER IN CONTRACT, STRICT LIABILITY, OR TORT (INCLUDING NEGLIGENCE OR OTHERWISE) ARISING IN ANY WAY OUT OF THE USE OF THIS SOFTWARE, EVEN IF ADVISED OF THE POSSIBILITY OF SUCH DAMAGE.

# **Notice concerning usage of CruiseControl**

CruiseControl, a Continuous Integration Toolkit

Copyright (c) 2001, ThoughtWorks, Inc.

651 W Washington Ave. Suite 600

Chicago, IL 60661 USA

All rights reserved.

Redistribution and use in source and binary forms, with or without modification, are permitted provided that the following conditions are met:

Redistributions of source code must retain the above copyright notice, this list of conditions and the following disclaimer.

Redistributions in binary form must reproduce the above copyright notice, this list of conditions and the following disclaimer in the documentation and/or other materials provided with the distribution.

Neither the name of ThoughtWorks, Inc., CruiseControl, nor the names of its contributors may be used to endorse or promote products derived from this software without specific prior written permission.

THIS SOFTWARE IS PROVIDED BY THE COPYRIGHT HOLDERS AND CONTRIBUTORS "AS IS" AND ANY EXPRESS OR IMPLIED WARRANTIES, INCLUDING, BUT NOT LIMITED TO, THE IMPLIED WARRANTIES OF MERCHANTABILITY AND FITNESS FOR A PARTICULAR PURPOSE ARE DISCLAIMED. IN NO EVENT SHALL THE REGENTS OR CONTRIBUTORS BE LIABLE FOR ANY DIRECT, INDIRECT, INCIDENTAL, SPECIAL, EXEMPLARY, OR CONSEQUENTIAL DAMAGES (INCLUDING, BUT NOT LIMITED TO, PROCUREMENT OF SUBSTITUTE GOODS OR SERVICES; LOSS OF USE, DATA, OR PROFITS; OR BUSINESS INTERRUPTION) HOWEVER CAUSED AND ON ANY THEORY OF LIABILITY, WHETHER IN CONTRACT, STRICT LIABILITY, OR TORT (INCLUDING NEGLIGENCE OR OTHERWISE) ARISING IN ANY WAY OUT OF THE USE OF THIS SOFTWARE, EVEN IF ADVISED OF THE POSSIBILITY OF SUCH DAMAGE.

## **Notice concerning usage of dom4j**

BSD style license

Redistribution and use of this software and associated documentation ("Software"), with or without modification, are permitted provided that the following conditions are met:

1. Redistributions of source code must retain copyright statements and notices. Redistributions must also contain a copy of this document.

2. Redistributions in binary form must reproduce the above copyright notice, this list of conditions and the following disclaimer in the documentation and/or other materials provided with the distribution.

3. The name "DOM4J" must not be used to endorse or promote products derived from this Software without prior written permission of MetaStuff, Ltd. For written permission, please contact dom4j-info@metastuff.com.

4. Products derived from this Software may not be called "DOM4J" nor may "DOM4J" appear in their names without prior written permission of MetaStuff, Ltd. DOM4J is a registered trademark of MetaStuff, Ltd.

5. Due credit should be given to the DOM4J Project - http://www.dom4j.org

THIS SOFTWARE IS PROVIDED BY METASTUFF, LTD. AND CONTRIBUTORS ``AS IS'' AND ANY EXPRESSED OR IMPLIED WARRANTIES, INCLUDING, BUT NOT LIMITED TO, THE IMPLIED WARRANTIES OF MERCHANTABILITY AND FITNESS FOR A PARTICULAR PURPOSE ARE DISCLAIMED. IN NO EVENT SHALL METASTUFF, LTD. OR ITS CONTRIBUTORS BE LIABLE FOR ANY DIRECT, INDIRECT, INCIDENTAL, SPECIAL, EXEMPLARY, OR CONSEQUENTIAL DAMAGES (INCLUDING, BUT NOT LIMITED TO, PROCUREMENT OF SUBSTITUTE GOODS OR SERVICES; LOSS OF USE, DATA, OR PROFITS; OR BUSINESS INTERRUPTION) HOWEVER CAUSED AND ON ANY THEORY OF LIABILITY, WHETHER IN CONTRACT, STRICT LIABILITY, OR TORT (INCLUDING NEGLIGENCE OR OTHERWISE) ARISING IN ANY WAY OUT OF THE USE OF THIS SOFTWARE, EVEN IF ADVISED OF THE POSSIBILITY OF SUCH DAMAGE.

Copyright 2001-2005 (C) MetaStuff, Ltd. All Rights Reserved.

### **Notice concerning usage of Ehcache**

The Apache Software License, Version 1.1

Copyright (c) 2000 The Apache Software Foundation. All rights reserved.

Redistribution and use in source and binary forms, with or without modification, are permitted provided that the following conditions are met:

1. Redistributions of source code must retain the above copyright notice, this list of conditions and the following disclaimer.

2. Redistributions in binary form must reproduce the above copyright notice, this list of conditions and the following disclaimer in the documentation and/or other materials provided with the distribution.

3. The end-user documentation included with the redistribution, if any, must include the following acknowledgment:

"This product includes software developed by the Apache Software Foundation (http:// www.apache.org/)."

Alternately, this acknowledgment may appear in the software itself, if and wherever such thirdparty acknowledgments normally appear.

 4. The names "Apache" and "Apache Software Foundation" must not be used to endorse or promote products derived from this software without prior written permission. For written permission, please contact apache@apache.org.

 5. Products derived from this software may not be called "Apache", nor may "Apache" appear in their name, without prior written permission of the Apache Software Foundation.

THIS SOFTWARE IS PROVIDED ``AS IS'' AND ANY EXPRESSED OR IMPLIED WARRANTIES, INCLUDING, BUT NOT LIMITED TO, THE IMPLIED WARRANTIES OF MERCHANTABILITY AND FITNESS FOR A PARTICULAR PURPOSE ARE DISCLAIMED. IN NO EVENT SHALL THE APACHE SOFTWARE FOUNDATION OR ITS CONTRIBUTORS BE LIABLE FOR ANY DIRECT, INDIRECT, INCIDENTAL, SPECIAL, EXEMPLARY, OR CONSEQUENTIAL DAMAGES (INCLUDING, BUT NOT LIMITED TO, PROCUREMENT OF SUBSTITUTE GOODS OR SERVICES; LOSS OF USE, DATA, OR PROFITS; OR BUSINESS INTERRUPTION) HOWEVER CAUSED AND ON ANY THEORY OF LIABILITY, WHETHER IN CONTRACT, STRICT LIABILITY, OR TORT (INCLUDING NEGLIGENCE OR OTHERWISE) ARISING IN ANY WAY OUT OF THE USE OF THIS SOFTWARE, EVEN IF ADVISED OF THE POSSIBILITY OF SUCH DAMAGE.

============

======================================

This software consists of voluntary contributions made by many individuals on behalf of the Apache Software Foundation. For more information on the Apache Software Foundation, please see <http://www.apache.org/>.

Portions of this software are based upon public domain software originally written at the National Center for Supercomputing Applications, University of Illinois, Urbana-Champaign.

# **Notices concerning usage of Hibernate and c3p0**

GNU LESSER GENERAL PUBLIC LICENSE

Version 2.1, February 1999

Copyright (C) 1991, 1999 Free Software Foundation, Inc.

51 Franklin St, Fifth Floor, Boston, MA 02110-1301 USA

Everyone is permitted to copy and distribute verbatim copies of this license document, but changing it is not allowed.

[This is the first released version of the Lesser GPL. It also counts as the successor of the GNU Library Public License, version 2, hence the version number 2.1.]

#### Preamble

The licenses for most software are designed to take away your freedom to share and change it. By contrast, the GNU General Public Licenses are intended to guarantee your freedom to share and change free software--to make sure the software is free for all its users.

This license, the Lesser General Public License, applies to some specially designated software packages--typically libraries--of the Free Software Foundation and other authors who decide to use it. You can use it too, but we suggest you first think carefully about whether this license or the ordinary General Public License is the better strategy to use in any particular case, based on the explanations below.

When we speak of free software, we are referring to freedom of use, not price. Our General Public Licenses are designed to make sure that you have the freedom to distribute copies of free software (and charge for this service if you wish); that you receive source code or can get it if you want it; that you can change the software and use pieces of it in new free programs; and that you are informed that you can do these things.

To protect your rights, we need to make restrictions that forbid distributors to deny you these rights or to ask you to surrender these rights. These restrictions translate to certain responsibilities for you if you distribute copies of the library or if you modify it.

For example, if you distribute copies of the library, whether gratis or for a fee, you must give the recipients all the rights that we gave you. You must make sure that they, too, receive or can get the source code. If you link other code with the library, you must provide complete object files to the recipients, so that they can relink them with the library after making changes to the library and recompiling it. And you must show them these terms so they know their rights.

We protect your rights with a two-step method: (1) we copyright the library, and (2) we offer you this license, which gives you legal permission to copy, distribute and/or modify the library.

To protect each distributor, we want to make it very clear that there is no warranty for the free library. Also, if the library is modified by someone else and passed on, the recipients should know that what they have is not the original version, so that the original author's reputation will not be affected by problems that might be introduced by others.

Finally, software patents pose a constant threat to the existence of any free program. We wish to make sure that a company cannot effectively restrict the users of a free program by obtaining a restrictive license from a patent holder. Therefore, we insist that any patent license obtained for a version of the library must be consistent with the full freedom of use specified in this license.

Most GNU software, including some libraries, is covered by the ordinary GNU General Public License. This license, the GNU Lesser General Public License, applies to certain designated libraries, and is quite different from the ordinary General Public License. We use this license for certain libraries in order to permit linking those libraries into non-free programs.

When a program is linked with a library, whether statically or using a shared library, the combination of the two is legally speaking a combined work, a derivative of the original library. The ordinary General Public License therefore permits such linking only if the entire combination fits its criteria of freedom. The Lesser General Public License permits more lax criteria for linking other code with the library.

We call this license the "Lesser" General Public License because it does Less to protect the user's freedom than the ordinary General Public License. It also provides other free software developers Less of an advantage over competing non-free programs. These disadvantages are the reason we use the ordinary General Public License for many libraries. However, the Lesser license provides advantages in certain special circumstances.

For example, on rare occasions, there may be a special need to encourage the widest possible use of a certain library, so that it becomes a de-facto standard. To achieve this, non-free programs must be allowed to use the library. A more frequent case is that a free library does the same job as widely used non-free libraries. In this case, there is little to gain by limiting the free library to free software only, so we use the Lesser General Public License.

In other cases, permission to use a particular library in non-free programs enables a greater number of people to use a large body of free software. For example, permission to use the GNU C Library in non-free programs enables many more people to use the whole GNU operating system, as well as its variant, the GNU/Linux operating system.

Although the Lesser General Public License is Less protective of the users' freedom, it does ensure that the user of a program that is linked with the Library has the freedom and the wherewithal to run that program using a modified version of the Library.

The precise terms and conditions for copying, distribution and modification follow. Pay close attention to the difference between a "work based on the library" and a "work that uses the library". The former contains code derived from the library, whereas the latter must be combined with the library in order to run.

#### TERMS AND CONDITIONS FOR COPYING, DISTRIBUTION AND MODIFICATION

0. This License Agreement applies to any software library or other program which contains a notice placed by the copyright holder or other authorized party saying it may be distributed under the terms of this Lesser General Public License (also called "this License"). Each licensee is addressed as "you".

A "library" means a collection of software functions and/or data prepared so as to be conveniently linked with application programs (which use some of those functions and data) to form executables.

The "Library", below, refers to any such software library or work which has been distributed under these terms. A "work based on the Library" means either the Library or any derivative work under copyright law: that is to say, a work containing the Library or a portion of it, either verbatim or with modifications and/or translated straightforwardly into another language. (Hereinafter, translation is included without limitation in the term "modification".)

"Source code" for a work means the preferred form of the work for making modifications to it. For a library, complete source code means all the source code for all modules it contains, plus any associated interface definition files, plus the scripts used to control compilation and installation of the library.

Activities other than copying, distribution and modification are not covered by this License; they are outside its scope. The act of running a program using the Library is not restricted, and output from such a program is covered only if its contents constitute a work based on the Library

(independent of the use of the Library in a tool for writing it). Whether that is true depends on what the Library does and what the program that uses the Library does.

1. You may copy and distribute verbatim copies of the Library's complete source code as you receive it, in any medium, provided that you conspicuously and appropriately publish on each copy an appropriate copyright notice and disclaimer of warranty; keep intact all the notices that refer to this License and to the absence of any warranty; and distribute a copy of this License along with the Library.

You may charge a fee for the physical act of transferring a copy, and you may at your option offer warranty protection in exchange for a fee.

2. You may modify your copy or copies of the Library or any portion of it, thus forming a work based on the Library, and copy and distribute such modifications or work under the terms of Section 1 above, provided that you also meet all of these conditions:

a) The modified work must itself be a software library.

b) You must cause the files modified to carry prominent notices stating that you changed the files and the date of any change.

c) You must cause the whole of the work to be licensed at no charge to all third parties under the terms of this License.

d) If a facility in the modified Library refers to a function or a table of data to be supplied by an application program that uses the facility, other than as an argument passed when the facility is invoked, then you must make a good faith effort to ensure that, in the event an application does not supply such function or table, the facility still operates, and performs whatever part of its purpose remains meaningful.

(For example, a function in a library to compute square roots has a purpose that is entirely welldefined independent of the application. Therefore, Subsection 2d requires that any applicationsupplied function or table used by this function must be optional: if the application does not supply it, the square root function must still compute square roots.)

These requirements apply to the modified work as a whole. If identifiable sections of that work are not derived from the Library, and can be reasonably considered independent and separate works in themselves, then this License, and its terms, do not apply to those sections when you distribute them as separate works. But when you distribute the same sections as part of a whole which is a work based on the Library, the distribution of the whole must be on the terms of this License, whose permissions for other licensees extend to the entire whole, and thus to each and every part regardless of who wrote it.

Thus, it is not the intent of this section to claim rights or contest your rights to work written entirely by you; rather, the intent is to exercise the right to control the distribution of derivative or collective works based on the Library.

In addition, mere aggregation of another work not based on the Library with the Library (or with a work based on the Library) on a volume of a storage or distribution medium does not bring the other work under the scope of this License.

3. You may opt to apply the terms of the ordinary GNU General Public License instead of this License to a given copy of the Library. To do this, you must alter all the notices that refer to this License, so that they refer to the ordinary GNU General Public License, version 2, instead of to this License. (If a newer version than version 2 of the ordinary GNU General Public License has appeared, then you can specify that version instead if you wish.) Do not make any other change in these notices.

Once this change is made in a given copy, it is irreversible for that copy, so the ordinary GNU General Public License applies to all subsequent copies and derivative works made from that copy.

This option is useful when you wish to copy part of the code of the Library into a program that is not a library.

4. You may copy and distribute the Library (or a portion or derivative of it, under Section 2) in object code or executable form under the terms of Sections 1 and 2 above provided that you accompany it with the complete corresponding machine-readable source code, which must be distributed under the terms of Sections 1 and 2 above on a medium customarily used for software interchange.

If distribution of object code is made by offering access to copy from a designated place, then offering equivalent access to copy the source code from the same place satisfies the requirement to distribute the source code, even though third parties are not compelled to copy the source along with the object code.

5. A program that contains no derivative of any portion of the Library, but is designed to work with the Library by being compiled or linked with it, is called a "work that uses the Library". Such a work, in isolation, is not a derivative work of the Library, and therefore falls outside the scope of this License.

However, linking a "work that uses the Library" with the Library creates an executable that is a derivative of the Library (because it contains portions of the Library), rather than a "work that uses the library". The executable is therefore covered by this License. Section 6 states terms for distribution of such executables.

When a "work that uses the Library" uses material from a header file that is part of the Library, the object code for the work may be a derivative work of the Library even though the source code is not. Whether this is true is especially significant if the work can be linked without the Library, or if the work is itself a library. The threshold for this to be true is not precisely defined by law.

If such an object file uses only numerical parameters, data structure layouts and accessors, and small macros and small inline functions (ten lines or less in length), then the use of the object file is unrestricted, regardless of whether it is legally a derivative work. (Executables containing this object code plus portions of the Library will still fall under Section 6.)

Otherwise, if the work is a derivative of the Library, you may distribute the object code for the work under the terms of Section 6. Any executables containing that work also fall under Section 6, whether or not they are linked directly with the Library itself.

6. As an exception to the Sections above, you may also combine or link a "work that uses the Library" with the Library to produce a work containing portions of the Library, and distribute that work under terms of your choice, provided that the terms permit modification of the work for the customer's own use and reverse engineering for debugging such modifications.

You must give prominent notice with each copy of the work that the Library is used in it and that the Library and its use are covered by this License. You must supply a copy of this License. If the work during execution displays copyright notices, you must include the copyright notice for the Library among them, as well as a reference directing the user to the copy of this License. Also, you must do one of these things:

a) Accompany the work with the complete corresponding machine-readable source code for the Library including whatever changes were used in the work (which must be distributed under Sections 1 and 2 above); and, if the work is an executable linked with the Library, with the complete machine-readable "work that uses the Library", as object code and/or source code, so that the user can modify the Library and then relink to produce a modified executable containing the modified Library. (It is understood that the user who changes the contents of definitions files in the Library will not necessarily be able to recompile the application to use the modified definitions.)

b) Use a suitable shared library mechanism for linking with the Library. A suitable mechanism is one that (1) uses at run time a copy of the library already present on the user's computer system, rather than copying library functions into the executable, and (2) will operate properly with a modified version of the library, if the user installs one, as long as the modified version is interfacecompatible with the version that the work was made with.

c) Accompany the work with a written offer, valid for at least three years, to give the same user the materials specified in Subsection 6a, above, for a charge no more than the cost of performing this distribution.

d) If distribution of the work is made by offering access to copy from a designated place, offer equivalent access to copy the above specified materials from the same place.

e) Verify that the user has already received a copy of these materials or that you have already sent this user a copy.

For an executable, the required form of the "work that uses the Library" must include any data and utility programs needed for reproducing the executable from it. However, as a special exception, the materials to be distributed need not include anything that is normally distributed (in either source or binary form) with the major components (compiler, kernel, and so on) of the operating system on which the executable runs, unless that component itself accompanies the executable.

It may happen that this requirement contradicts the license restrictions of other proprietary libraries that do not normally accompany the operating system. Such a contradiction means you cannot use both them and the Library together in an executable that you distribute.

7. You may place library facilities that are a work based on the Library side-by-side in a single library together with other library facilities not covered by this License, and distribute such a combined library, provided that the separate distribution of the work based on the Library and of the other library facilities is otherwise permitted, and provided that you do these two things:

a) Accompany the combined library with a copy of the same work based on the Library, uncombined with any other library facilities. This must be distributed under the terms of the Sections above.

b) Give prominent notice with the combined library of the fact that part of it is a work based on the Library, and explaining where to find the accompanying uncombined form of the same work.

8. You may not copy, modify, sublicense, link with, or distribute the Library except as expressly provided under this License. Any attempt otherwise to copy, modify, sublicense, link with, or distribute the Library is void, and will automatically terminate your rights under this License. However, parties who have received copies, or rights, from you under this License will not have their licenses terminated so long as such parties remain in full compliance.

9. You are not required to accept this License, since you have not signed it. However, nothing else grants you permission to modify or distribute the Library or its derivative works. These actions are prohibited by law if you do not accept this License. Therefore, by modifying or distributing the Library (or any work based on the Library), you indicate your acceptance of this License to do so, and all its terms and conditions for copying, distributing or modifying the Library or works based on it.

10. Each time you redistribute the Library (or any work based on the Library), the recipient automatically receives a license from the original licensor to copy, distribute, link with or modify the Library subject to these terms and conditions. You may not impose any further restrictions on the recipients' exercise of the rights granted herein. You are not responsible for enforcing compliance by third parties with this License.

11. If, as a consequence of a court judgment or allegation of patent infringement or for any other reason (not limited to patent issues), conditions are imposed on you (whether by court order, agreement or otherwise) that contradict the conditions of this License, they do not excuse you from the conditions of this License. If you cannot distribute so as to satisfy simultaneously your obligations under this License and any other pertinent obligations, then as a consequence you may not distribute the Library at all. For example, if a patent license would not permit royalty-free redistribution of the Library by all those who receive copies directly or indirectly through you, then the only way you could satisfy both it and this License would be to refrain entirely from distribution of the Library.

If any portion of this section is held invalid or unenforceable under any particular circumstance, the balance of the section is intended to apply, and the section as a whole is intended to apply in other circumstances.

It is not the purpose of this section to induce you to infringe any patents or other property right claims or to contest validity of any such claims; this section has the sole purpose of protecting the integrity of the free software distribution system which is implemented by public license practices. Many people have made generous contributions to the wide range of software distributed through that system in reliance on consistent application of that system; it is up to the author/donor to decide if he or she is willing to distribute software through any other system and a licensee cannot impose that choice.

This section is intended to make thoroughly clear what is believed to be a consequence of the rest of this License.

12. If the distribution and/or use of the Library is restricted in certain countries either by patents or by copyrighted interfaces, the original copyright holder who places the Library under this License may add an explicit geographical distribution limitation excluding those countries, so that distribution is permitted only in or among countries not thus excluded. In such case, this License incorporates the limitation as if written in the body of this License.

13. The Free Software Foundation may publish revised and/or new versions of the Lesser General Public License from time to time. Such new versions will be similar in spirit to the present version, but may differ in detail to address new problems or concerns.

Each version is given a distinguishing version number. If the Library specifies a version number of this License which applies to it and "any later version", you have the option of following the terms and conditions either of that version or of any later version published by the Free Software Foundation. If the Library does not specify a license version number, you may choose any version ever published by the Free Software Foundation.

14. If you wish to incorporate parts of the Library into other free programs whose distribution conditions are incompatible with these, write to the author to ask for permission. For software which is copyrighted by the Free Software Foundation, write to the Free Software Foundation; we sometimes make exceptions for this. Our decision will be guided by the two goals of preserving the free status of all derivatives of our free software and of promoting the sharing and reuse of software generally.

#### NO WARRANTY

15. BECAUSE THE LIBRARY IS LICENSED FREE OF CHARGE, THERE IS NO WARRANTY FOR THE LIBRARY, TO THE EXTENT PERMITTED BY APPLICABLE LAW. EXCEPT WHEN OTHERWISE STATED IN WRITING THE COPYRIGHT HOLDERS AND/OR OTHER PARTIES PROVIDE THE LIBRARY "AS IS" WITHOUT WARRANTY OF ANY KIND, EITHER EXPRESSED OR IMPLIED, INCLUDING, BUT NOT LIMITED TO, THE IMPLIED WARRANTIES OF MERCHANTABILITY AND FITNESS FOR A PARTICULAR PURPOSE. THE ENTIRE RISK AS TO THE QUALITY AND PERFORMANCE OF THE LIBRARY IS WITH YOU. SHOULD THE LIBRARY PROVE DEFECTIVE, YOU ASSUME THE COST OF ALL NECESSARY SERVICING, REPAIR OR CORRECTION.

16. IN NO EVENT UNLESS REQUIRED BY APPLICABLE LAW OR AGREED TO IN WRITING WILL ANY COPYRIGHT HOLDER, OR ANY OTHER PARTY WHO MAY MODIFY AND/OR REDISTRIBUTE THE LIBRARY AS PERMITTED ABOVE, BE LIABLE TO YOU FOR DAMAGES, INCLUDING ANY GENERAL, SPECIAL, INCIDENTAL OR CONSEQUENTIAL DAMAGES ARISING OUT OF THE USE OR INABILITY TO USE THE LIBRARY (INCLUDING BUT NOT LIMITED TO LOSS OF DATA OR DATA BEING RENDERED INACCURATE OR LOSSES SUSTAINED BY YOU OR THIRD PARTIES OR A FAILURE OF THE LIBRARY TO OPERATE WITH ANY OTHER SOFTWARE), EVEN IF SUCH HOLDER OR OTHER PARTY HAS BEEN ADVISED OF THE POSSIBILITY OF SUCH DAMAGES.

END OF TERMS AND CONDITIONS

## **Notice concerning usage of International Components for Unicode (ICU4J)**

ICU License - ICU 1.8.1 and later

COPYRIGHT AND PERMISSION NOTICE Copyright (c) 1995-2003 International Business Machines Corporation and others All rights reserved. Permission is hereby granted, free of charge, to any person obtaining a copy of this software and associated documentation files (the "Software"), to deal in the Software without restriction, including without limitation the rights to use, copy, modify, merge, publish, distribute, and/or sell copies of the Software, and to permit persons to whom the Software is furnished to do so, provided that the above copyright notice(s) and this permission notice appear in all copies of the Software and that both the above copyright notice(s) and this permission notice appear in supporting documentation.

THE SOFTWARE IS PROVIDED "AS IS", WITHOUT WARRANTY OF ANY KIND, EXPRESS OR IMPLIED, INCLUDING BUT NOT LIMITED TO THE WARRANTIES OF MERCHANTABILITY, FITNESS FOR A PARTICULAR PURPOSE AND NONINFRINGEMENT OF THIRD PARTY RIGHTS. IN NO EVENT SHALL THE COPYRIGHT HOLDER OR HOLDERS INCLUDED IN THIS NOTICE BE LIABLE FOR ANY CLAIM, OR ANY SPECIAL INDIRECT OR CONSEQUENTIAL DAMAGES, OR ANY DAMAGES WHATSOEVER RESULTING FROM LOSS OF USE, DATA OR PROFITS, WHETHER IN AN ACTION OF CONTRACT, NEGLIGENCE OR OTHER TORTIOUS ACTION, ARISING OUT OF OR IN CONNECTION WITH THE USE OR PERFORMANCE OF THIS SOFTWARE. Except as contained in this notice, the name of a copyright holder shall not be used in advertising or otherwise to promote the sale, use or other dealings in this Software without prior written authorization of the copyright holder.

--------------------------------------------------------------------------------

All trademarks and registered trademarks mentioned herein are the property of their respective owners.

# **Notice concerning usage of fcrypt**

/ crypto/des/fcrypt.c /

/ Copyright (C) 1996 Eric Young (eay@mincom.oz.au)

All rights reserved.

This package is an SSL implementation written by Eric Young (eay@mincom.oz.au).

The implementation was written so as to conform with Netscapes SSL.

This library is free for commercial and non-commercial use as long as the following conditions are aheared to. The following conditions apply to all code found in this distribution, be it the RC4, RSA, lhash, DES, etc., code; not just the SSL code. The SSL documentation included with this distribution is covered by the same copyright terms except that the holder is Tim Hudson (tjh@mincom.oz.au).

 Copyright remains Eric Young's, and as such any Copyright notices in the code are not to be removed. If this package is used in a product, Eric Young should be given attribution as the author of the parts of the library used.

 This can be in the form of a textual message at program startup or in documentation (online or textual) provided with the package.

 Redistribution and use in source and binary forms, with or without modification, are permitted provided that the following conditions are met:

1. Redistributions of source code must retain the copyright notice, this list of conditions and the following disclaimer.

2. Redistributions in binary form must reproduce the above copyright notice, this list of conditions and the following disclaimer in the documentation and/or other materials provided with the distribution.

3. All advertising materials mentioning features or use of this software must display the following acknowledgement: "This product includes cryptographic software written by Eric Young  $(e$ ay $(\overline{a})$ mincom.oz.au)"

The word 'cryptographic' can be left out if the routines from the library being used are not cryptographic related.

4. If you include any Windows specific code (or a derivative thereof) from the apps directory (application code) you must include an acknowledgement: "This product includes software written by Tim Hudson (tjh@mincom.oz.au)"

THIS SOFTWARE IS PROVIDED BY ERIC YOUNG ``AS IS'' AND ANY EXPRESS OR IMPLIED WARRANTIES, INCLUDING, BUT NOT LIMITED TO, THE IMPLIED WARRANTIES OF MERCHANTABILITY AND FITNESS FOR A PARTICULAR PURPOSE ARE DISCLAIMED.

IN NO EVENT SHALL THE AUTHOR OR CONTRIBUTORS BE LIABL FOR ANY DIRECT, INDIRECT, INCIDENTAL, SPECIAL, EXEMPLARY, OR CONSEQUENTIAL DAMAGES (INCLUDING, BUT NOT LIMITED TO, PROCUREMENT OF SUBSTITUTE GOODS OR SERVICES; LOSS OF USE, DATA, OR PROFITS; OR BUSINESS INTERRUPTION) HOWEVER CAUSED AND ON ANY THEORY OF LIABILITY, WHETHER IN CONTRACT, STRICT LIABILITY, OR TORT (INCLUDING NEGLIGENCE OR OTHERWISE) ARISING IN ANY WAY OUT OF THE USE OF THIS SOFTWARE, EVEN IF ADVISED OF THE POSSIBILITY OF SUCH DAMAGE.

The licence and distribution terms for any publically available version or derivative of this code cannot be changed. i.e. this code cannot simply be copied and put under another distribution licence [including the GNU Public Licence.]

# **Notice concerning usage of Jaxen**

Copyright 2003 (C) The Werken Company. All Rights Reserved.

Redistribution and use of this software and associated documentation ("Software"), with or without modification, are permitted provided that the following conditions are met:

 1. Redistributions of source code must retain copyright statements and notices. Redistributions must also contain a copy of this document.

 2. Redistributions in binary form must reproduce the above copyright notice, this list of conditions and the following disclaimer in the documentation and/or other materials provided with the distribution.

3. The name "jaxen" must not be used to endorse or promote products derived from this Software without prior written permission of The Werken Company. For written permission, please contact bob@werken.com.

4. Products derived from this Software may not be called "jaxen" or may "jaxen" appear in their names without prior written permission of The Werken Company. "jaxen" is a registered trademark of The Werken Company.

5. Due credit should be given to The Werken Company. (http://jaxen.werken.com/).

 THIS SOFTWARE IS PROVIDED BY THE WERKEN COMPANY AND CONTRIBUTORS ``AS IS'' AND ANY EXPRESSED OR IMPLIED WARRANTIES, INCLUDING, BUT NOT LIMITED TO, THE IMPLIED WARRANTIES OF MERCHANTABILITY AND FITNESS FOR A PARTICULAR PURPOSE ARE DISCLAIMED. IN NO EVENT SHALL THE WERKEN COMPANY OR ITS CONTRIBUTORS BE LIABLE FOR ANY DIRECT, INDIRECT, INCIDENTAL, SPECIAL, EXEMPLARY, OR CONSEQUENTIAL DAMAGES (INCLUDING, BUT NOT LIMITED TO, PROCUREMENT OF SUBSTITUTE GOODS OR SERVICES; LOSS OF USE, DATA, OR PROFITS; OR BUSINESS INTERRUPTION) HOWEVER CAUSED AND ON ANY THEORY OF LIABILITY, WHETHER IN CONTRACT, STRICT LIABILITY, OR TORT (INCLUDING NEGLIGENCE OR OTHERWISE) ARISING IN ANY WAY OUT OF THE USE OF THIS SOFTWARE, EVEN IF ADVISED OF THE POSSIBILITY OF SUCH DAMAGE.

## **Notice concerning usage of JOSSO**

Copyright (c) 2004-2006, Novascope S.A. and the JOSSO team. All rights reserved.

Redistribution and use in source and binary forms, with or without modification, are permitted provided that the following conditions are met:

 \* Redistributions of source code must retain the above copyright notice, this list of conditions and the following disclaimer.

 \* Redistributions in binary form must reproduce the above copyright notice, this list of conditions and the following disclaimer in the documentation and/or other materials provided with the distribution.

 \* Neither the name of the JOSSO team nor the names of its contributors may be used to endorse or promote products derived from this software without specific prior written permission.

 THIS SOFTWARE IS PROVIDED BY THE COPYRIGHT HOLDERS AND CONTRIBUTORS "AS IS" AND ANY EXPRESS OR IMPLIED WARRANTIES, INCLUDING, BUT NOT LIMITED TO, THE IMPLIED WARRANTIES OF MERCHANTABILITY AND FITNESS FOR A PARTICULAR PURPOSE ARE DISCLAIMED. IN NO EVENT SHALL THE COPYRIGHT OWNER OR CONTRIBUTORS BE LIABLE FOR ANY DIRECT, INDIRECT, INCIDENTAL, SPECIAL, EXEMPLARY, OR CONSEQUENTIAL DAMAGES (INCLUDING, BUT NOT LIMITED TO, PROCUREMENT OF SUBSTITUTE GOODS OR SERVICES; LOSS OF USE, DATA, OR PROFITS; OR BUSINESS INTERRUPTION) HOWEVER CAUSED AND ON ANY THEORY OF LIABILITY, WHETHER IN CONTRACT, STRICT LIABILITY, OR TORT (INCLUDING NEGLIGENCE OR OTHERWISE) ARISING IN ANY WAY OUT OF THE USE OF THIS SOFTWARE, EVEN IF ADVISED OF THE POSSIBILITY OF SUCH DAMAGE.

# **Notice concerning usage of libjpeg**

The authors make NO WARRANTY or representation, either express or implied, with respect to this software, its quality, accuracy, merchantability, or fitness for a particular purpose. This software is provided "AS IS", and you, its user, assume the entire risk as to its quality and accuracy.

This software is copyright (C) 1991-1998, Thomas G. Lane.

All Rights Reserved except as specified below.

Permission is hereby granted to use, copy, modify, and distribute this software (or portions thereof) for any purpose, without fee, subject to these

conditions:

(1) If any part of the source code for this software is distributed, then this README file must be included, with this copyright and no-warranty notice unaltered; and any additions, deletions, or changes to the original files must be clearly indicated in accompanying documentation.

(2) If only executable code is distributed, then the accompanying documentation must state that "this software is based in part on the work of the Independent JPEG Group".

(3) Permission for use of this software is granted only if the user accepts full responsibility for any undesirable consequences; the authors accept NO LIABILITY for damages of any kind.

These conditions apply to any software derived from or based on the IJG code, not just to the unmodified library. If you use our work, you ought to acknowledge us.

Permission is NOT granted for the use of any IJG author's name or company name in advertising or publicity relating to this software or products derived from it. This software may be referred to only as "the Independent JPEG Group's software".

We specifically permit and encourage the use of this software as the basis of commercial products, provided that all warranty or liability claims are assumed by the product vendor.

# **Notice concerning usage of libproj4**

Copyright (c) 2000, Frank Warmerdam

Permission is hereby granted, free of charge, to any person obtaining a copy of this software and associated documentation files (the "Software"), to deal in the Software without restriction, including without limitation the rights to use, copy, modify, merge, publish, distribute, sublicense, and/or sell copies of the Software, and to permit persons to whom the Software is furnished to do so, subject to the following conditions:

The above copyright notice and this permission notice shall be included in all copies

or substantial portions of the Software. THE SOFTWARE IS PROVIDED "AS IS", WITHOUT

WARRANTY OF ANY KIND, EXPRESS OR IMPLIED, INCLUDING BUT NOT LIMITED TO THE WARRANTIES OF MERCHANTABILITY, FITNESS FOR A PARTICULAR PURPOSE AND NONINFRINGEMENT. IN NO EVENT SHALL THE AUTHORS OR COPYRIGHT HOLDERS BE LIABLE FOR ANY CLAIM, DAMAGES OR OTHER LIABILITY, WHETHER IN AN ACTION OF CONTRACT, TORT OR OTHERWISE, ARISING FROM, OUT OF OR IN CONNECTION WITH THE SOFTWARE OR THE USE OR OTHER DEALINGS IN THE SOFTWARE.

# **Notice concerning usage of libtiff**

Copyright (c) 1988-1997 Sam Leffler

Copyright (c) 1991-1997 Silicon Graphics, Inc.

Permission to use, copy, modify, distribute, and sell this software and its documentation for any purpose is hereby granted without fee, provided that (i) the above copyright notices and this permission notice appear in all copies of the software and related documentation, and (ii) the names of Sam Leffler and Silicon Graphics may not be used in any advertising or publicity relating to the software without the specific, prior written permission of Sam Leffler and Silicon Graphics.

THE SOFTWARE IS PROVIDED "AS-IS" AND WITHOUT WARRANTY OF ANY KIND, EXPRESS, IMPLIED OR OTHERWISE, INCLUDING WITHOUT LIMITATION, ANY WARRANTY OF MERCHANTABILITY OR FITNESS FOR A PARTICULAR PURPOSE. IN NO EVENT SHALL SAM LEFFLER OR SILICON GRAPHICS BE LIABLE FOR ANY SPECIAL, INCIDENTAL, INDIRECT OR CONSEQUENTIAL DAMAGES OF ANY KIND,OR ANY DAMAGES WHATSOEVER RESULTING FROM LOSS OF USE, DATA OR PROFITS, WHETHER OR NOT ADVISED OF THE POSSIBILITY OF DAMAGE,

AND ON ANY THEORY OF LIABILITY, ARISING OUT OF OR IN CONNECTION WITH THE USE OR PERFORMANCE OF THIS SOFTWARE.

## **Notice concerning usage of MX4J**

This product includes software developed by the MX4J project (http://mx4j.sourceforge.net).

The MX4J License, Version 1.0

Copyright (c) 2001-2004 by the MX4J contributors. All rights reserved.

Redistribution and use in source and binary forms, with or without modification, are permitted provided that the following conditions are met:

1. Redistributions of source code must retain the above copyright notice, this list of conditions and the following disclaimer.

2. Redistributions in binary form must reproduce the above copyright notice, this list of conditions and the following disclaimer in the documentation and/or other materials provided with the distribution.

3. The end-user documentation included with the redistribution, if any, must include the following acknowledgment:

"This product includes software developed by the MX4J project (http://mx4j.sourceforge.net)."

Alternately, this acknowledgment may appear in the software itself, if and wherever such thirdparty acknowledgments normally appear.

4. The name "MX4J" must not be used to endorse or promote products derived from this software without prior written permission. For written permission, please contact biorn\_steedom@users.sourceforge.net

5. Products derived from this software may not be called "MX4J", nor may "MX4J" appear in their name, without prior written permission of Simone Bordet.

THIS SOFTWARE IS PROVIDED ``AS IS'' AND ANY EXPRESSED OR IMPLIED WARRANTIES, INCLUDING, BUT NOT LIMITED TO, THE IMPLIED WARRANTIES OF MERCHANTABILITY AND FITNESS FOR A PARTICULAR PURPOSE ARE DISCLAIMED. IN NO EVENT SHALL THE MX4J CONTRIBUTORS BE LIABLE FOR ANY DIRECT, INDIRECT, INCIDENTAL,SPECIAL, EXEMPLARY, OR CONSEQUENTIAL DAMAGES (INCLUDING, BUT NOT LIMITED TO, PROCUREMENT OF SUBSTITUTE GOODS OR SERVICES; LOSS OF USE, DATA, OR PROFITS; OR BUSINESS INTERRUPTION) HOWEVER CAUSED AND ON ANY THEORY OF LIABILITY, WHETHER IN CONTRACT, STRICT LIABILITY, OR TORT (INCLUDING NEGLIGENCE OR OTHERWISE) ARISING IN ANY WAY OUT OF THE USE OF THIS SOFTWARE, EVEN IF ADVISED OF THE POSSIBILITY OF SUCH DAMAGE.

# **Notice concerning usage of PicoContainer**

Copyright (c) 2003-2004, PicoContainer Organization

All rights reserved.

Redistribution and use in source and binary forms, with or without modification, are permitted provided that the following conditions are met:

Redistributions of source code must retain the above copyright notice, this list of conditions and the following disclaimer.

Redistributions in binary form must reproduce the above copyright notice, this list of conditions and the following disclaimer in the documentation and/or other materials provided with the distribution.

Neither the name of the PicoContainer Organization nor the names of its contributors may be used to endorse or promote products derived from this software without specific prior written permission.

THIS SOFTWARE IS PROVIDED BY THE COPYRIGHT HOLDERS AND CONTRIBUTORS "AS IS" AND ANY EXPRESS OR IMPLIED WARRANTIES, INCLUDING, BUT NOT LIMITED TO, THEIMPLIED WARRANTIES OF MERCHANTABILITY AND FITNESS FOR A PARTICULAR PURPOSE ARE DISCLAIMED. IN NO EVENT SHALL THE COPYRIGHT OWNER OR CONTRIBUTORS BE LIABLE FOR ANY DIRECT, INDIRECT, INCIDENTAL, SPECIAL, EXEMPLARY, OR CONSEQUENTIAL DAMAGES (INCLUDING, BUT NOT LIMITED TO, PROCUREMENT OF SUBSTITUTE GOODS OR SERVICES; LOSS OF USE, DATA, OR PROFITS; OR BUSINESS INTERRUPTION) HOWEVER CAUSED AND ON ANY THEORY OF LIABILITY, WHETHER IN CONTRACT, STRICT LIABILITY, OR TORT (INCLUDING NEGLIGENCE OR OTHERWISE) ARISING IN ANY WAY OUT OF THE USE OF THIS SOFTWARE, EVEN IF ADVISED OF THE POSSIBILITY OF SUCH DAMAGE.

# **Notice concerning usage of QDox**

The license used for QDox is derived from the Apache Software License.

The IronSmith Software License, Version 1.1

(This license is derived and fully compatible with the Apache Software License - see http:// www.apache.org/LICENSE.txt)

Copyright (c) 2002 The IronSmith Project. All rights reserved.

Redistribution and use in source and binary forms, with or without modification, are permitted provided that the following conditions are met:

1. Redistributions of source code must retain the above copyright notice, this list of conditions and the following disclaimer.

2. Redistributions in binary form must reproduce the above copyright notice, this list of conditions and the following disclaimer in the documentation and/or other materials provided with the distribution.

3. The end-user documentation included with the redistribution, if any, must include the following acknowledgment: "This product includes software developed by the IronSmith Project (http:// www.ironsmith.org/)." Alternately, this acknowledgment may appear in the software itself, if and wherever such third-party acknowledgments normally appear.

4. The names "IronSmith" and "The IronSmith Project" must not be used to endorse or promote products derived from this software without prior written permission. For written permission, please contact help@ironsmith.org.

5. Products derived from this software may not be called "IronSmith" or "QDox", nor may "IronSmith" or "QDox" appear in their name, without prior written permission of the IronSmith Project.

THIS SOFTWARE IS PROVIDED ``AS IS'' AND ANY EXPRESSED OR IMPLIED WARRANTIES, INCLUDING, BUT NOT LIMITED TO, THE IMPLIED WARRANTIES OF MERCHANTABILITY AND FITNESS FOR A PARTICULAR PURPOSE ARE DISCLAIMED. IN NO EVENT SHALL THE APACHE SOFTWARE FOUNDATION OR ITS CONTRIBUTORS BE LIABLE FOR ANY DIRECT, INDIRECT, INCIDENTAL, SPECIAL, EXEMPLARY, OR CONSEQUENTIAL DAMAGES (INCLUDING, BUT NOT LIMITED TO, PROCUREMENT OF SUBSTITUTE GOODS OR SERVICES; LOSS OF

USE, DATA, OR PROFITS; OR BUSINESS INTERRUPTION) HOWEVER CAUSED AND ON ANY THEORY OF LIABILITY, WHETHER IN CONTRACT, STRICT LIABILITY, OR TORT (INCLUDING NEGLIGENCE OR OTHERWISE) ARISING IN ANY WAY OUT OF THE USE OF THIS SOFTWARE, EVEN IF ADVISED OF THE POSSIBILITY OF SUCH DAMAGE.

# **Notice concerning usage of XStream**

XStream is an open source software, made available under a BSD license.

Copyright (c) 2003-2005, Joe Walnes

All rights reserved.

Redistribution and use in source and binary forms, with or without modification, are permitted provided that the following conditions are met:

Redistributions of source code must retain the above copyright notice, this list of conditions and the following disclaimer. Redistributions in binary form must reproduce the above copyright notice, this list of conditions and the following disclaimer in the documentation and/or other materials provided with the distribution.

Neither the name of XStream nor the names of its contributors may be used to endorse or promote products derived from this software without specific prior written permission.

THIS SOFTWARE IS PROVIDED BY THE COPYRIGHT HOLDERS AND CONTRIBUTORS "AS IS" AND ANY EXPRESS OR IMPLIED WARRANTIES, INCLUDING, BUT NOT LIMITED TO, THE IMPLIED WARRANTIESOF MERCHANTABILITY AND FITNESS FOR A PARTICULAR PURPOSE ARE DISCLAIMED. IN NO EVENT SHALL THE COPYRIGHT OWNER OR CONTRIBUTORS BE LIABLE FOR ANY DIRECT, INDIRECT, INCIDENTAL, SPECIAL, EXEMPLARY, OR CONSEQUENTIAL DAMAGES (INCLUDING, BUT NOT LIMITED TO, PROCUREMENT OF SUBSTITUTE GOODS OR SERVICES; LOSS OF USE, DATA, OR PROFITS; OR BUSINESS INTERRUPTION) HOWEVER CAUSED AND ON ANY THEORY OF LIABILITY, WHETHER IN CONTRACT, STRICT LIABILITY, OR TORT (INCLUDING NEGLIGENCE OR OTHERWISE) ARISING IN ANY WAY OUT OF THE USE OF THIS SOFTWARE, EVEN IF ADVISED OF THE POSSIBILITY OF SUCH DAMAGE.

# **Notice concerning usage of Perl**

Perl Kit, Version 5

Copyright (C) 1993, 1994, 1995, 1996, 1997, 1998

1999, 2000, 2001, by Larry Wall and others

All rights reserved.

This program is free software; it is being redistributed under the terms of the "Artistic License".

#### **The Artistic License**

Preamble

The intent of this document is to state the conditions under which a Package may be copied, such that the Copyright Holder maintains some semblance of artistic control over the development of the package, while giving the users of the package the right to use and distribute the Package in a more-or-less customary fashion, plus the right to make reasonable modifications.

Definitions:

"Package" refers to the collection of files distributed by the Copyright Holder, and derivatives of that collection of files created through textual modification.
"Standard Version" refers to such a Package if it has not been modified, or has been modified in accordance with the wishes of the Copyright Holder.

"Copyright Holder" is whoever is named in the copyright or copyrights for the package.

"You" is you, if you're thinking about copying or distributing this Package.

"Reasonable copying fee" is whatever you can justify on the basis of media cost, duplication charges, time of people involved, and so on. (You will not be required to justify it to the Copyright Holder, but only to the computing community at large as a market that must bear the fee.)

"Freely Available" means that no fee is charged for the item itself, though there may be fees involved in handling the item. It also means that recipients of the item may redistribute it under the same conditions they received it.

1.You may make and give away verbatim copies of the source form of the Standard Version of this Package without restriction, provided that you duplicate all of the original copyright notices and associated disclaimers.

2.You may apply bug fixes, portability fixes and other modifications derived from the Public Domain or from the Copyright Holder. A Package modified in such a way shall still be considered the Standard Version.

3.You may otherwise modify your copy of this Package in any way, provided that you insert a prominent notice in each changed file stating how and when you changed that file, and provided that you do at least ONE of the following:

1.place your modifications in the Public Domain or otherwise make them Freely Available, such as by posting said modifications to Usenet or an equivalent medium, or placing the modifications on a major archive site such as ftp.uu.net, or by allowing the Copyright Holder to include your modifications in the Standard Version of the Package.

2.use the modified Package only within your corporation or organization.

3.rename any non-standard executables so the names do not conflict with standard executables, which must also be provided, and provide a separate manual page for each non-standard executable that clearly documents how it differs from the Standard Version.

4.make other distribution arrangements with the Copyright Holder.

4.You may distribute the programs of this Package in object code or executable form, provided that you do at least ONE of the following:

a)distribute a Standard Version of the executables and library files, together with instructions (in the manual page or equivalent) on where to get the Standard Version.

b)accompany the distribution with the machine-readable source of the Package with your modifications.

c)accompany any non-standard executables with their corresponding Standard Version executables, giving the non-standard executables non-standard names, and clearly documenting the differences in manual pages (or equivalent), together with instructions on where to get the Standard Version.

d)make other distribution arrangements with the Copyright Holder.

5.You may charge a reasonable copying fee for any distribution of this Package. You may charge any fee you choose for support of this Package. You may not charge a fee for this Package itself. However, you may distribute this Package in aggregate with other (possibly commercial) programs as part of a larger (possibly commercial) software distribution provided that you do not advertise this Package as a product of your own.

6.The scripts and library files supplied as input to or produced as output from the programs of this Package do not automatically fall under the copyright of this Package, but belong to whomever generated them, and may be sold commercially, and may be aggregated with this Package.

7.C or perl subroutines supplied by you and linked into this Package shall not be considered part of this Package.

8.The name of the Copyright Holder may not be used to endorse or promote products derived from this software without specific prior written permission.

9.THIS PACKAGE IS PROVIDED "AS IS" AND WITHOUT ANY EXPRESS OR IMPLIED WARRANTIES, INCLUDING, WITHOUT LIMITATION, THE IMPLIED WARRANTIES OF MERCHANTABILITY AND FITNESS FOR A PARTICULAR PURPOSE.

The End

### **Notice concerning usage of Mime-Base64 Perl Module**

Copyright 1995-1999,2001-2004 Gisle Aas <gisle@ActiveState.com>

This library is free software; you can redistribute it and/or modify it under the same terms as Perl itself.

The standard version of the package that is used can be obtained from http://www.cpan.org. Specifically, the software can be obtained from the following link :

http://search.cpan.org/search%3fmodule=MIME::Base64

#### **Notice concerning usage of Mime-Lite Perl Module**

This is MIME::Lite 3.01 Maintenance release

TERMS AND CONDITIONS

Copyright (c) 1997 by Eryq.

Copyright (c) 1998 by ZeeGee Software Inc.

Copyright (c) 2003 Yves Orton. demerphq (at) hotmail.com.

 All rights reserved. This program is free software; you can redistribute it and/or modify it under the same terms as Perl itself.

 This software comes with NO WARRANTY of any kind. See the COPYING file in the distribution for details.

The standard version of the package that is used can be obtained from http://www.cpan.org. Specifically, the software can be obtained from the following link :

http://search.cpan.org/search%3fmodule=MIME::Lite

# **Notice concerning usage of DBD::DB2 Perl Module**

License Agreement for DBD::DB2

 PLEASE READ THIS AGREEMENT CAREFULLY BEFORE INSTALLING OR USING THIS PROGRAM. IF YOU INSTALL OR USE THIS PROGRAM, YOU AGREE TO THESE TERMS.

\_\_\_\_\_\_\_\_\_\_\_\_\_\_\_\_\_\_\_\_\_\_\_\_\_\_\_\_\_\_\_\_\_\_\_\_\_\_\_\_\_\_\_\_\_\_\_\_\_\_\_\_\_\_\_\_\_\_\_\_\_\_\_\_\_\_

\_\_\_\_\_\_\_\_\_\_\_\_\_\_\_\_\_\_\_\_\_\_\_\_\_\_\_\_\_\_\_\_\_\_\_\_\_\_\_\_\_\_\_\_\_\_\_\_\_\_\_\_\_\_\_\_\_\_\_\_\_\_\_\_\_

1. This DBD::DB2 code "Program" is owned by International Business Machines Corporation or its subsidiaries (IBM) or IBM's suppliers, and is copyrighted and licensed, not sold. IBM retains title to the Program, and grants the user of the Program "You" an:

irrevocable, worldwide, nonexclusive, perpetual, royalty-free and fully paid-up license

(i) to use, execute, display, perform, and reproduce the Program,

- (ii) to prepare derivative works based on the Program,
- (iii) to distribute copies of the Program and derivative works thereof, and
- (iv) to authorize others to do all of the above.

2. You must reproduce the copyright notice and any other legend of ownership on each copy or partial copy of the Program.

3. IBM would appreciate receiving a copy of derivative works of the Program that You create. You may provide to IBM such derivative works pursuant to the terms of this Agreement and the directions in the README file contained within the Program directory. You represent and warrant to IBM that You are the sole author of, and/or have full exclusive right, title and interest to any and all derivative works You provide to IBM. You further represent that You are under no obligation to assign your rights in such derivative works to any third-party, including without limitation, any current or former employer.

 4. You agree that IBM may utilize all information, ideas, concepts, know-how or techniques furnished by You to IBM in connection with any derivative works You make or have made to the IBM Program, and that You provide to IBM and IBM may, but shall not be obligated to, include such derivative works in the IBM Program or in any IBM product without accounting to You.

 5. With respect to any derivative works of the Program You provide to IBM, You grant to IBM an:

irrevocable, worldwide, non-exclusive, perpetual, royalty--free and fully paid-up license

- (i) to use, execute, display, perform, and reproduce your derivative works,
- (ii) to prepare derivative works based upon your derivative works,
- (iii) to distribute copies of your derivative works, and
- (iv) to authorize others to do all of the above.

 6. YOU UNDERSTAND THAT THE PROGRAM IS BEING PROVIDED TO YOU "AS IS", WITHOUT WARRANTY OF ANY KIND, EXPRESS OR IMPLIED, INCLUDING BUT NOT LIMITED TO ANY IMPLIED WARRANTIES OF MERCHANTABILITY, QUALITY, PERFORMANCE, INTELLECTUAL PROPERTY INFRINGEMENT OR FITNESS FOR ANY PARTICULAR PURPOSE. IBM has no obligation to provide service, defect correction, or any maintenance for the Program. IBM has no obligation to supply any Program updates or enhance-ments to You even if such are or later become available.

 7. IBM accepts no liability for damages You may suffer as a result of your use of the Program. Under no circumstances is IBM liable for any of the following:

- 1. third-party claims against You for losses or damages;
- 2. loss of, or damage to, your records or data; or

 3. direct damages, lost profits, lost savings, incidental, special, or indirect damages or consequential damages, even if IBM or its authorized supplier, has been advised of the possibility of such damages.

8. Some jurisdictions do not allow these limitations or exclusions, so they may not apply to You.

- 9. You are responsible for the payment of any taxes resulting from this license.
- 10. You agree not to bring a legal action more than two years after the cause of action arose.

 11. This license will be governed by and interpreted in accordance with the laws of the State of New York.

12. This license is the only understanding and agreement IBM has for your use of the Program.

The standard version of the package that is used can be obtained from http://www.cpan.org. Specifically, the software can be obtained from the following link :

http://search.cpan.org/search%3fmodule=DBD::DB2

## **Notice concerning usage of DBI Perl Module**

DBI by Tim Bunce. This pod text by Tim Bunce, J. Douglas Dunlop,

Jonathan Leffler and others. Perl by Larry Wall and the perl5-porters.

COPYRIGHT

The DBI module is Copyright (c) 1994-2004 Tim Bunce. Ireland.

All rights reserved.

This is distributed under the terms of the Artistic License.

The standard version of the package that is used can be obtained from http://www.cpan.org. Specifically, the software can be obtained from the following link :

http://search.cpan.org/search%3fmodule=DBD::DB2

## **Notice concerning usage of JCIP Annotations**

This software uses the JCIP Annotations library which is copyright (c) 2005 Brian Goetz and Tim Peierls and is released under the Creative Commons Attribution License (http:// creativecommons.org/licenses/by/2.5). The official home for this software is http:// www.jcip.net.

# **Notice concerning usage of YUI Library**

Software License Agreement (BSD License)

Copyright (c) 2009, Yahoo! Inc.

All rights reserved.

Redistribution and use of this software in source and binary forms, with or without modification, are permitted provided that the following conditions are met:

- Redistributions of source code must retain the above copyright notice, this list of conditions and the following disclaimer.
- Redistributions in binary form must reproduce the above copyright notice, this list of conditions and the following disclaimer in the documentation and/or other materials provided with the distribution.
- Neither the name of Yahoo! Inc. nor the names of its contributors may be used to endorse or promote products derived from this software without specific prior written permission of Yahoo! Inc.

THIS SOFTWARE IS PROVIDED BY THE COPYRIGHT HOLDERS AND CONTRIBUTORS "AS IS" AND ANY EXPRESS OR IMPLIED WARRANTIES, INCLUDING, BUT NOT LIMITED TO, THE IMPLIED WARRANTIES OF MERCHANTABILITY AND FITNESS FOR A PARTICULAR PURPOSE ARE DISCLAIMED. IN NO EVENT SHALL THE COPYRIGHT OWNER OR CONTRIBUTORS BE LIABLE FOR ANY DIRECT, INDIRECT, INCIDENTAL, SPECIAL, EXEMPLARY, OR CONSEQUENTIAL DAMAGES (INCLUDING, BUT NOT LIMITED TO, PROCUREMENT OF SUBSTITUTE GOODS OR SERVICES; LOSS OF USE, DATA, OR PROFITS; OR BUSINESS INTERRUPTION) HOWEVER CAUSED AND ON ANY THEORY OF LIABILITY, WHETHER IN CONTRACT, STRICT LIABILITY, OR TORT

(INCLUDING NEGLIGENCE OR OTHERWISE) ARISING IN ANY WAY OUT OF THE USE OF THIS SOFTWARE, EVEN IF ADVISED OF THE POSSIBILITY OF SUCH DAMAGE.